# **Chapter 1: GIS Fundamentals**

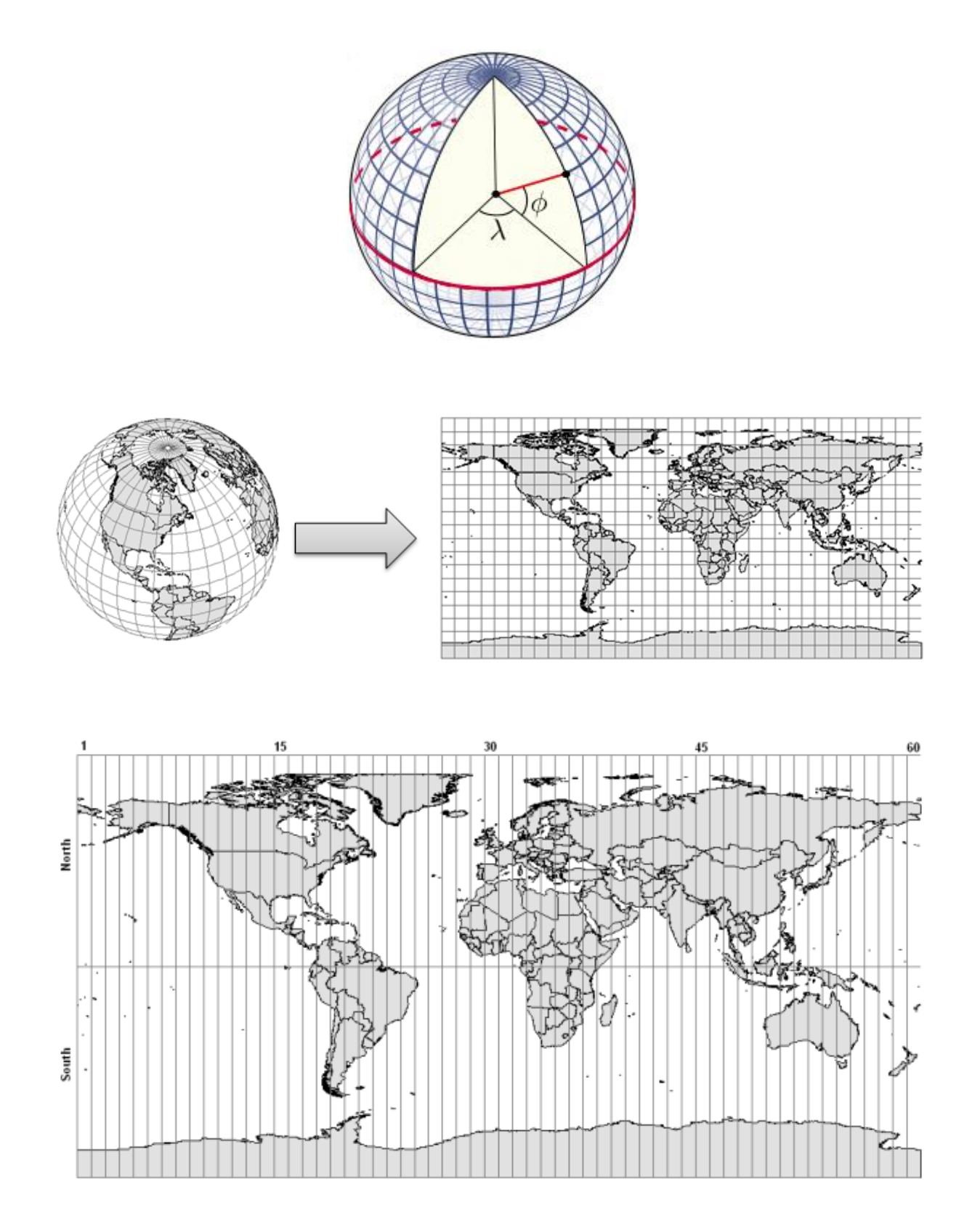

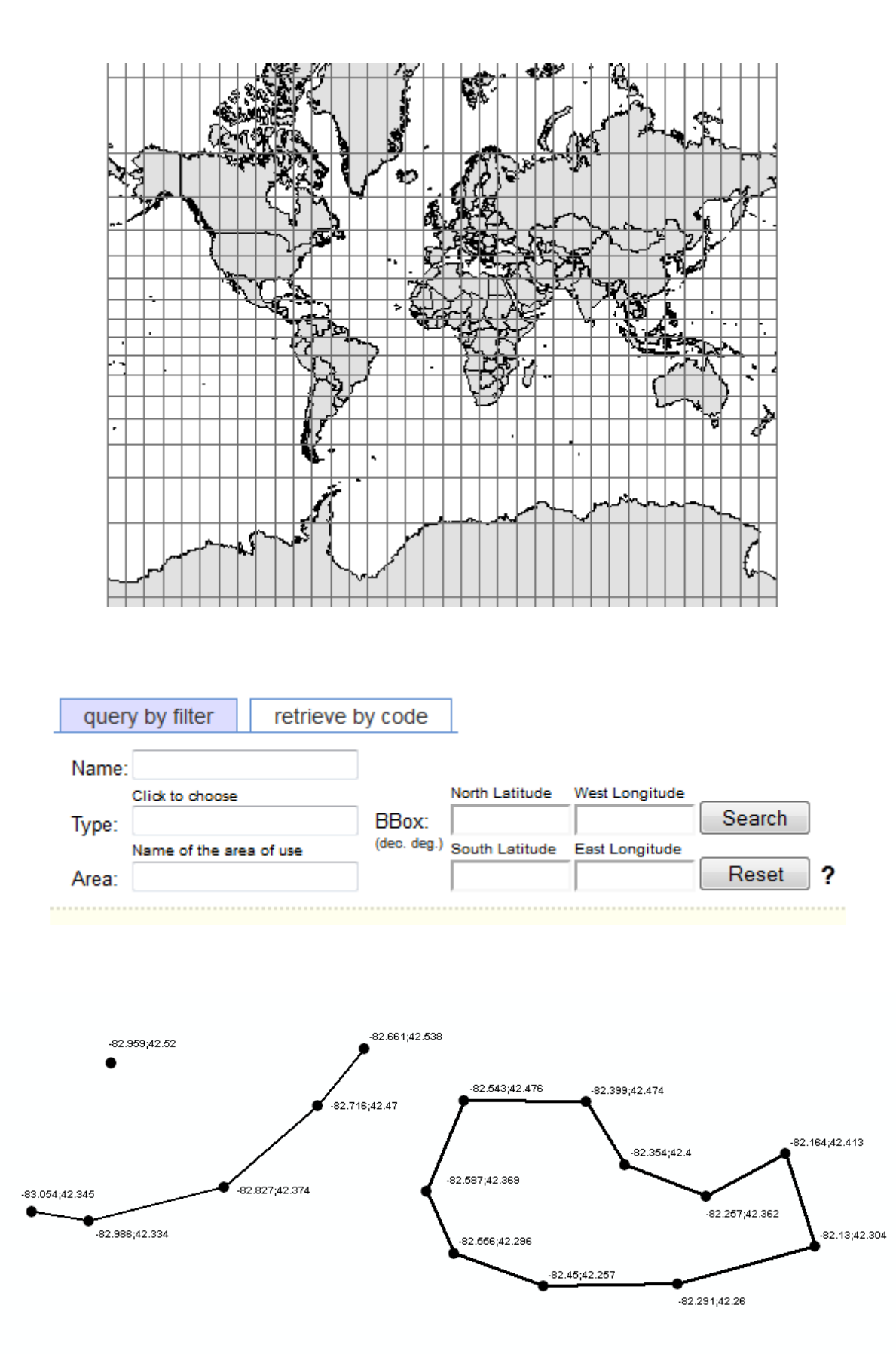

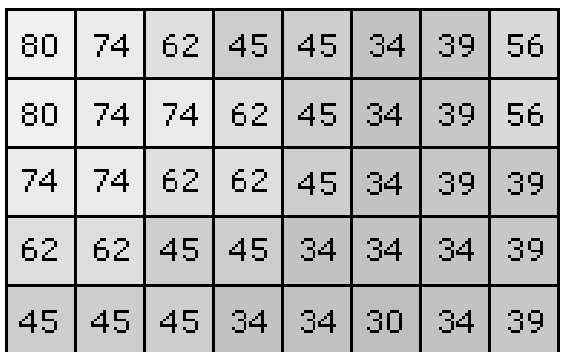

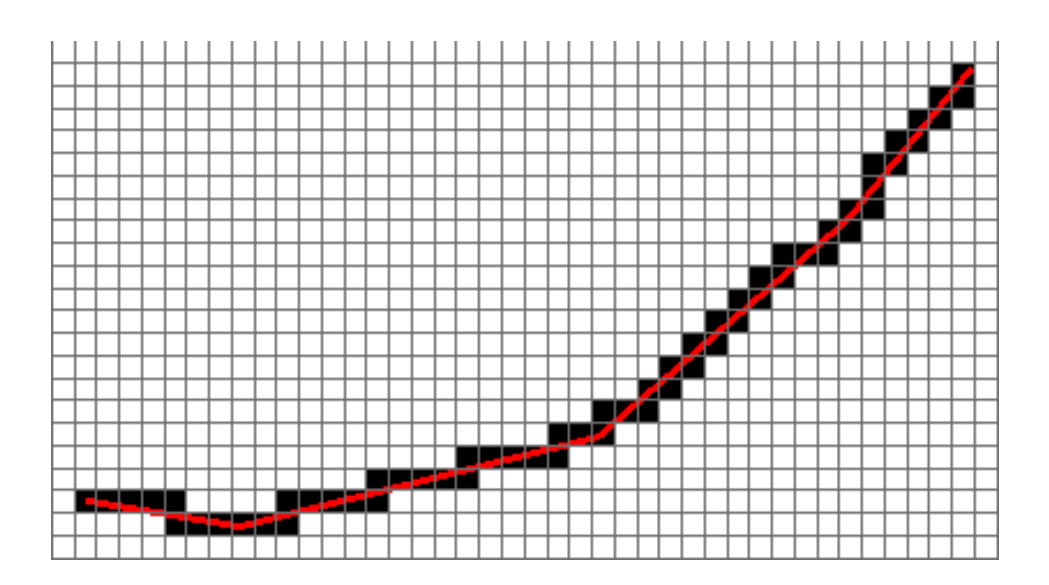

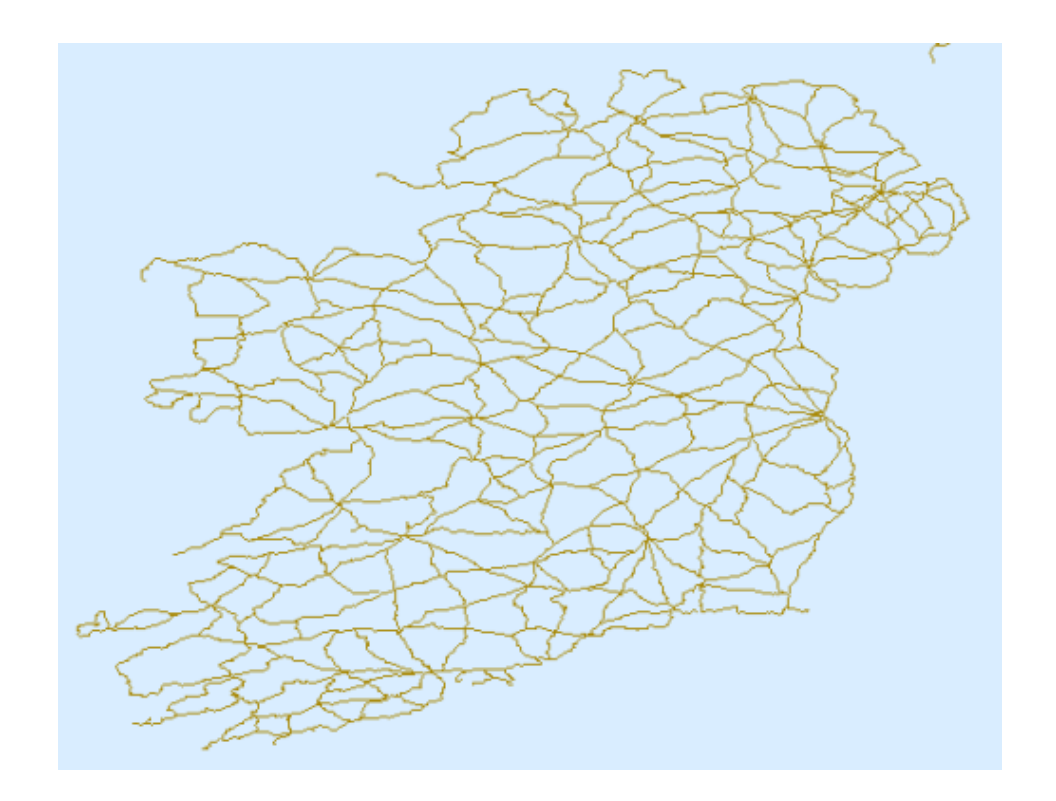

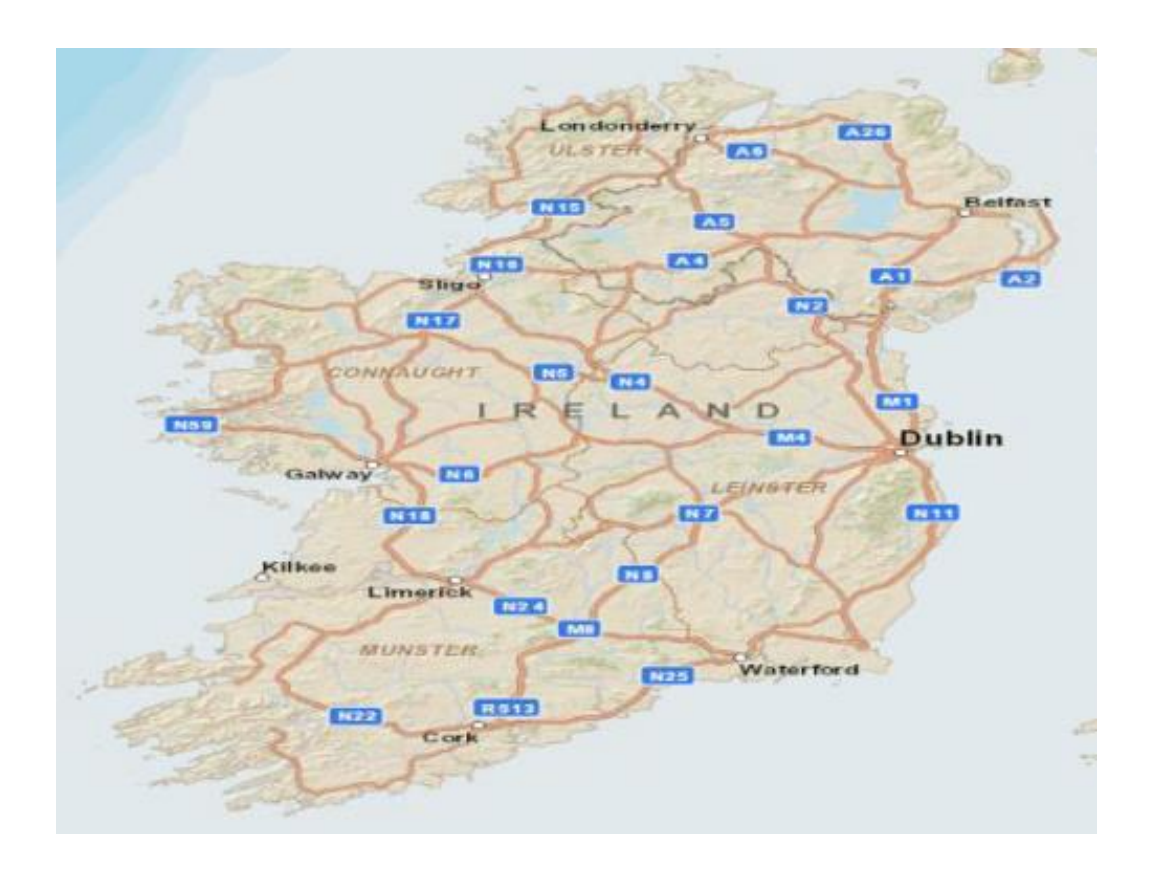

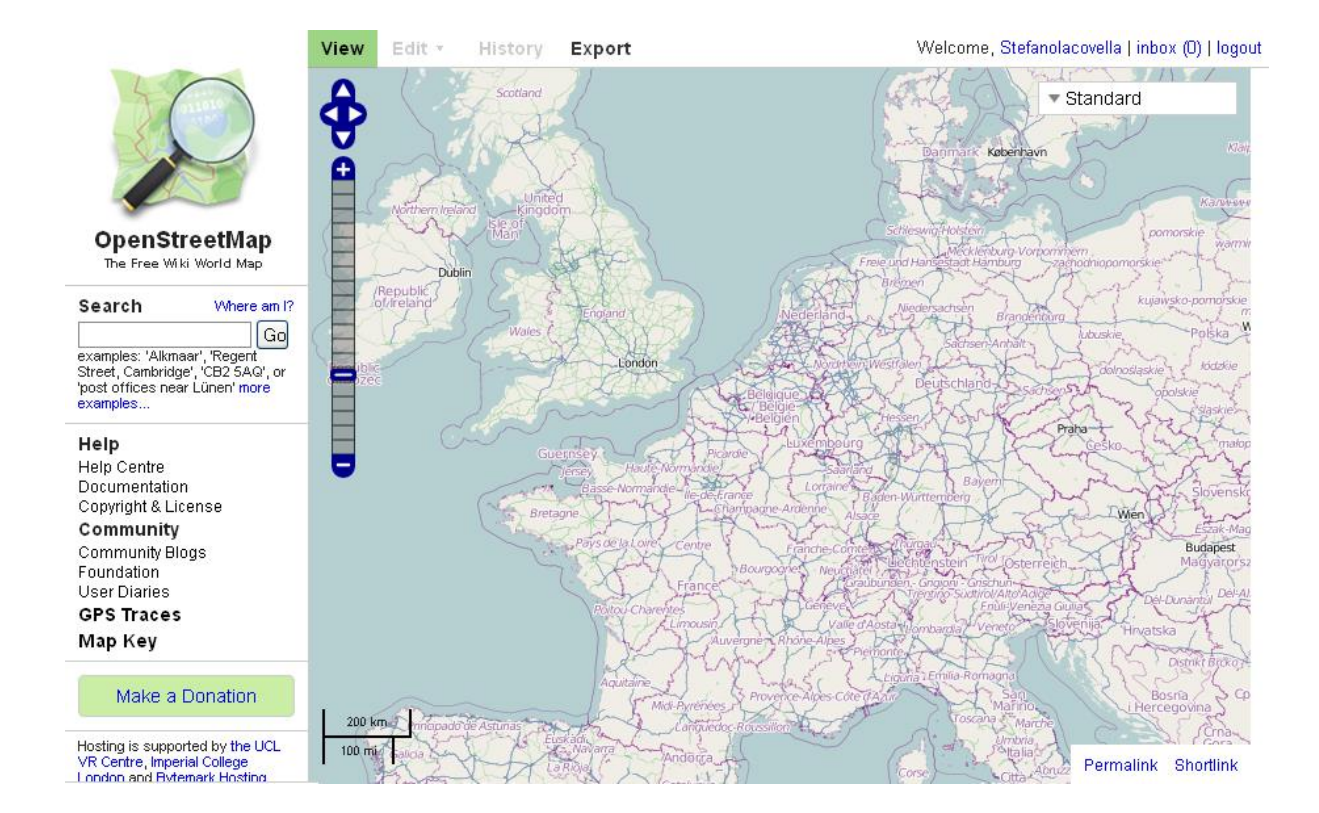

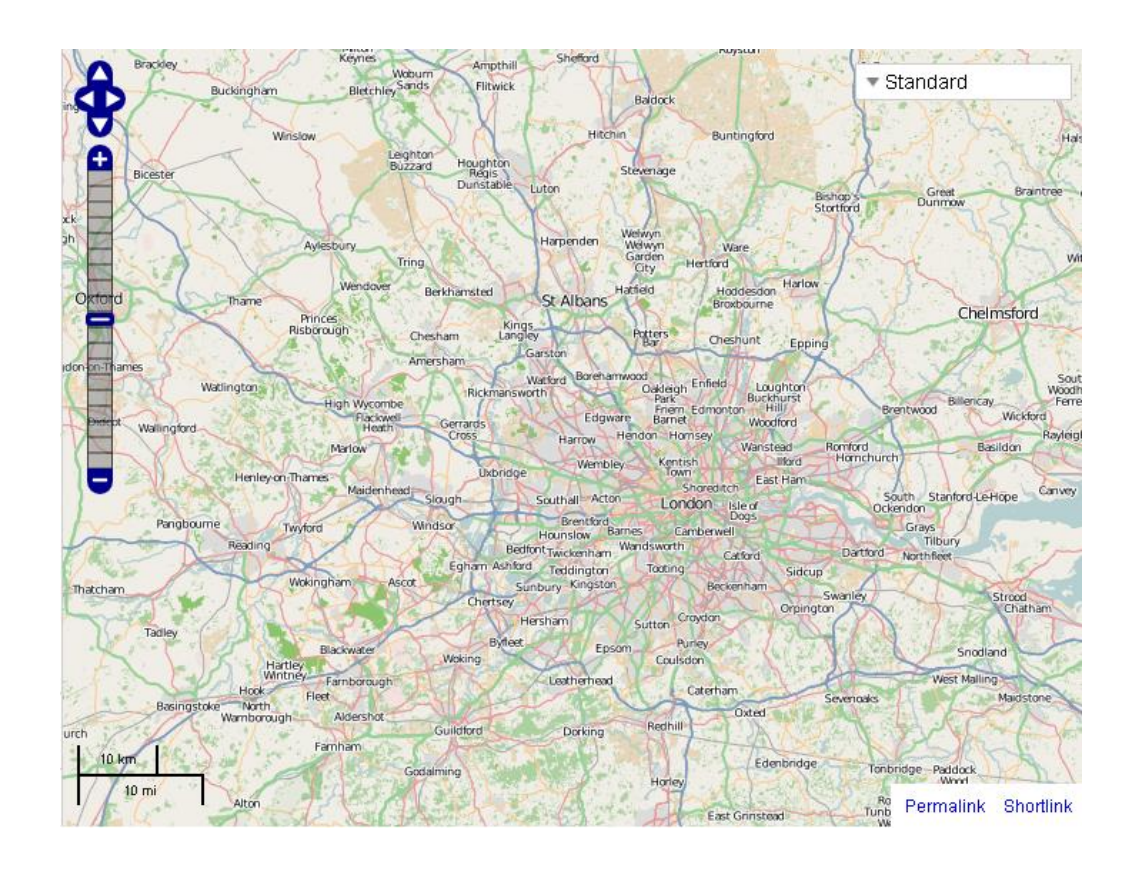

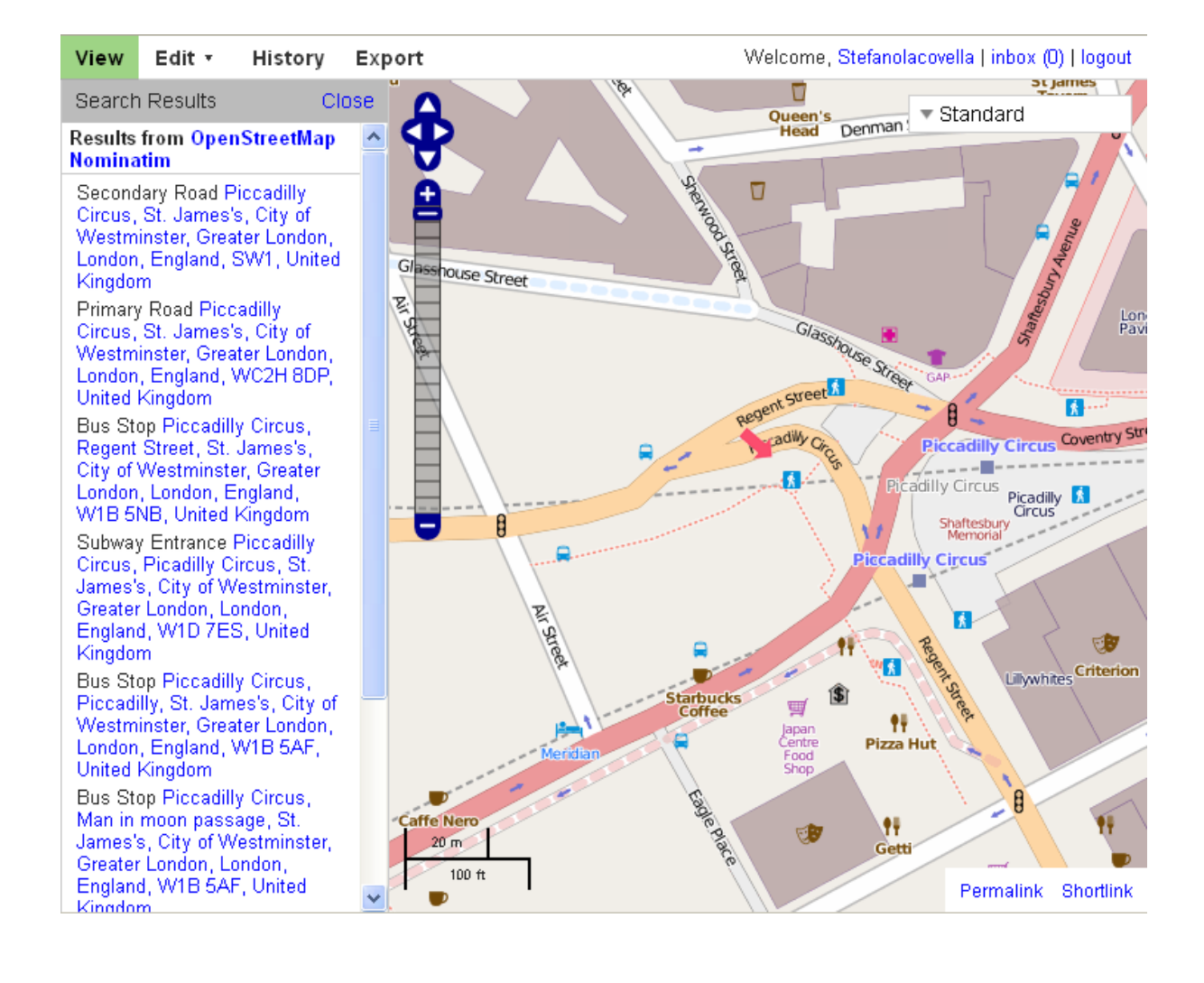

#### GDP per capita in PPS Index (EU-27=100)

Code: tec00114

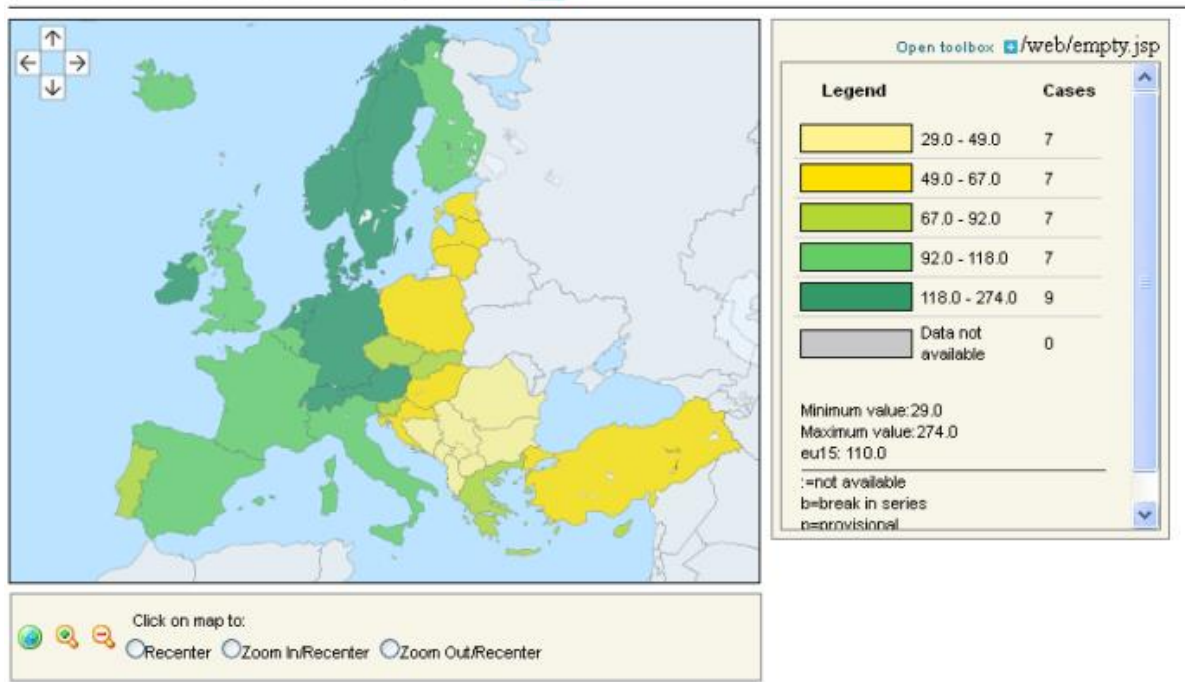

Data from 1st of June 2012 For most recent GDP data, consult dataset more

@ EuroGeographics Association for the administrative boundaries

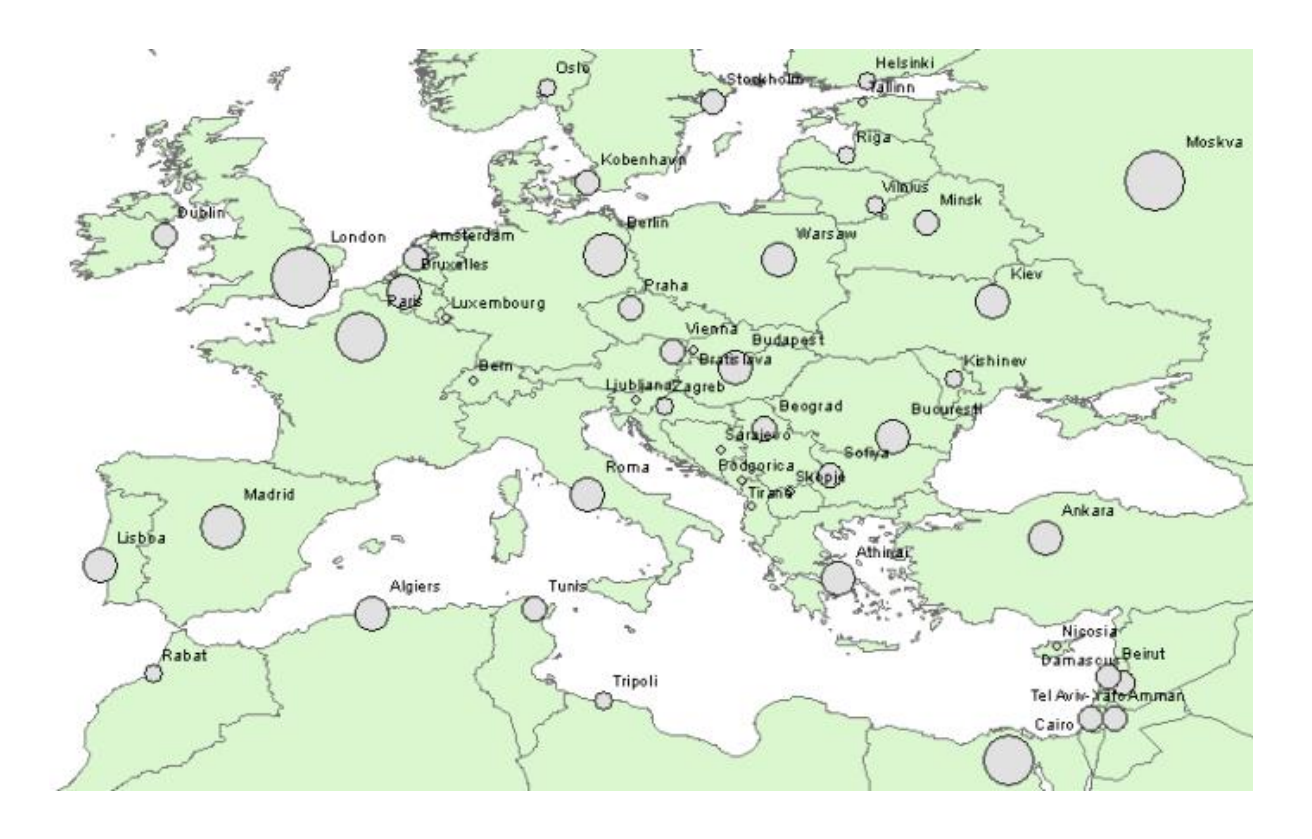

#### GDP ranking (GDP)

Gross domestic product ranking table.

Type: Time series | Periodicity: Annual | Last Updated: 01-Feb-2017 See More +

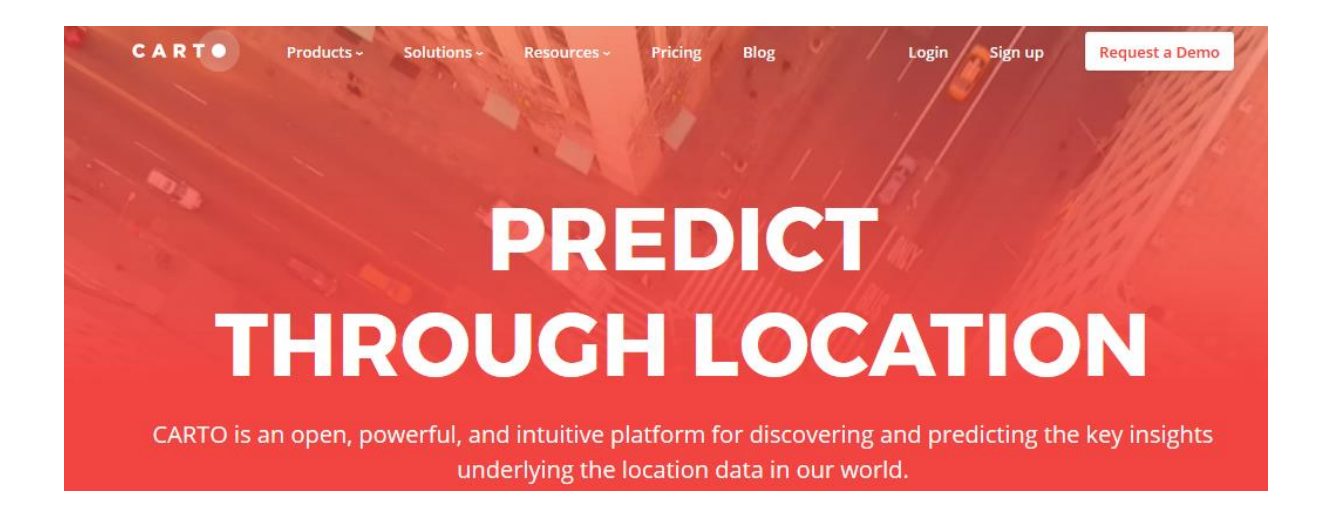

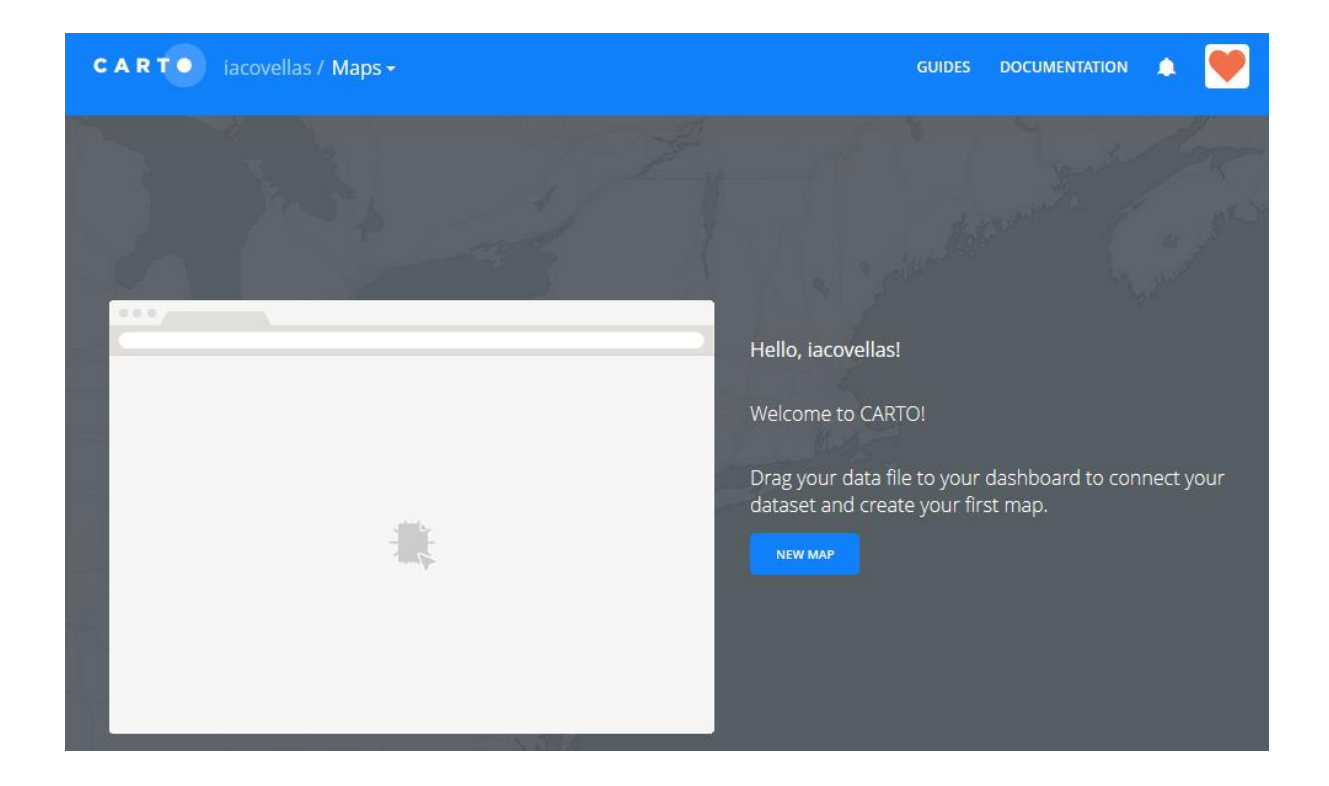

 $\overline{\mathbb{F}}$ 

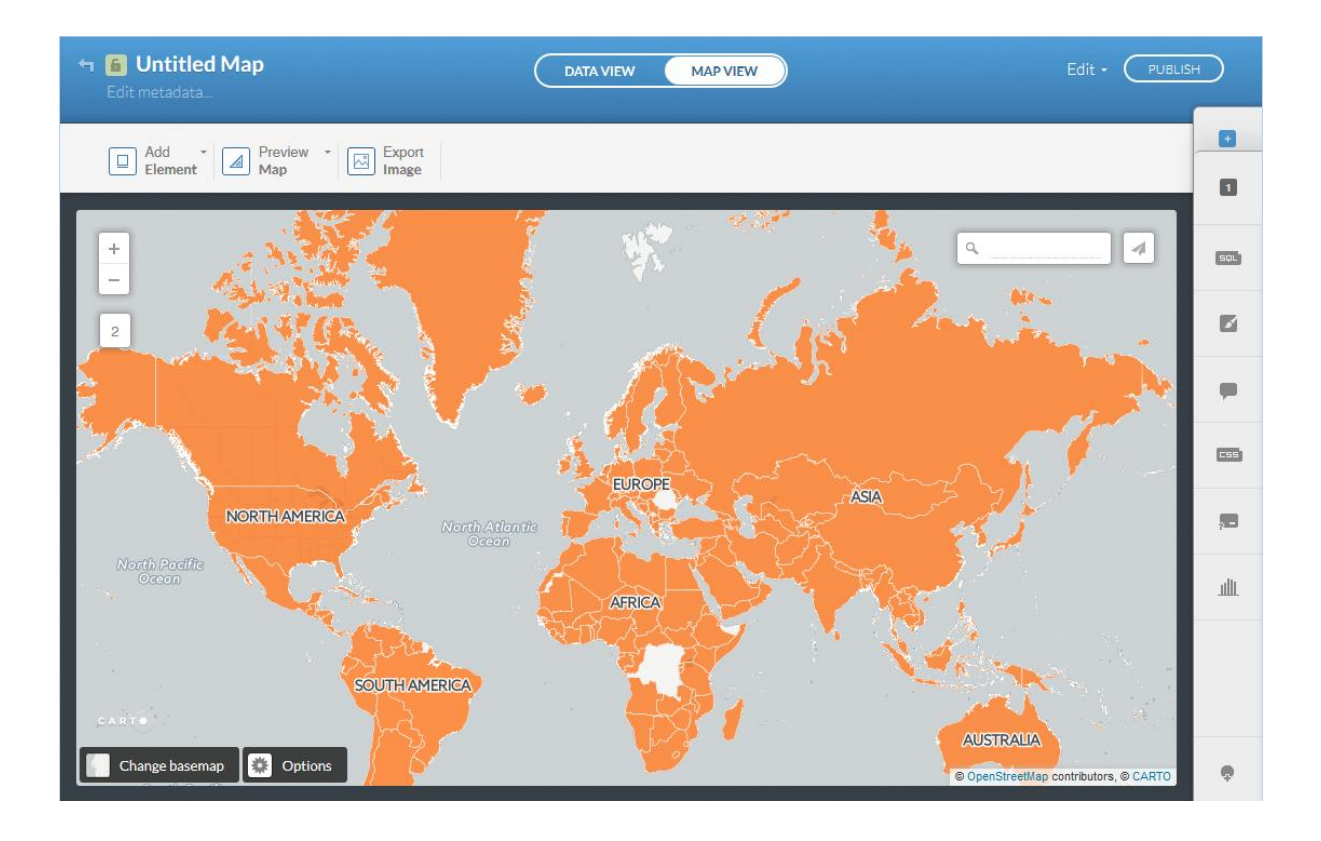

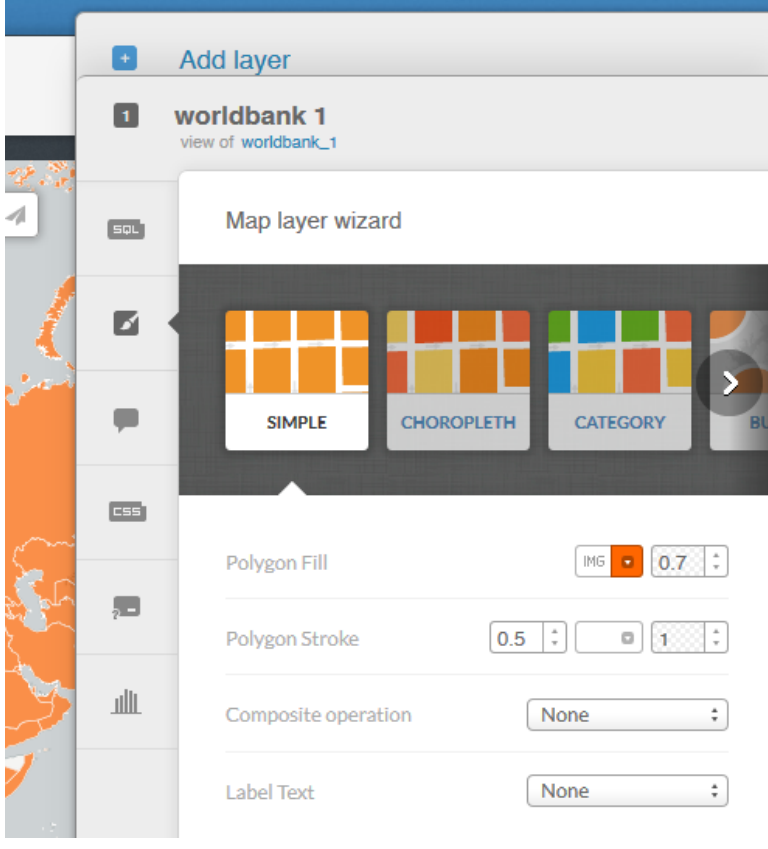

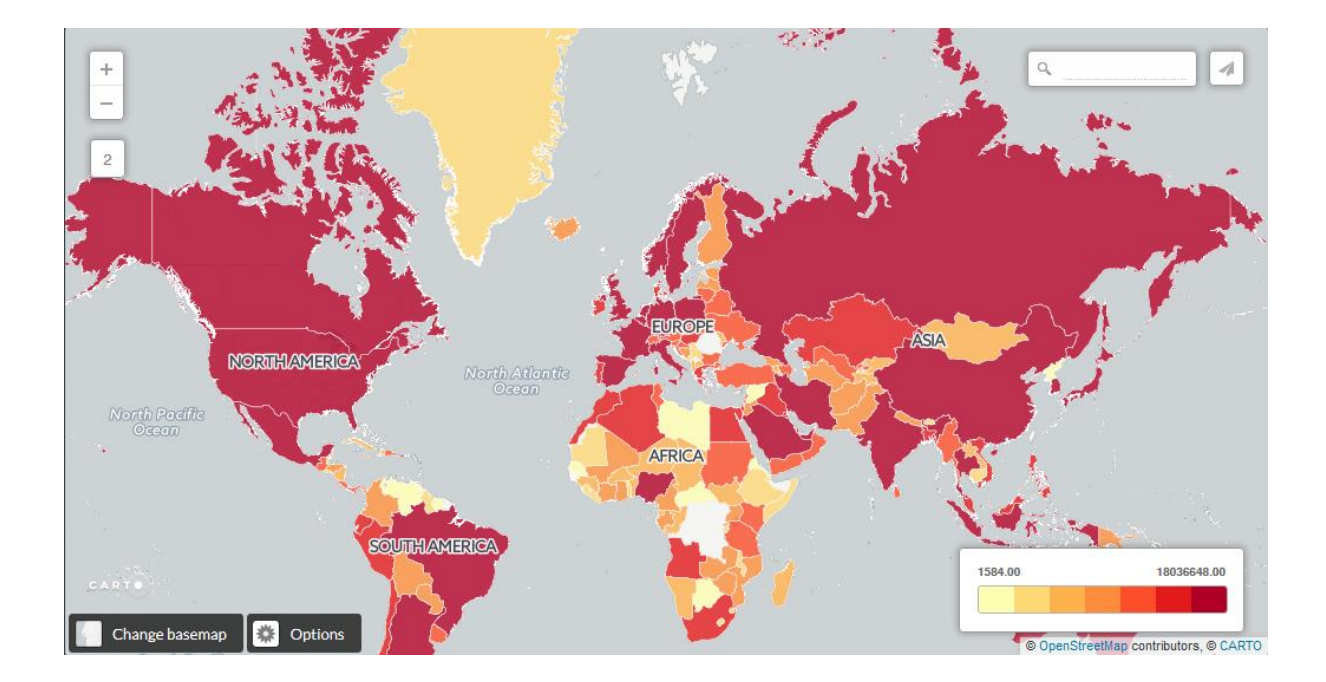

## **Chapter 2: Getting Started with GeoServer**

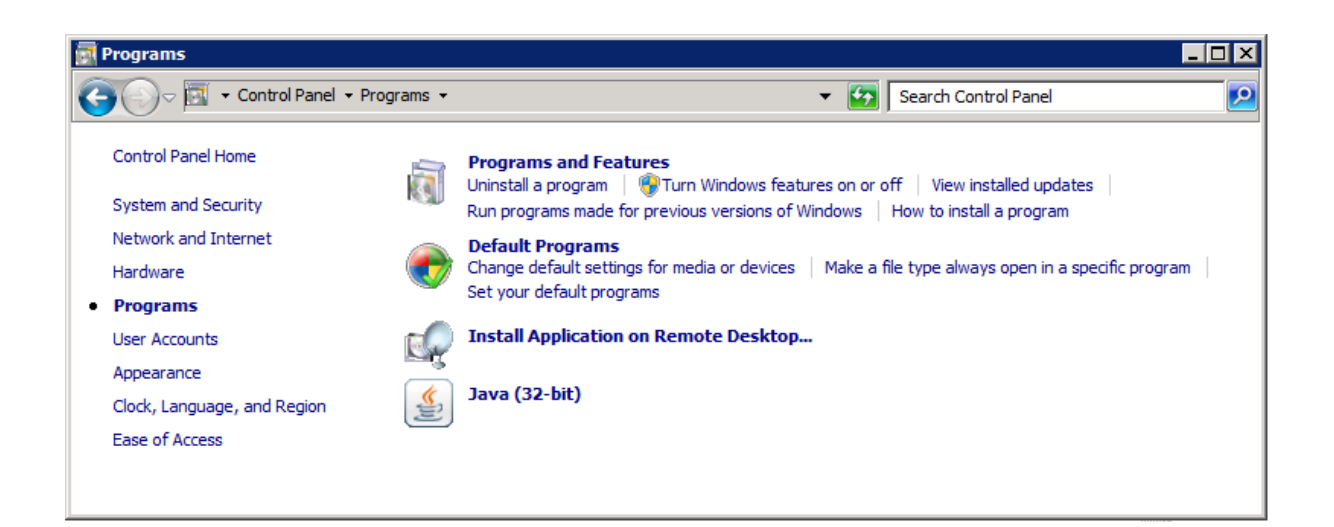

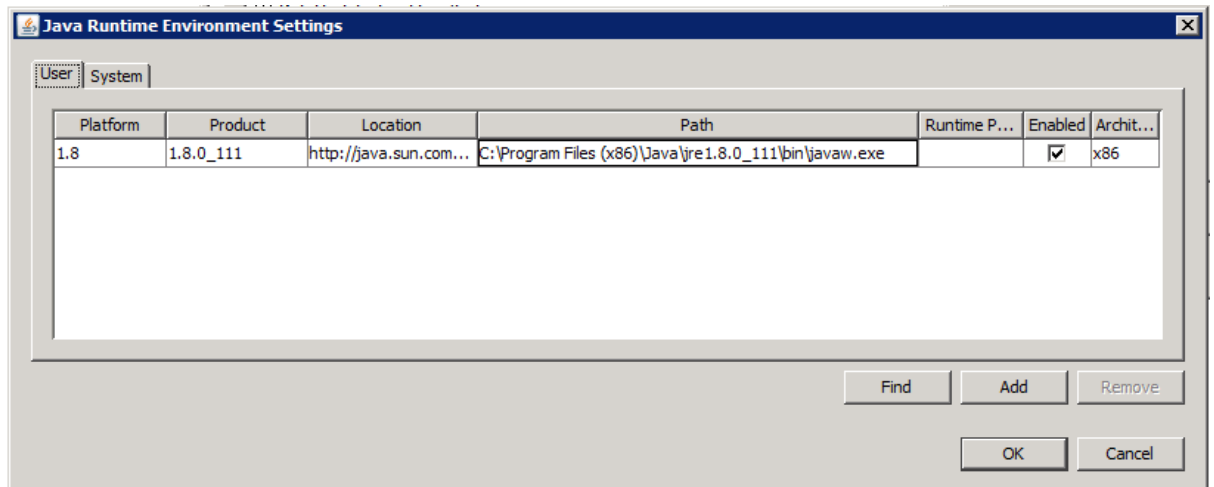

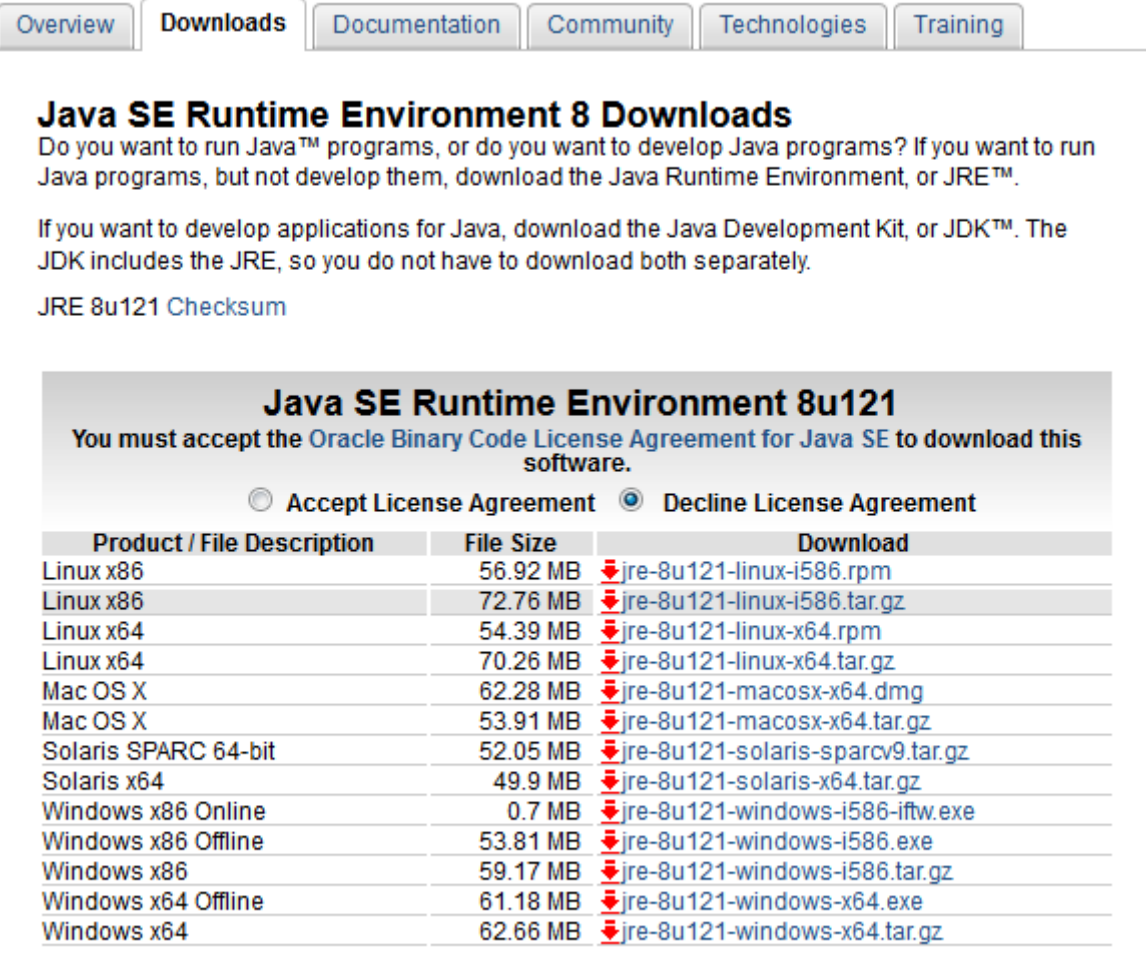

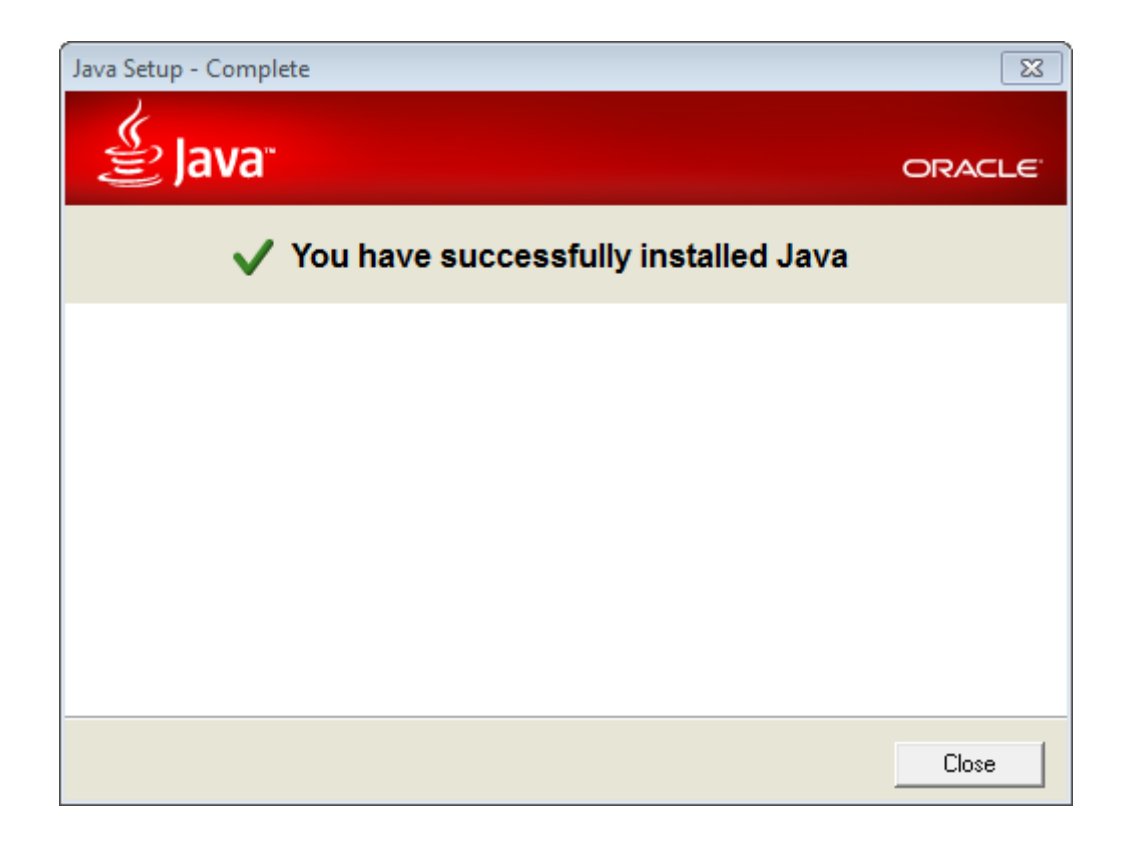

### 8.5.13

Please see the README file for packaging information. It explains what every distribution contains.

#### **Binary Distributions**

- Core:
	- o zip (pgp, md5, sha1)
	- o tar.gz (pgp, md5, sha1)
	- o 32-bit Windows zip (pgp, md5, sha1)
	- o 64-bit Windows zip (pgp, md5, sha1)
	- o 32-bit/64-bit Windows Service Installer (pgp, md5, sha1)

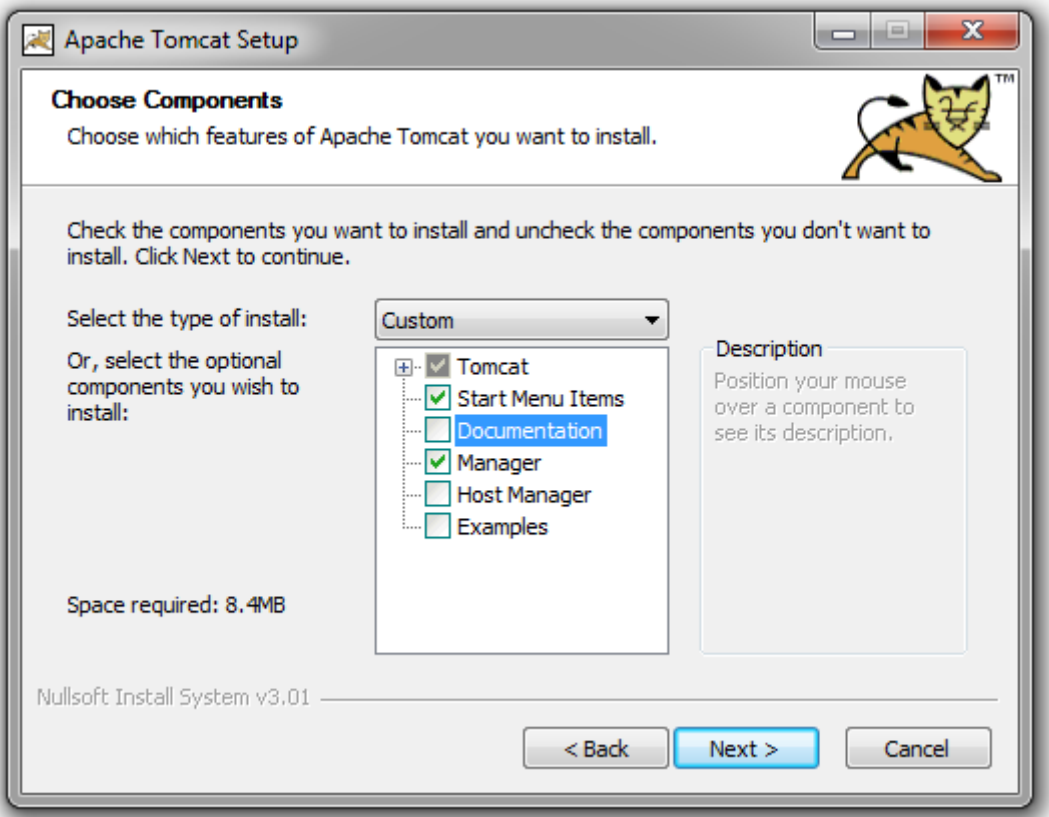

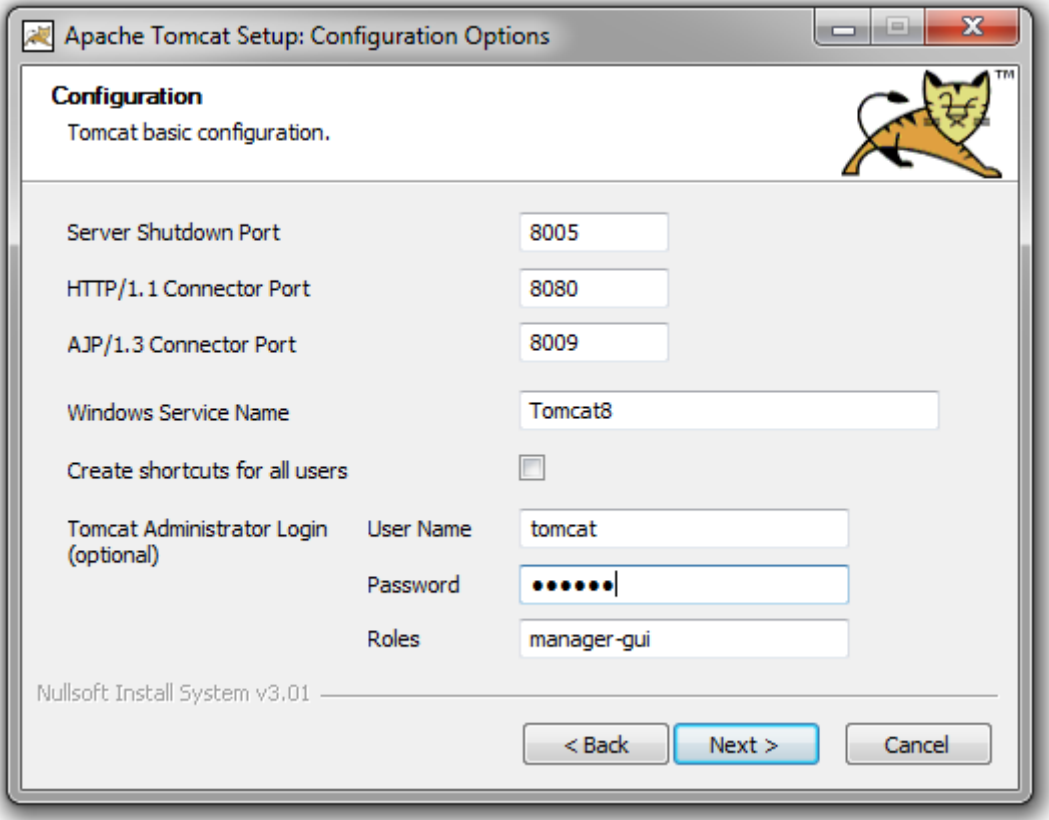

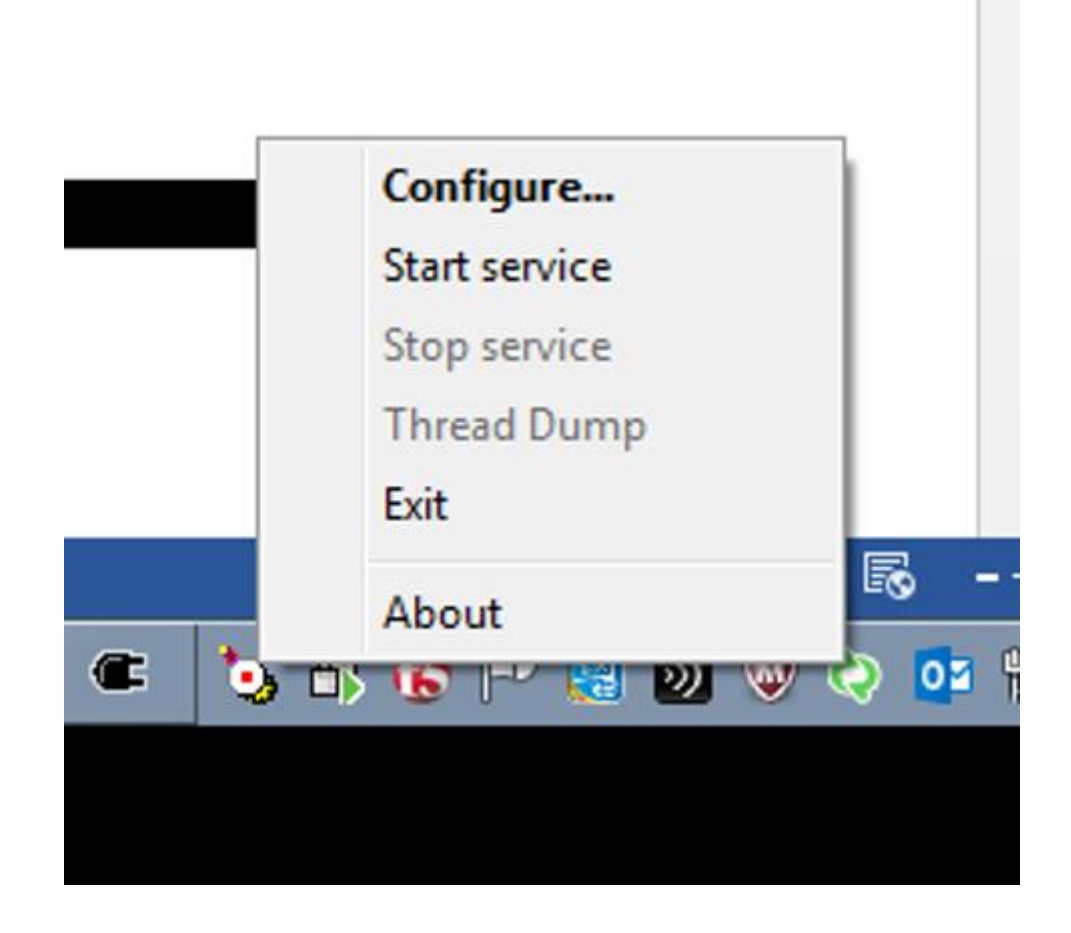

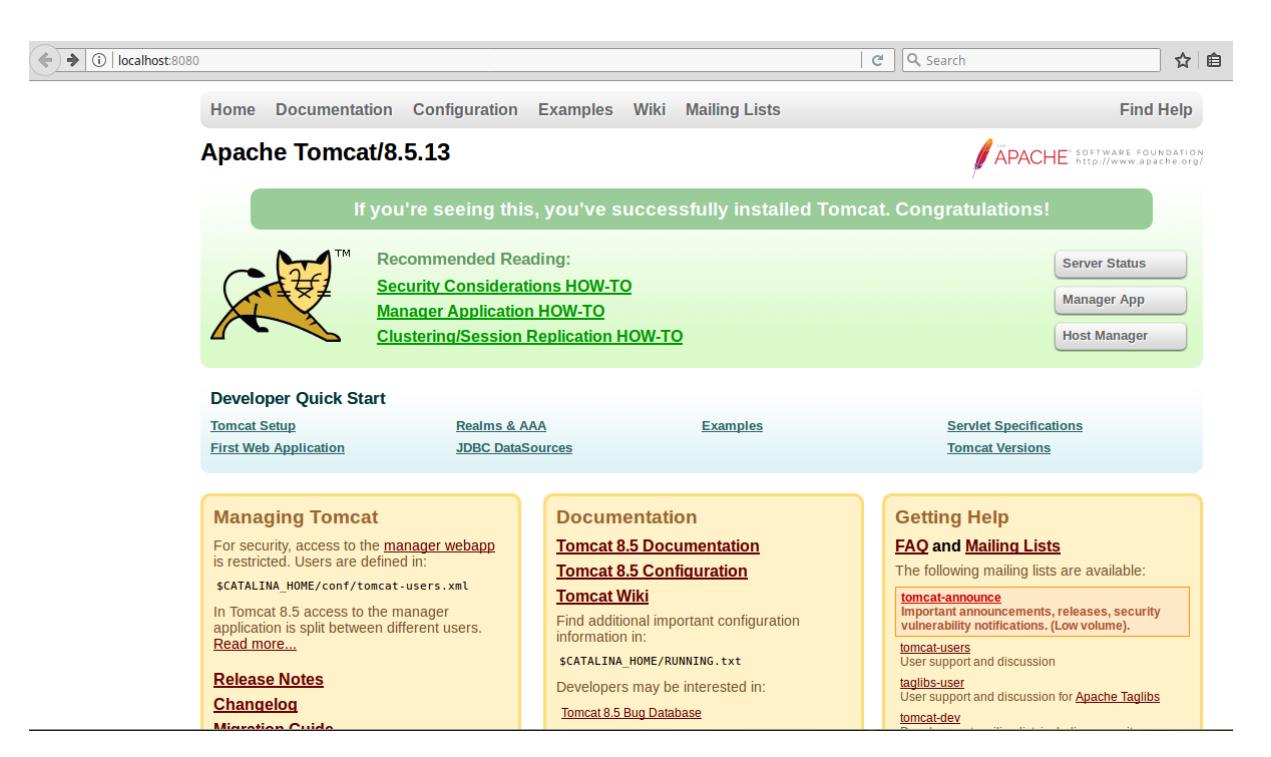

Choose a version of GeoServer to download.

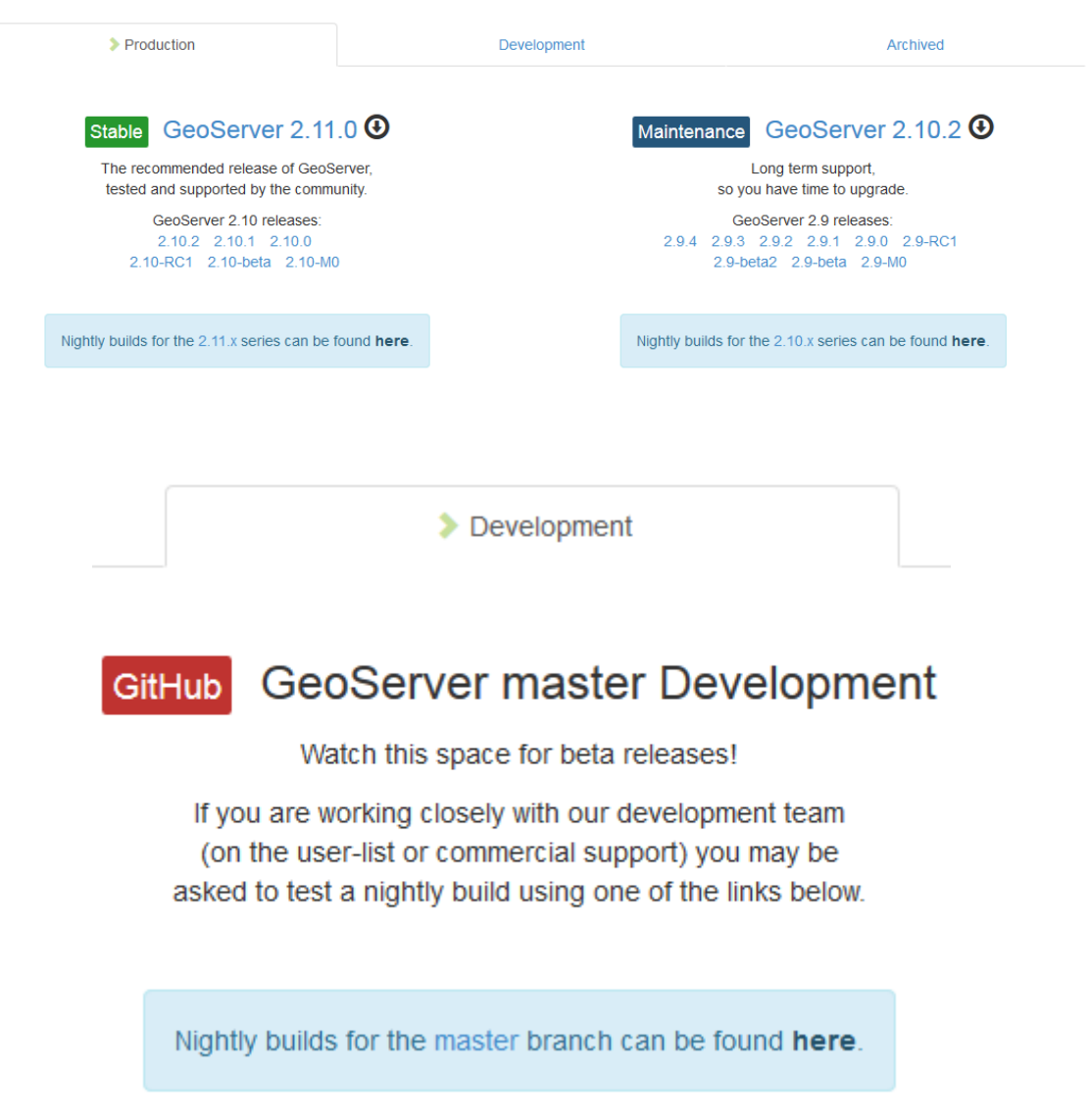

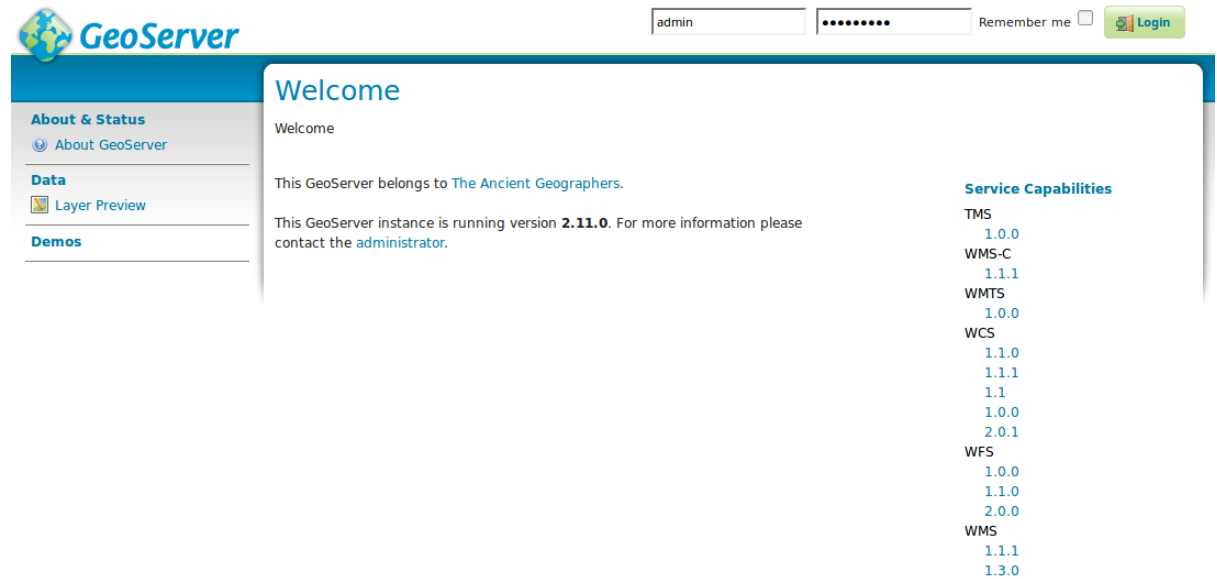

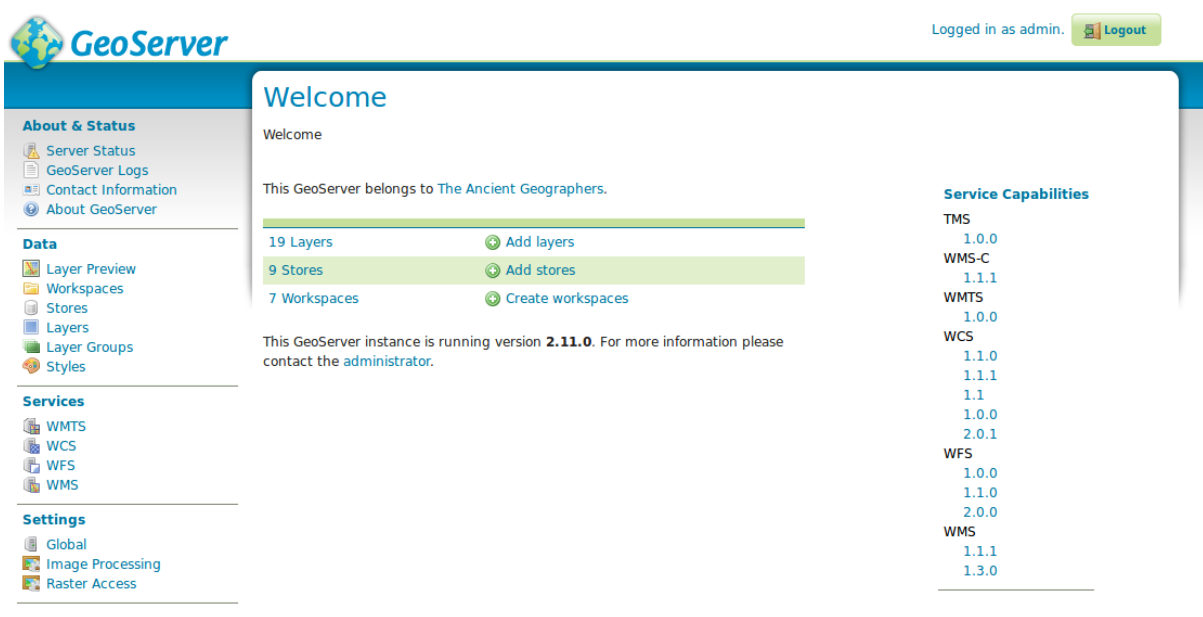

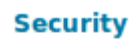

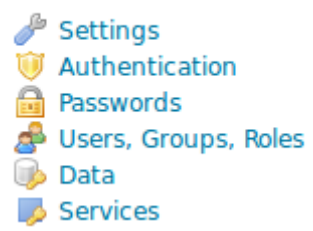

# **Passwords**

Password settings

Active master password provider default v Change password

# **Change Master Password**

Change the GeoServer master password

Master password provider default

Current password

.........

New password

.........

Confirmation

.........

**Change Password** 

**Cancel** 

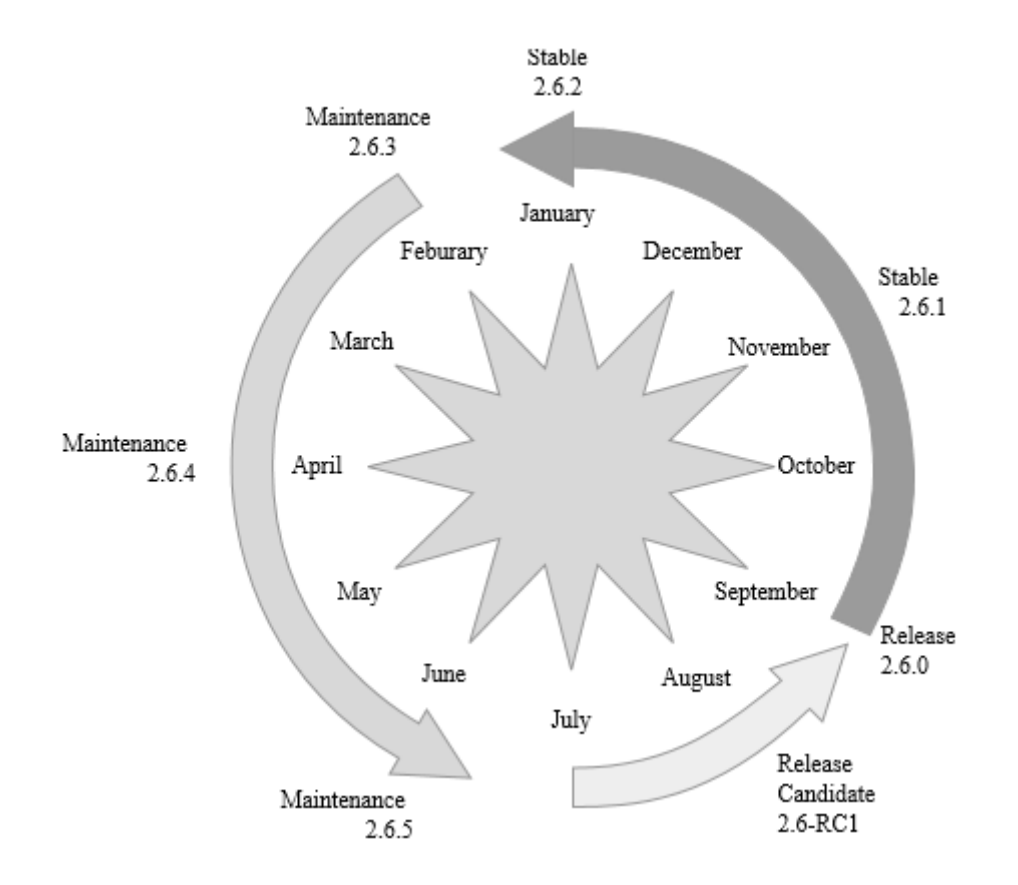

# **Chapter 3: Exploring the Administrative Interface**

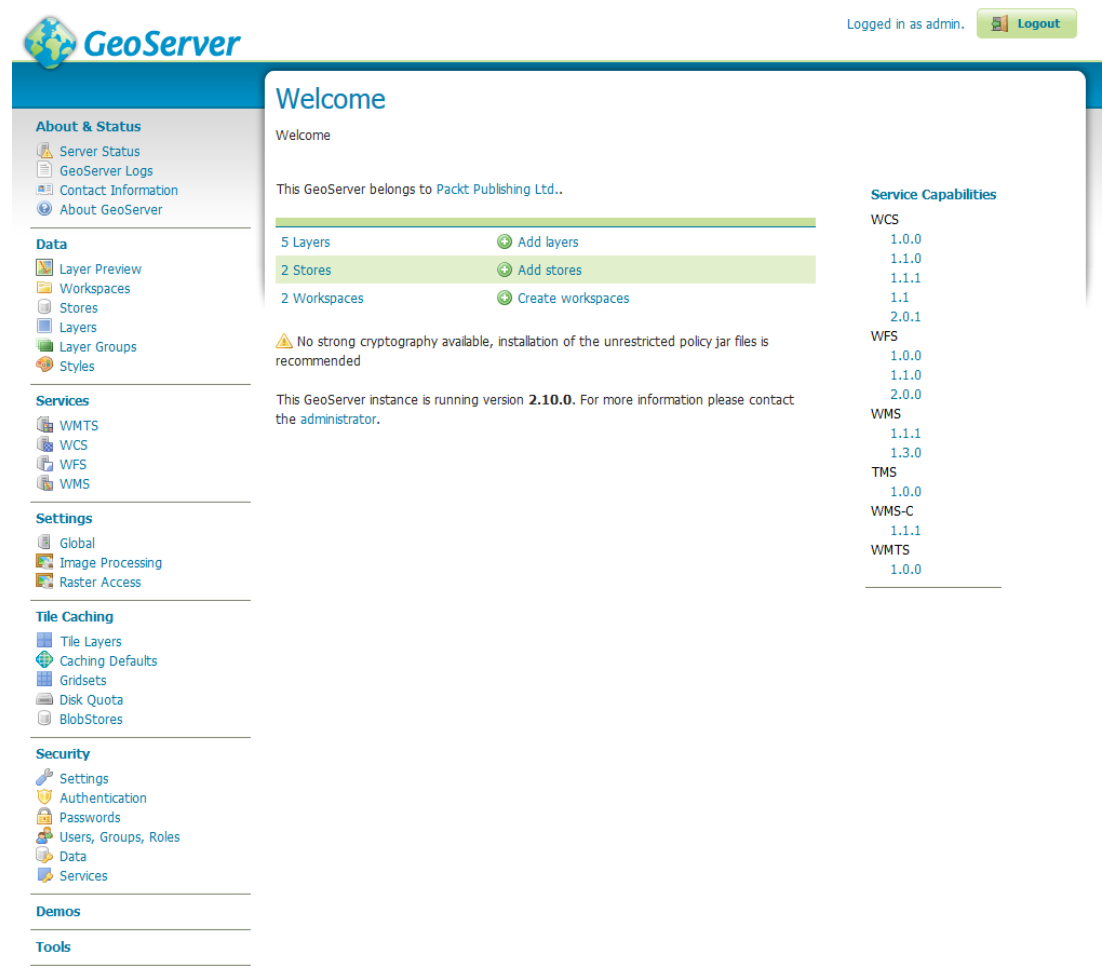

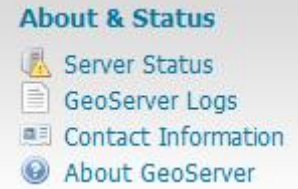

## **Server Status**

Summary of server configuration and status

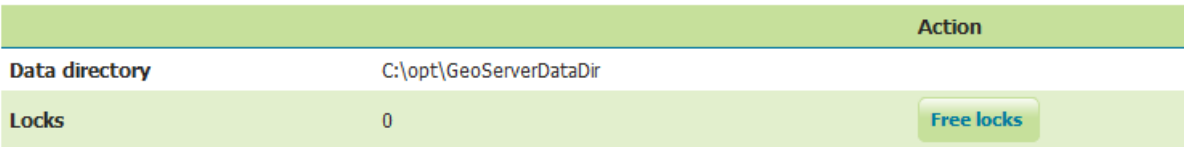

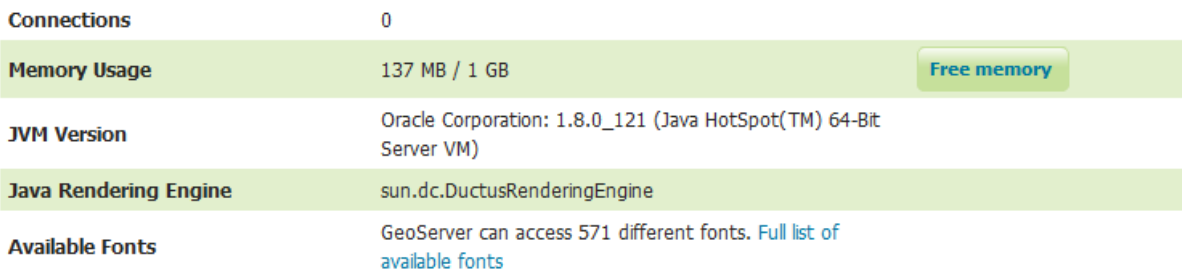

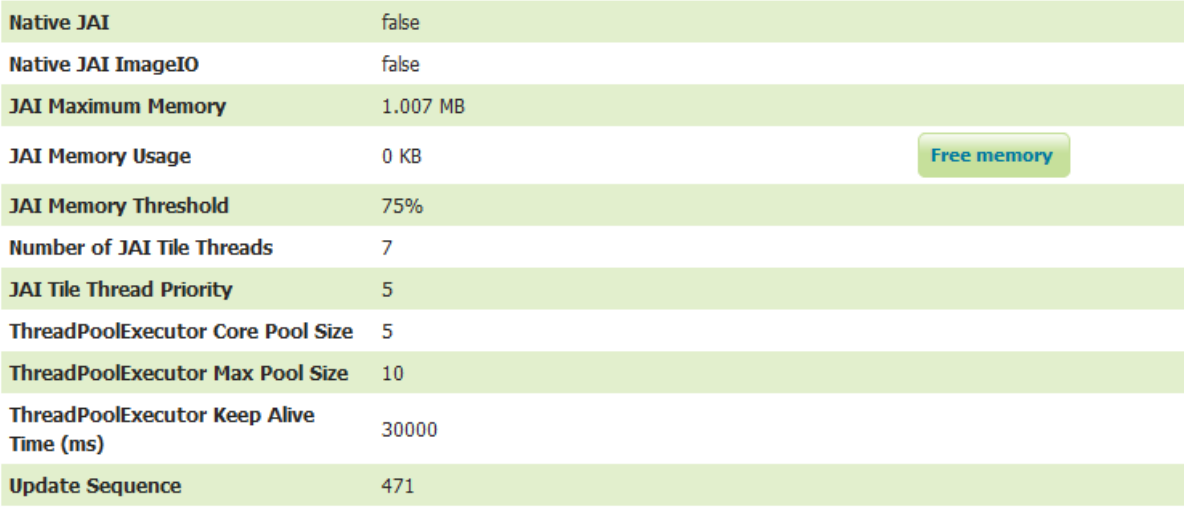

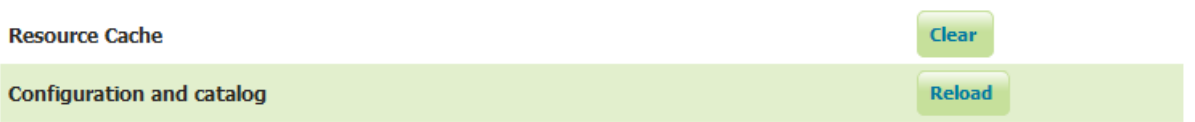

#### **GeoServer Logs**

Show the GeoServer log file contents

Maximum console lines 1000 Refrech  $\frac{1}{2}$ PARAMETER["false\_northing", 0.01. PARAMETER["False\_northing", 0.0],<br>
NINI["m", 1.0],<br>
NINI["m", 1.0],<br>
NINI["m", 1.0],<br>
NINI["Northing", NORTH],<br>
AUTHORITY["EPSG", "32632"]]<br>
AUTHORITY["EPSG", "32632"]]<br>
AUTHORITY["EPSG", "32632"]]<br>
RemoteOw9JType = null<br> se – Sudove (\* 1918)<br>1920 – Sudove (\* 1918)<br>1920 – Sudove (\* 1918)<br>1920 – Sudove (\* 1919)<br>1920 – Sudove (\* 1919)<br>1920 – Sudove (\* 1919)<br>1920 – Sudove (\* 1919)<br>1920 – Sudove (\* 1919)<br>1920 – Sudove (\* 1919)<br>1920 – Sudove (\*  $\leftarrow$   $\left\lbrack \cdots \right\rbrack$ 

Download the full log file

#### **About GeoServer**

General information about GeoServer

#### **Build Information**

**GeoServer Versio**  $2,10.0$ **Git Revis** 94615dac4a2056ed47e2e67fa823ea63325058cf **Build Date** 28-Oct-2016 09:41 **GeoTools Ve** 16.0 (rev ae16e116c58d9f4bc3fcec2566fca3dd8dd92120) 1.10.0 (rev 1.10.x/8908bc23e322f84849517758e5134167e4feb73d)

#### **More Information**

GeoServer publshes data from any major spatial data source using open standards. GeoServer implements several Open Geospatial Consortium protocols including Web Map Service (WMS), Web Feature Service (WFS), Web<br>Coverage Se

veb administration interface allows for easy configuration of GeoServer. After logging in, please use the menus on the left to navigate through the interface.

The About and Status menu lists technical details about the running GeoServer instance

The Data menu is used to configure data sources and styling. The Service menu provides configuration for web services.

The Settings menu provides configurations options that apply to all services (i.e. server-wide).

The Tile Caching menu allows configuration of the embedded tile cache.

The Security menu allows configuration of access controls (authentication and authorization).

The Demos menu provides examples of using web services, and request builders to help you assemble your own examples.

Useful Links:

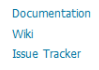

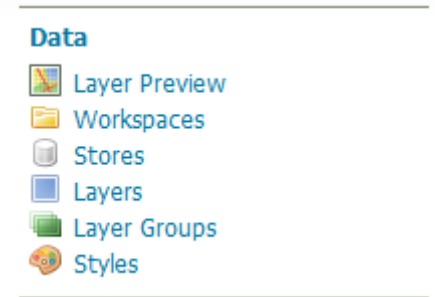

## **Layer Preview**

List of all layers configured in GeoServer and provides previews in various formats for each.

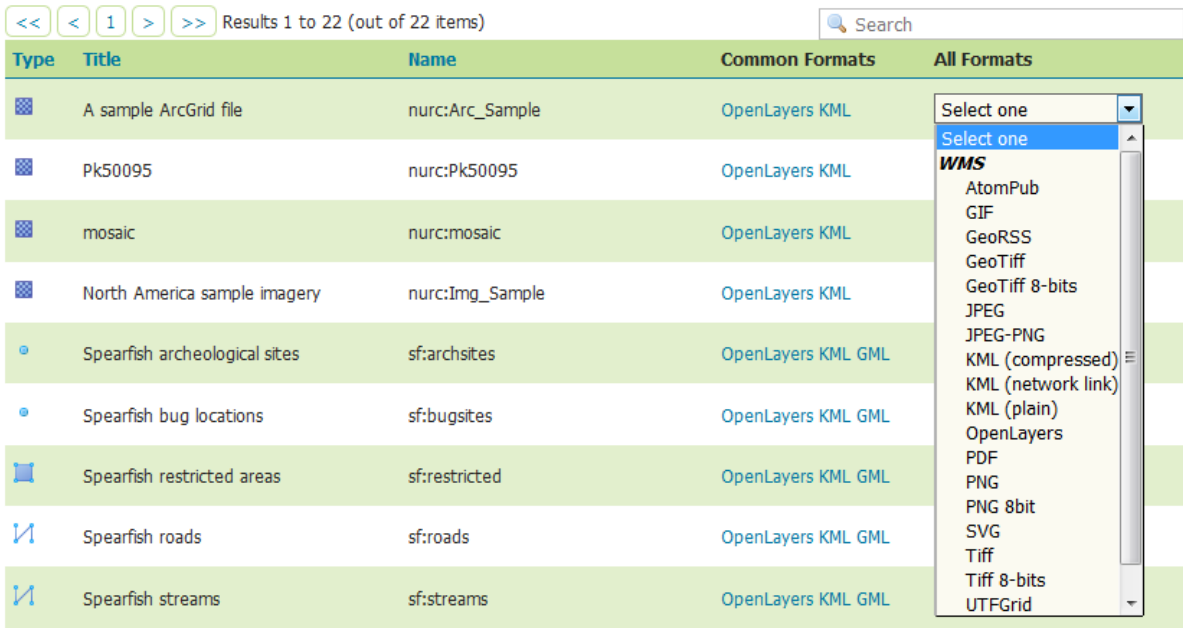

## Workspaces

Manage GeoServer workspaces

Add new workspace

Remove selected workspace(s)

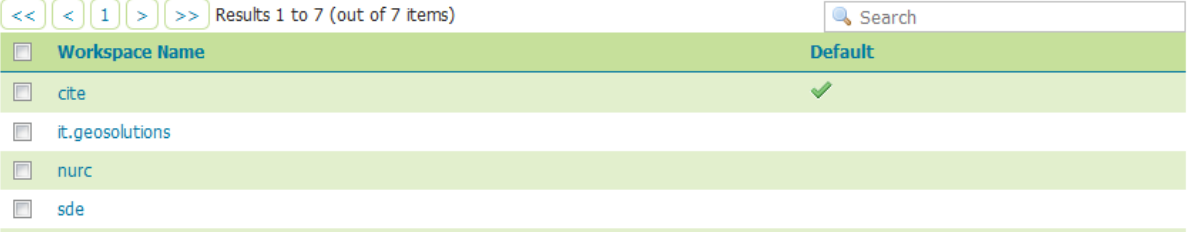

### **Stores**

Manage the stores providing data to GeoServer Add new Store

Remove selected Stores

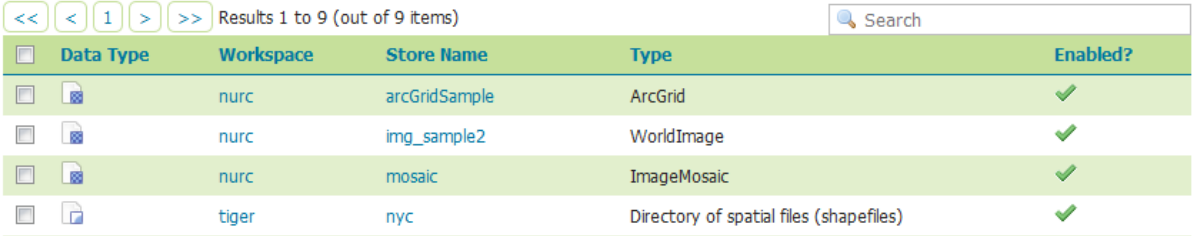

## Layers

Manage the layers being published by GeoServer

Add a new layer

Remove selected layers

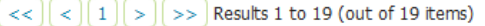

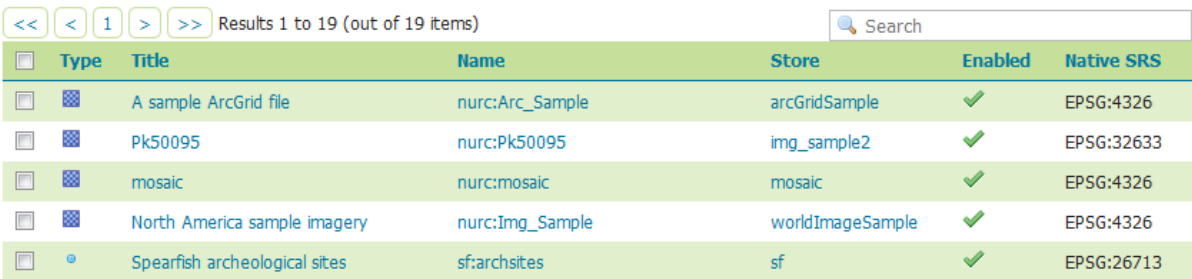

## **Styles**

Manage the Styles published by GeoServer Add a new style

Removed selected style(s)

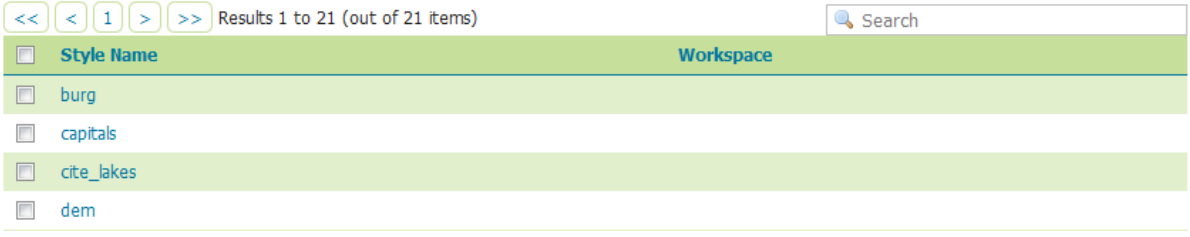

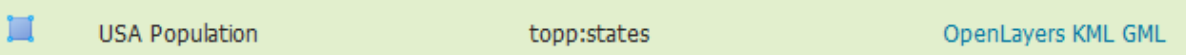

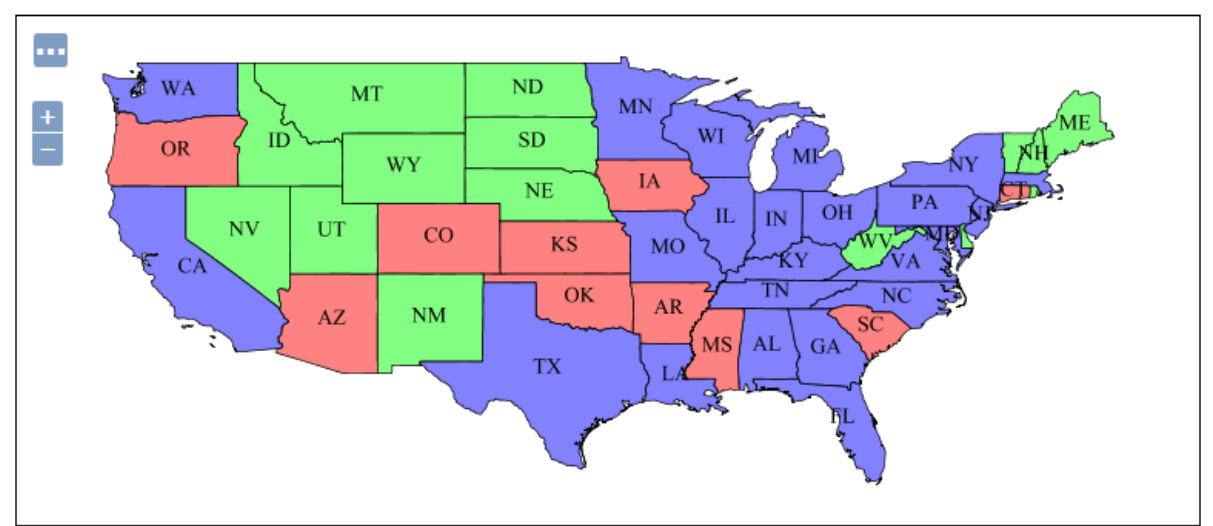

Scale =  $1:35M$ Click on the map to get feature info

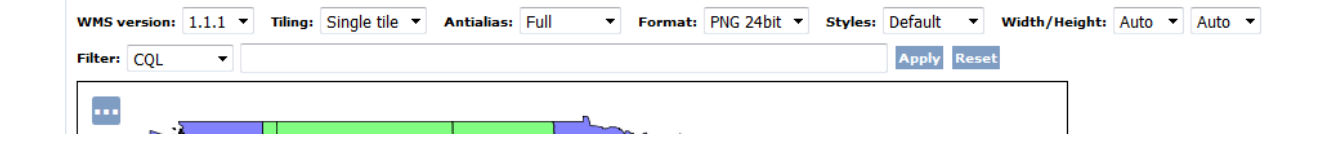

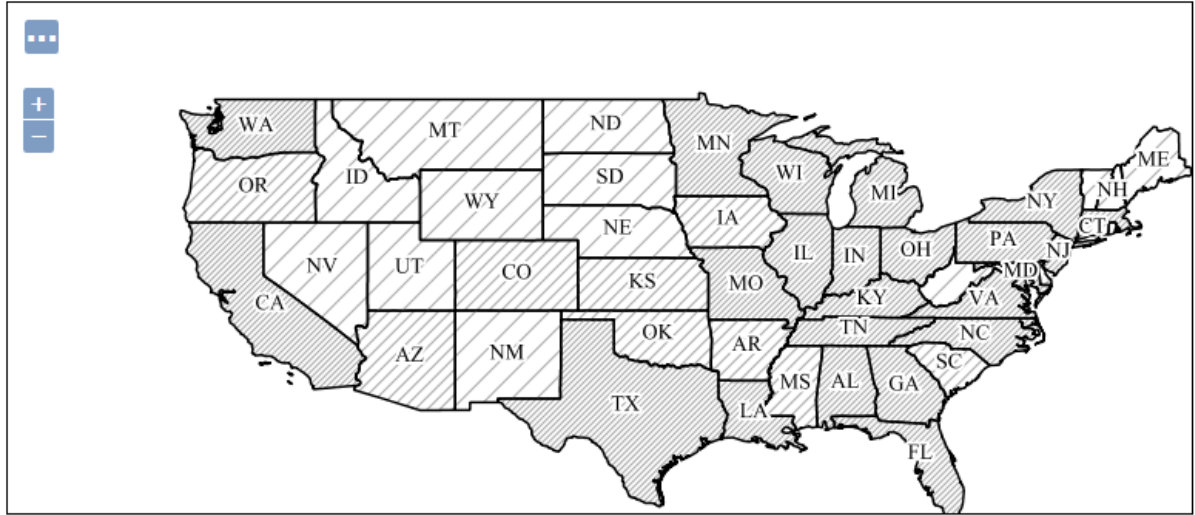

 $Scale = 1 : 35M$ Click on the map to get feature info

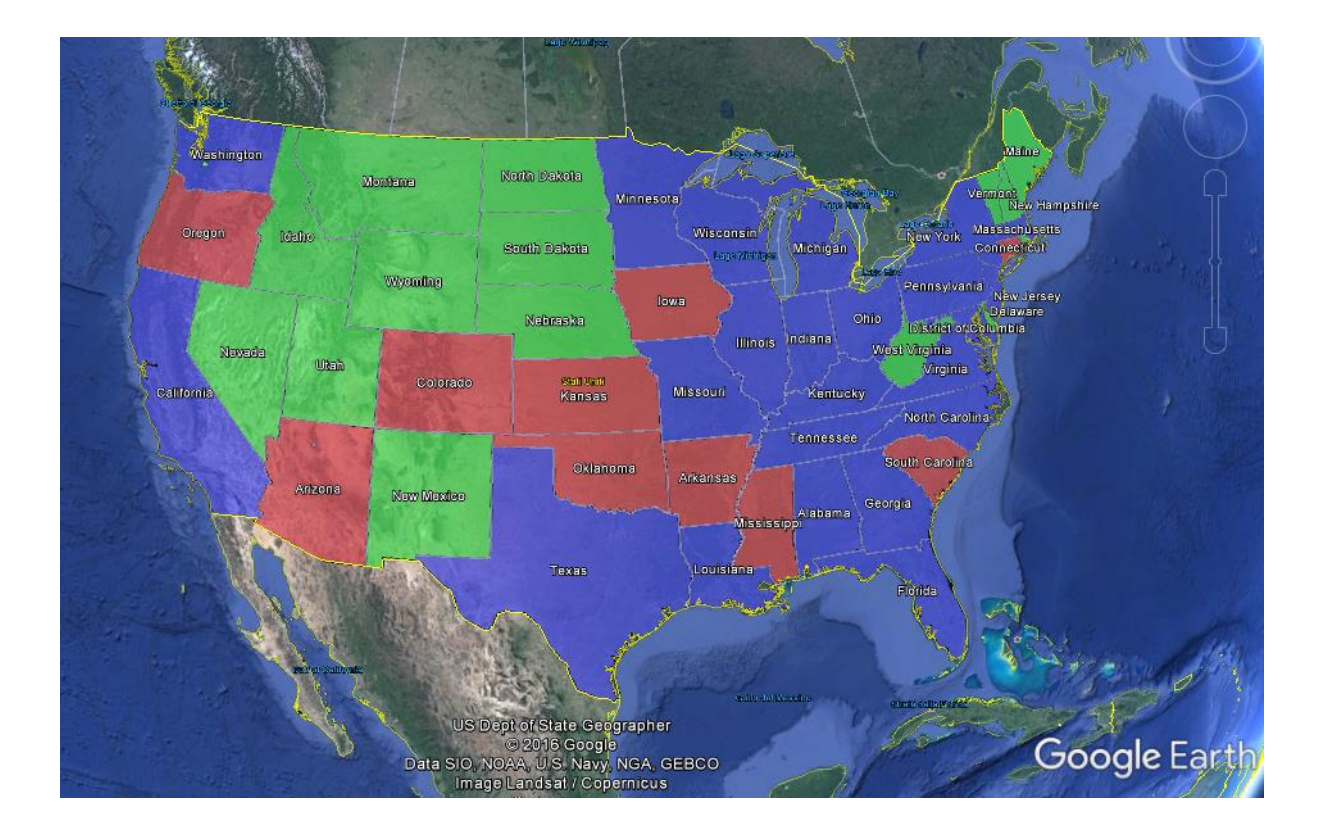

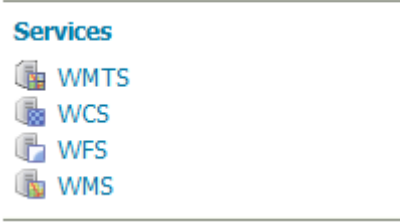

### **Resource consumption limits**

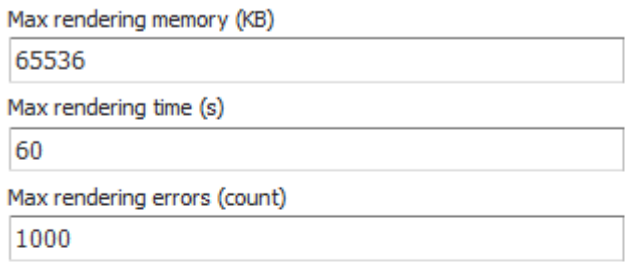

### **Watermark Settings**

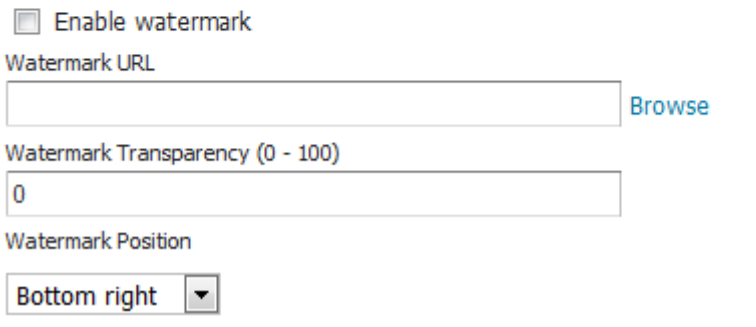

### **PNG Options**

Compression level (0-100, default 25)

 $25$ 

### **JPEG Options**

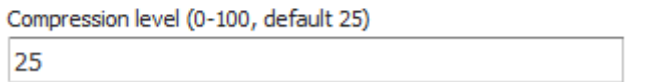

#### **Features**

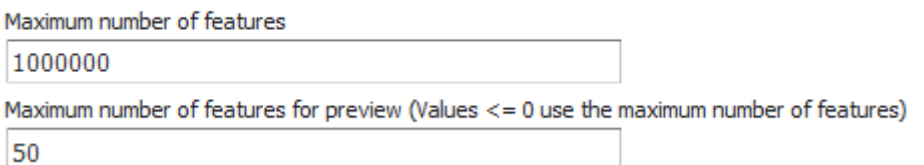

#### **Service Level**

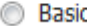

- **Transactional**
- ◉ Complete

```
WMS
  1.1.11.3.0
```
 $-\leq$ Layer> <Title>GeoServer Web Map Service</Title>  $-\leq$ Abstract $\geq$ A compliant implementation of WMS plus most of the SLD extension (dynamic styling). Can also generate PDF, SVG, KML, GeoRSS  $\leq$ Abstract> <!--All supported EPSG projections :-->  $<\!\!CRS\!\!>\!\!A\!\cup\!\!TO\!:\!42001\!\!<\!\!/CRS\!\!>$ <CRS>AUTO:42002</CRS> <CRS>AUTO:42003</CRS> <CRS>AUTO:42004</CRS> <CRS>AUTO:97001</CRS> <CRS>AUTO:97002</CRS> <CRS>EPSG:WGS84(DD)</CRS>

A

#### **Limited SRS list**

4326, 3857, 4269

Output bounding box for every supported CRS

```
<!-- Limited list of EPSG projections :-- >
 <CRS>EPSG:3857</CRS>
 <CRS>EPSG:4269</CRS>
 <CRS>EPSG:4326</CRS>
 <CRS>CRS:84</CRS>
-\leqEX GeographicBoundingBox>
   <westBoundLongitude>-180.0</westBoundLongitude>
   <eastBoundLongitude>180.0</eastBoundLongitude>
   <southBoundLatitude>-90.0</southBoundLatitude>
   <northBoundLatitude>90.0</northBoundLatitude>
 </EX_GeographicBoundingBox>
 <BoundingBox CRS="CRS:84" minx="-180.0" miny="-90.0" maxx="180.0" maxy="90.0"/>
```
**Settings** Global **FT** Image Processing Raster Access

Verbose XML output (pretty print)

#### Logging profile

DEFAULT\_LOGGING.properties Ă GEOSERVER\_DEVELOPER\_LOGGING.properties GEOTOOLS\_DEVELOPER\_LOGGING.properties PRODUCTION\_LOGGING.properties QUIET\_LOGGING.properties TEST\_LOGGING.properties VERBOSE\_LOGGING.properties

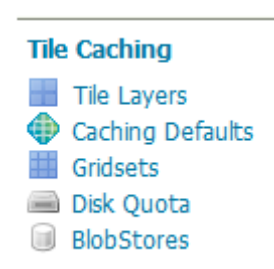

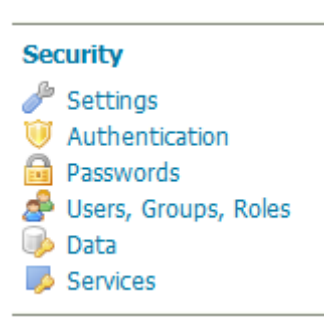

# **Security Settings**

Configure security settings

Active role service

 $\text{default}$ 

#### **Encryption**

Encrypt web admin URL parameters

Password encryption

Weak PBE  $\boxed{\bullet}$ 

No strong cryptography available, installation of the unrestricted policy jar files is recommended

## Users, Groups, and Roles

Manage user group and role services

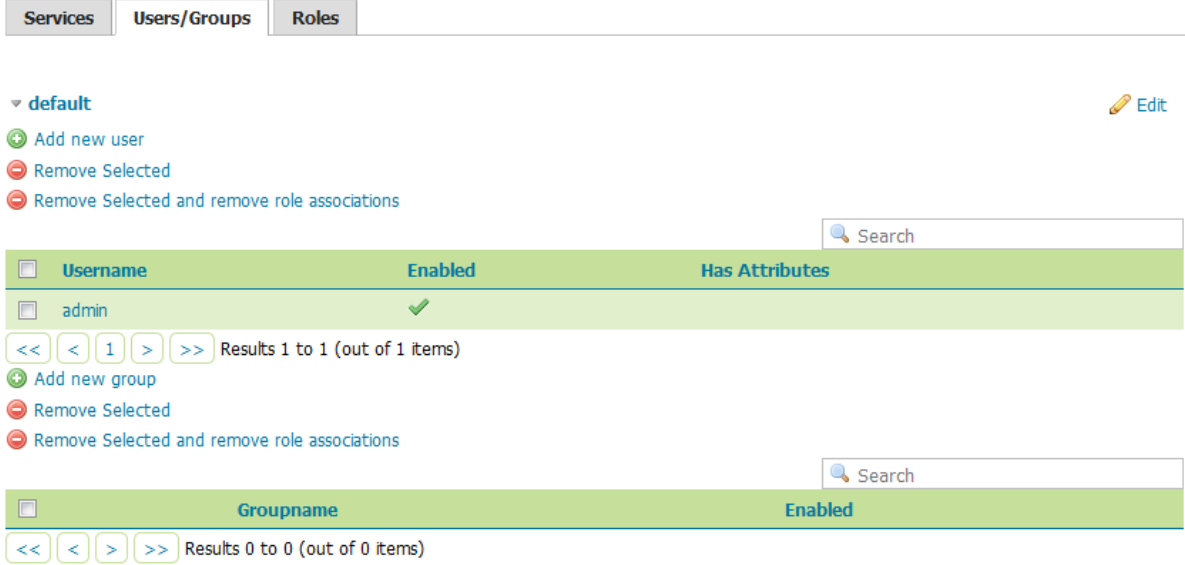

### **Data Security**

Manage data security: edit, add and remove access rules Add new rule Remove Selected(s)

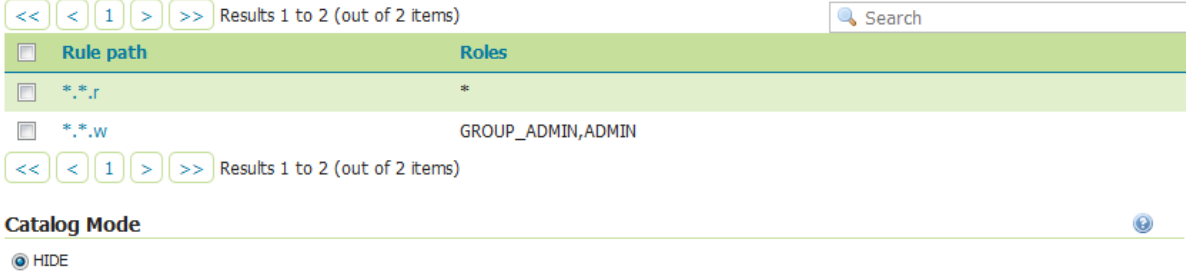

 $\odot$  MIXED

 $\odot$  CHALLENGE

# **GeoServer Demos**

Collection of GeoServer demo applications

- . Demo requests Example requests for GeoServer (using the TestServlet).
- . SRS List List of all SRS known to GeoServer
- · Reprojection console Simple coordinate reprojection tool
- . WCS request builder Step by step WCS GetCoverage request builder

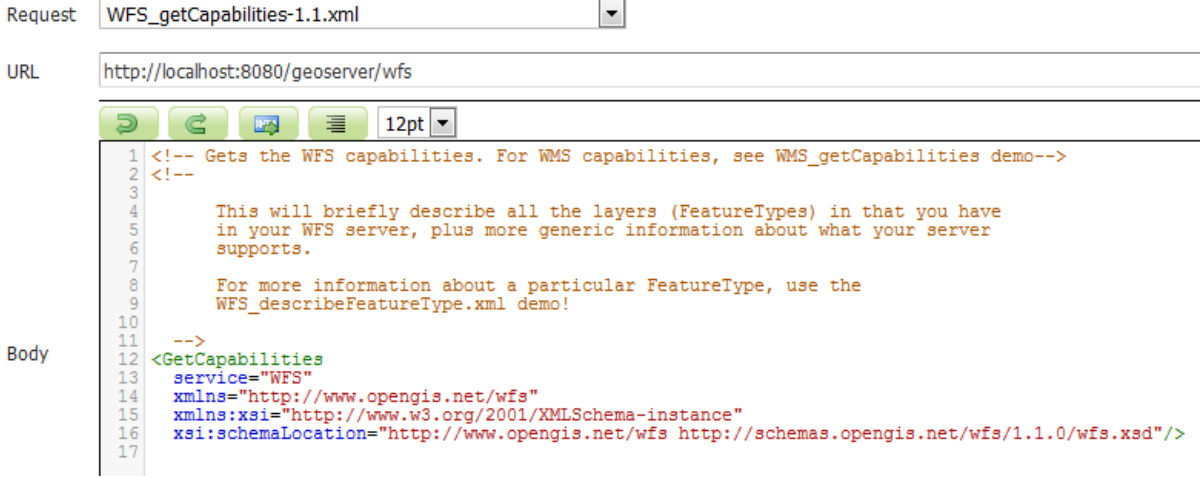

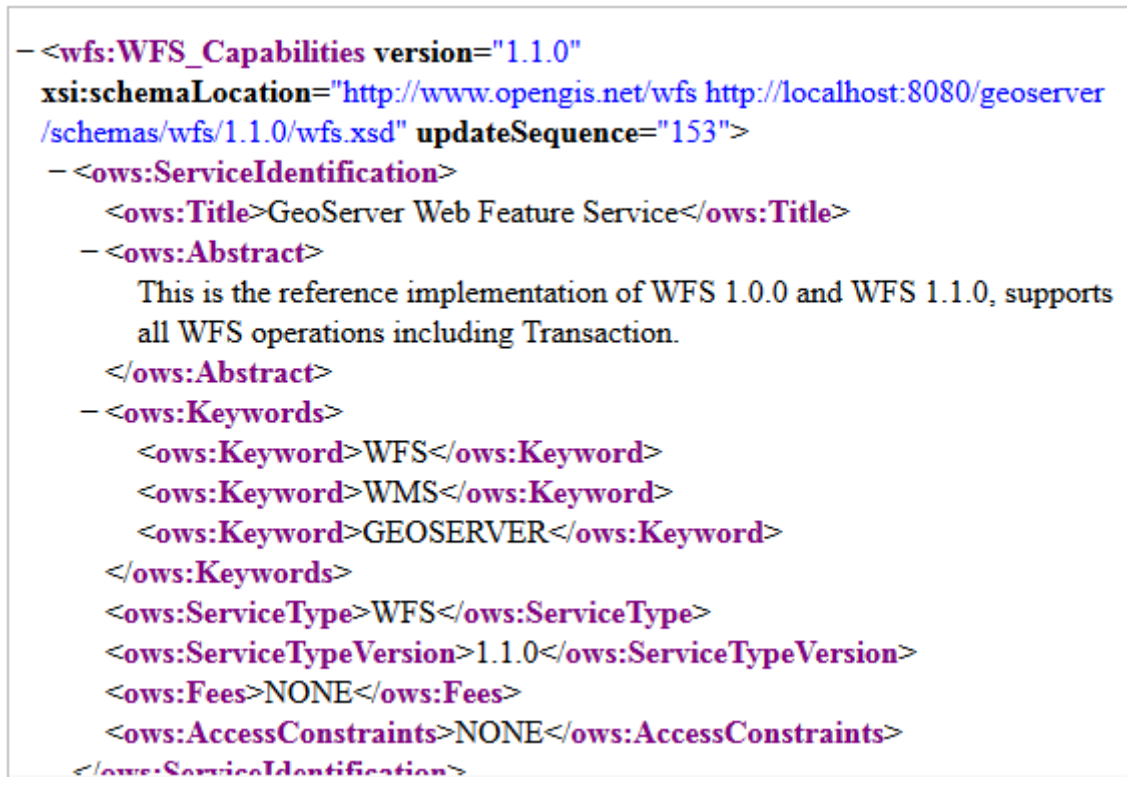

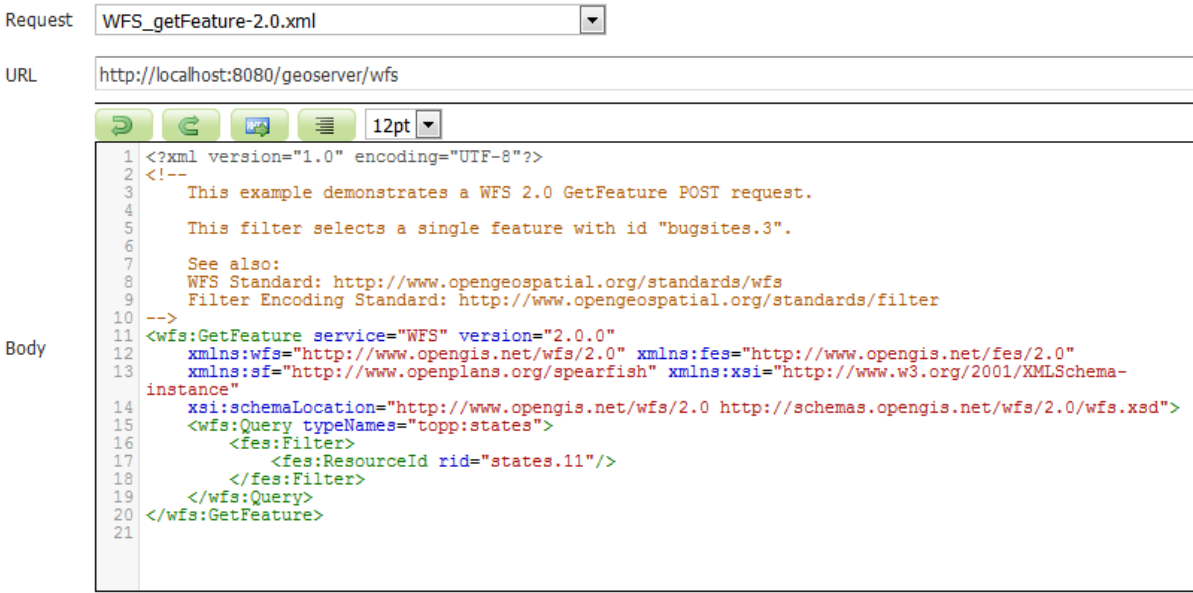

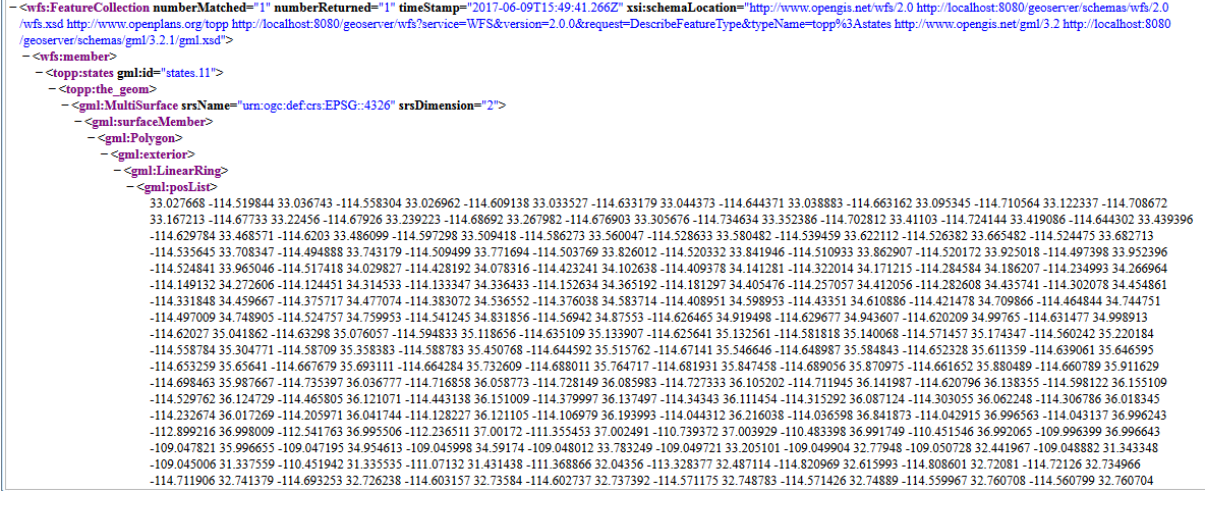

 $\leq$ gmi:LinearKing>  $\le$ /gml:exterior>  $\leq$ /gml:Polygon> </gml:surfaceMember> </gml:MultiSurface>  $\le$ /topp:the geom> <topp:STATE NAME>Florida</topp:STATE NAME> <topp:STATE\_FIPS>12</topp:STATE\_FIPS> <topp:SUB REGION>S Atl</topp:SUB REGION> <topp:STATE ABBR>FL</topp:STATE ABBR> <topp:LAND KM>139852.123</topp:LAND KM> <topp:WATER KM>30456.797</topp:WATER KM> <topp:PERSONS>1.2937926E7</topp:PERSONS> <topp:FAMILIES>3511825.0</topp:FAMILIES> <topp:HOUSHOLD>5134869.0</topp:HOUSHOLD>  $<sub>top</sub>:MALE>6261719.0  
 <sub>top</sub>:MALE>$ <topp:FEMALE>6676207.0</topp:FEMALE> <topp:WORKERS>4943568.0</topp:WORKERS> <topp:DRVALONE>4468021.0</topp:DRVALONE> <topp:CARPOOL>818546.0</topp:CARPOOL> <topp:PUBTRANS>116352.0</topp:PUBTRANS> <topp:EMPLOYED>5810467.0</topp:EMPLOYED> <topp:UNEMPLOY>356769.0</topp:UNEMPLOY> <topp:SERVICE>1683987.0</topp:SERVICE> <topp:MANUAL>675050.0</topp:MANUAL>  $**top:** P **MALE** > 0.484  
**–top:** P **MALE** > 0.484  
**–top:** P **MALE** > 0.484  
**–top:** P **MALE** > 0.484  
**–top:** P **MALE** > 0.484  
**–top:** P **MALE** > 0.484  
**–top:** P **MALE** > 0.484  
**–top:** P **MALE** > 0.484  
**–top:** P **MALE** >$ 

### **SRS List**

List of SRS known to GeoServer. You can choose the authority, filter based on the code and description, and gather details on each code

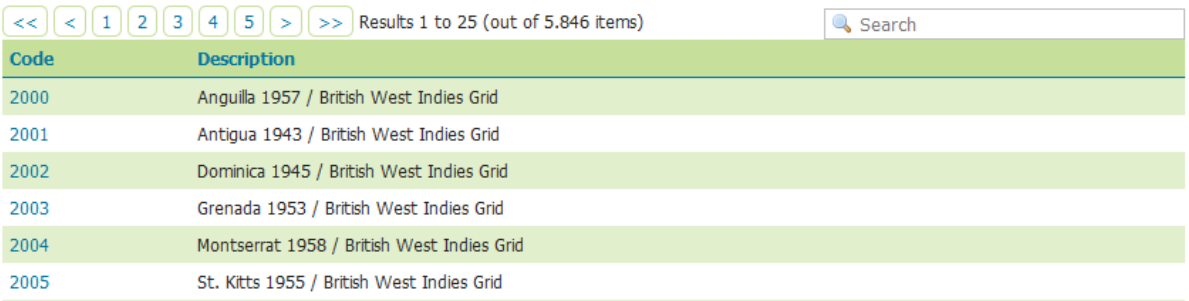

### **SRS List**

List of SRS known to GeoServer. You can choose the authority, filter based on the code and description, and gather details on each code

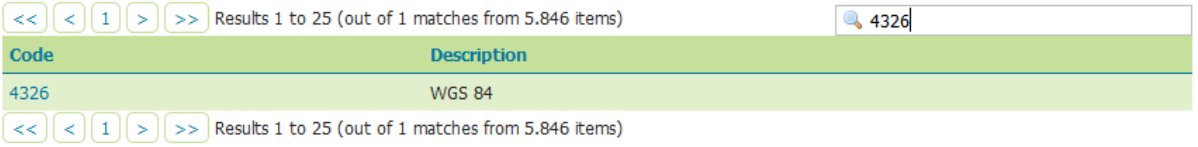

**WKT** 

```
GEOGCS["WGS 84",
 DATUM["World Geodetic System 1984",
    SPHEROID["WGS 84", 6378137.0, 298.257223563, AUTHORITY["EPSG","7030"]],<br>AUTHORITY["EPSG","6378137.0, 298.257223563, AUTHORITY["EPSG","7030"]],
  PRIMEM["Greenwich", 0.0, AUTHORITY["EPSG","8901"]],
  UNIT["degree", 0.017453292519943295],AXIS["Geodetic longitude", EAST],
  AXIS["Geodetic latitude", NORTH],
  AUTHORITY["EPSG","4326"]]
```
Area of validity

```
90'00'00,0"N, 180'00'00,0"W - 90'00'00,0"S, 180'00'00,0"E
```
World.

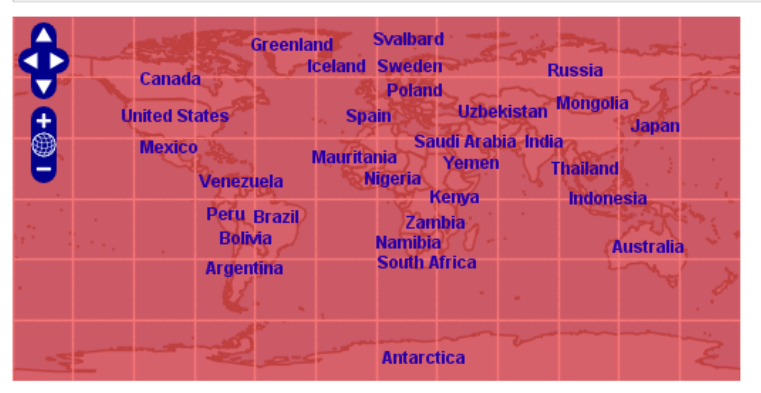

## **Chapter 4: Adding Your Data**

#### **Vector Data Sources**

Directory of spatial files (shapefiles) - Takes a directory of shapefiles and exposes it as a data store

PostGIS - PostGIS Database

PostGIS (JNDI) - PostGIS Database (JNDI)

Properties - Allows access to Java Property files containing Feature information

Shapefile - ESRI(tm) Shapefiles (\*.shp)

Web Feature Server (NG) - Provides access to the Features published a Web Feature Service, and the ability to perform transactions on the server (when supported / allowed).

### **Raster Data Sources**

ArcGrid - ARC/INFO ASCII GRID Coverage Format

GeoTIFF - Tagged Image File Format with Geographic information

Gtopo30 - Gtopo30 Coverage Format

ImageMosaic - Image mosaicking plugin

WorldImage - A raster file accompanied by a spatial data file

#### **Other Data Sources**

WMS - Cascades a remote Web Map Service

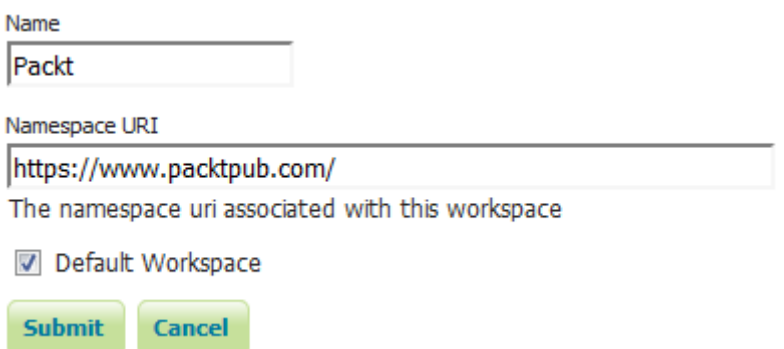

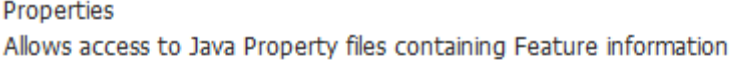

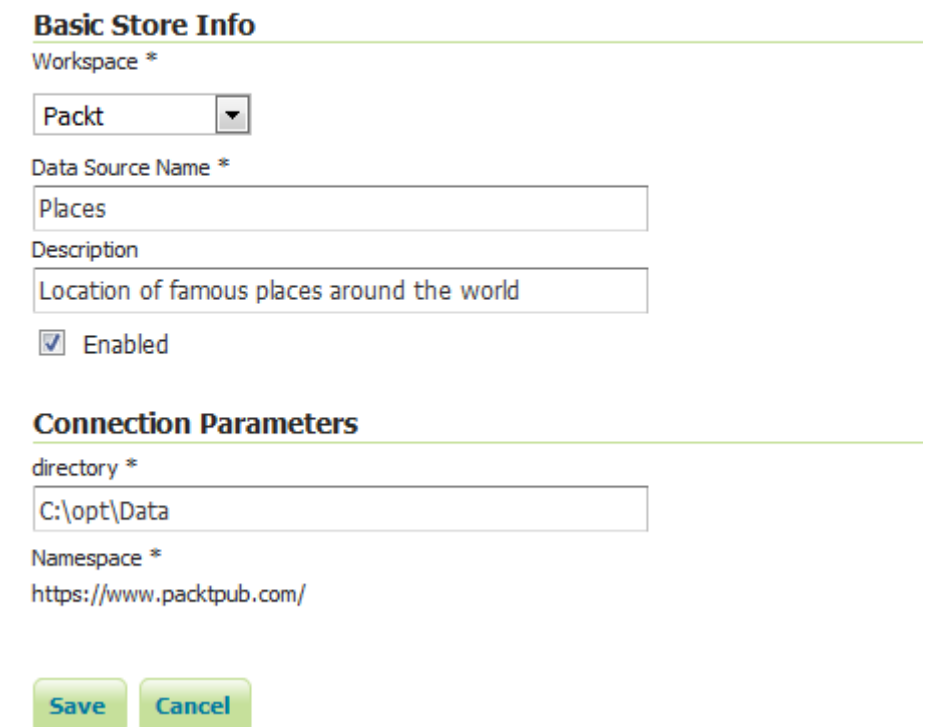

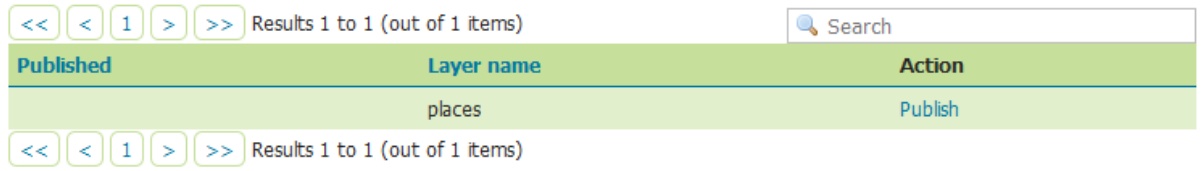
#### **Coordinate Reference Systems**

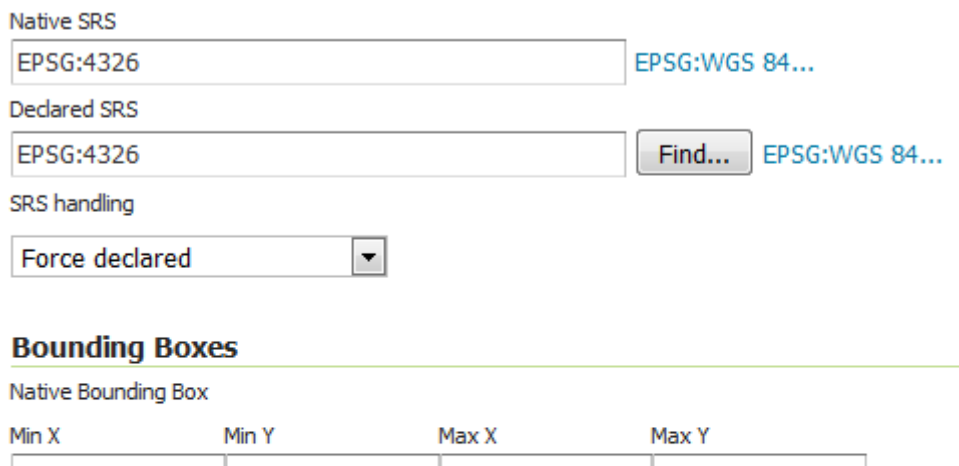

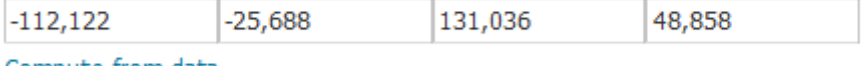

Compute from data

Compute from SRS bounds

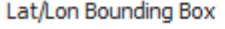

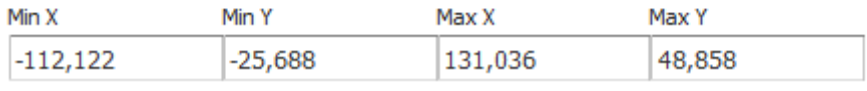

Compute from native bounds

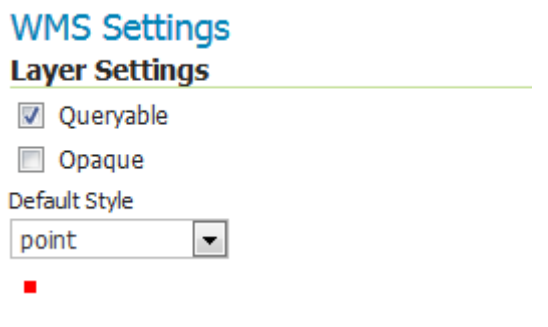

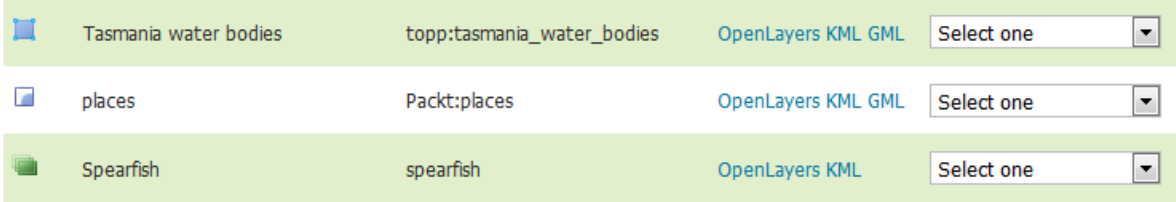

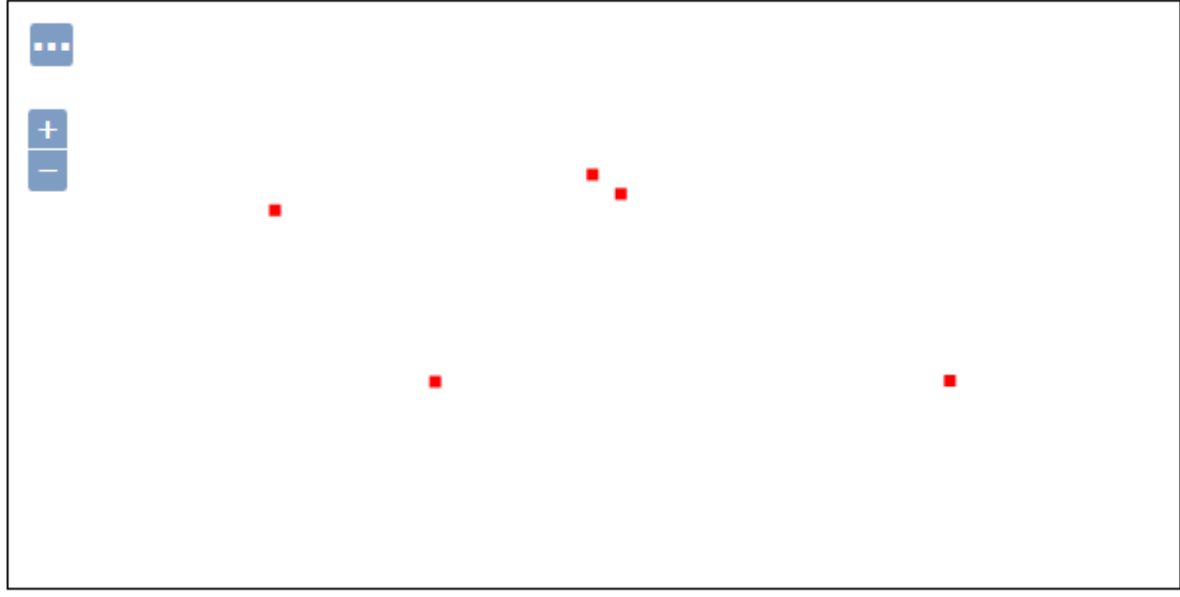

Scale =  $1:279M$ Click on the map to get feature info  $-74.53125, 104.76563$ 

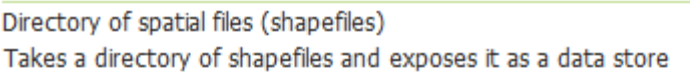

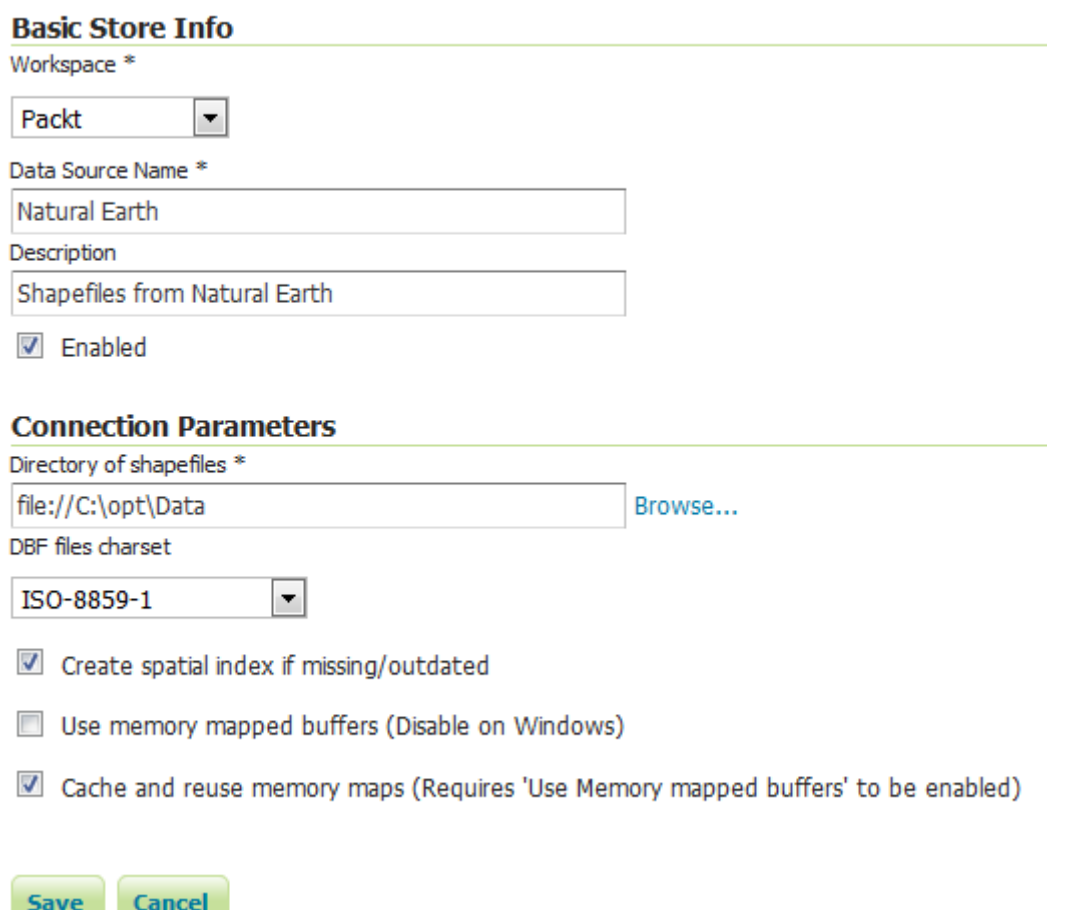

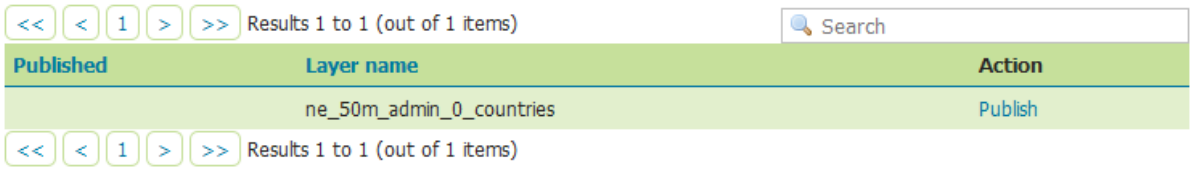

## **Coordinate Reference Systems**

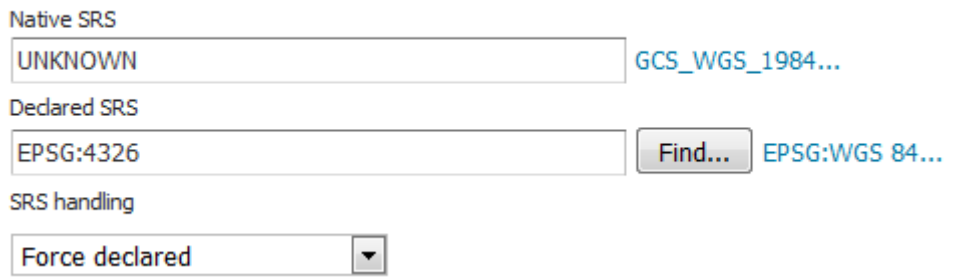

### **Bounding Boxes**

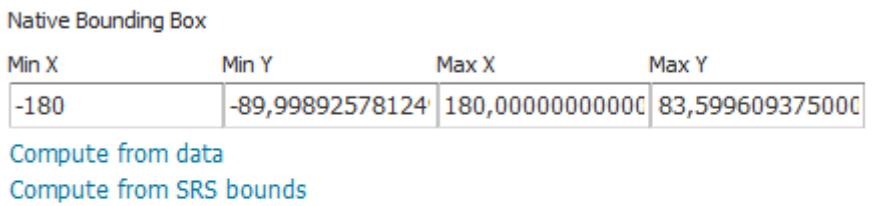

Lat/Lon Bounding Box

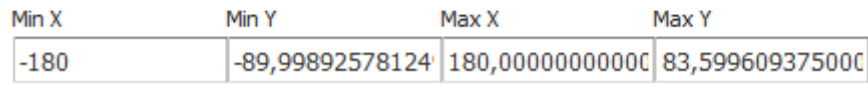

Compute from native bounds

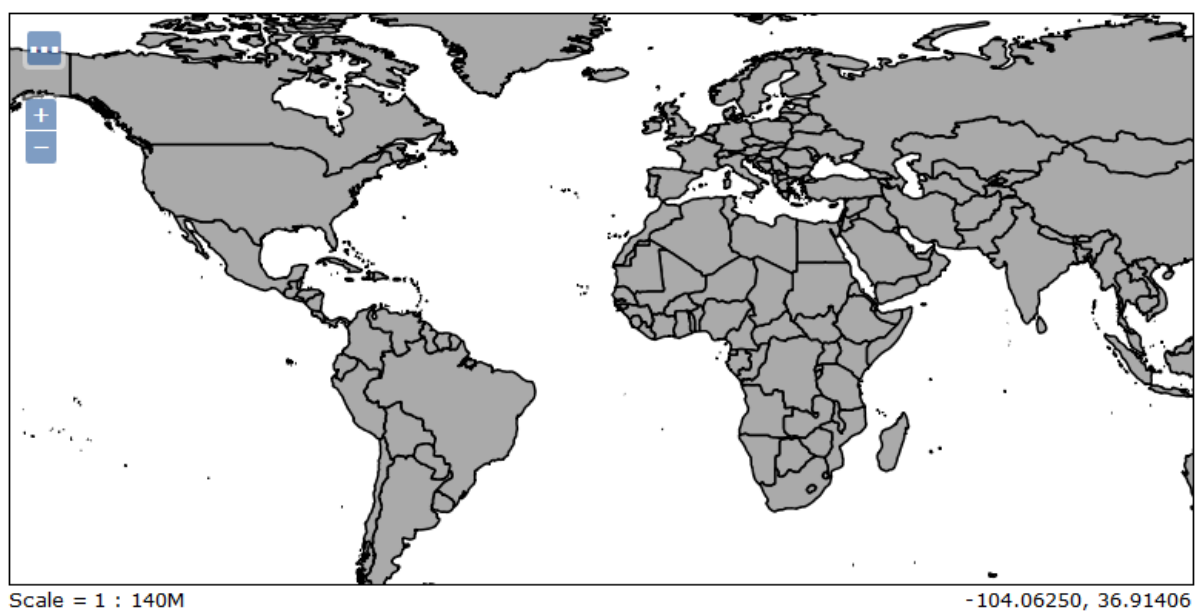

Scale = 1 : 140M<br>Click on the map to get feature info

#### **OPTION B - POSTGRESQL**

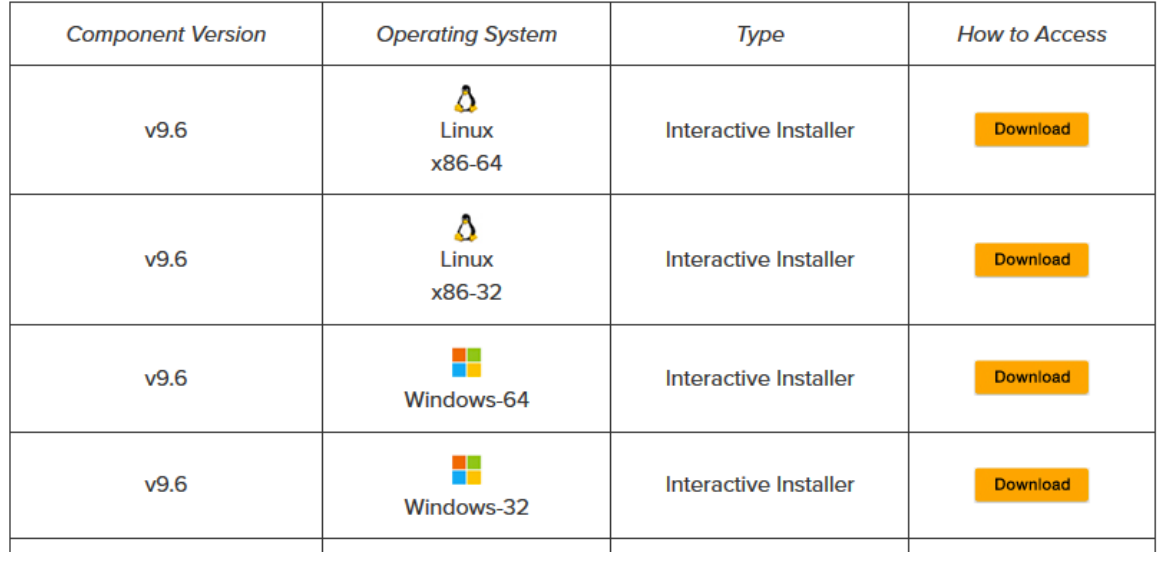

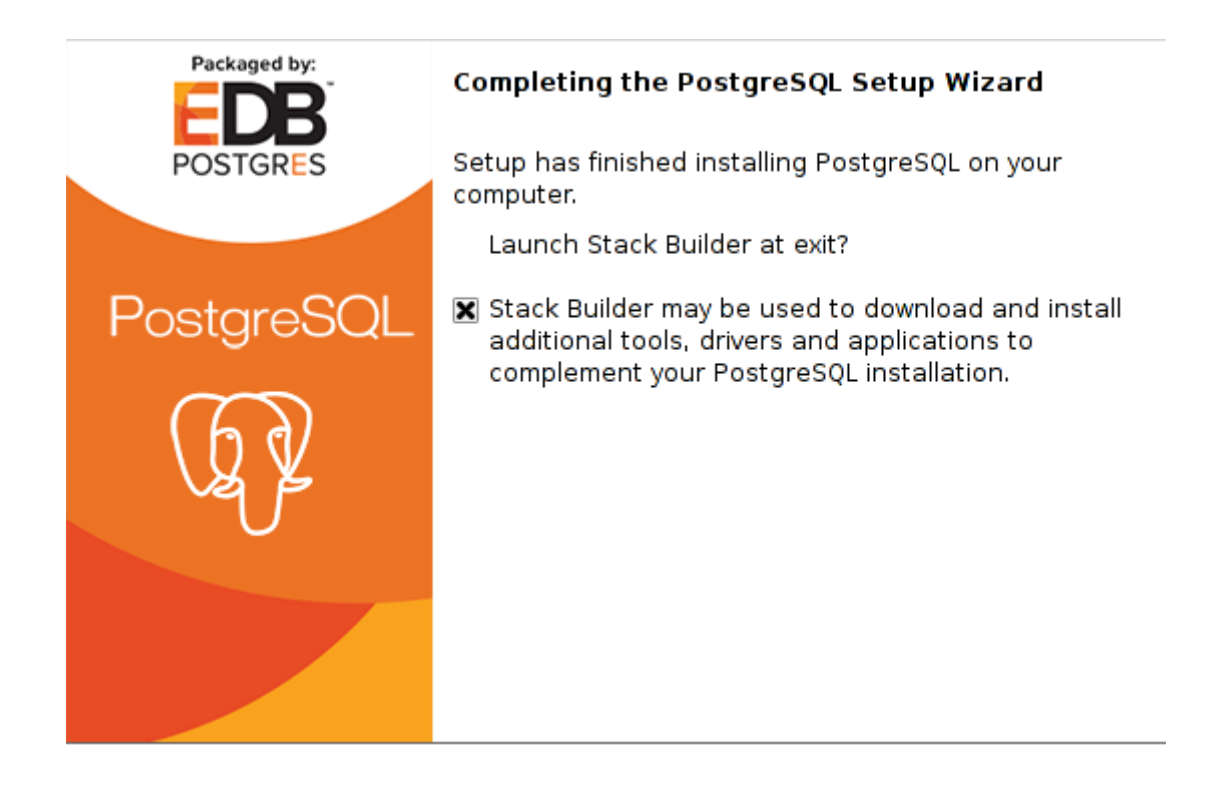

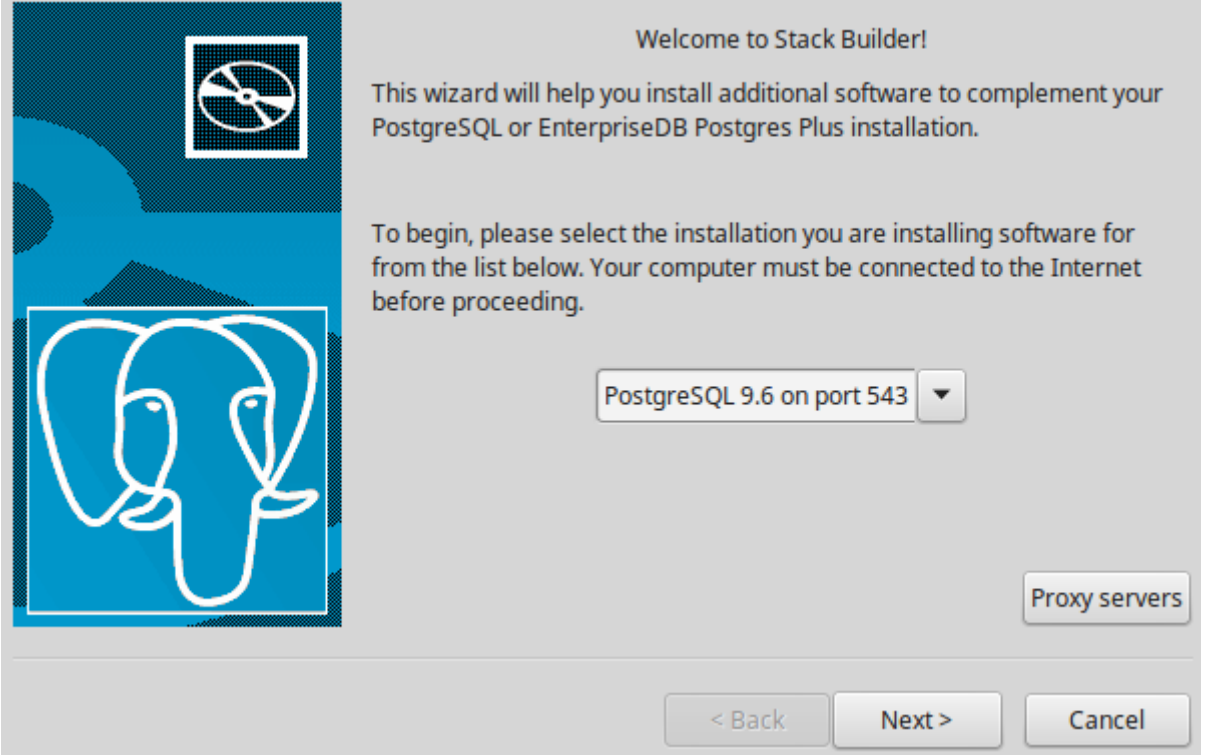

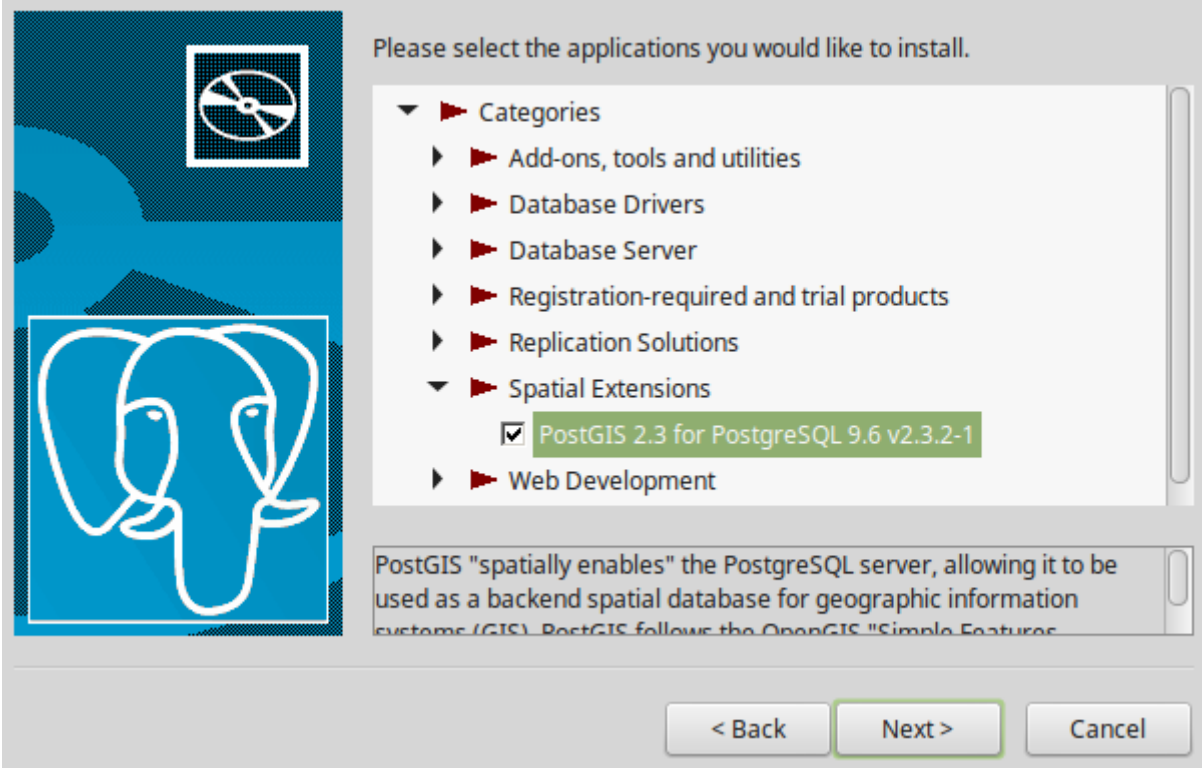

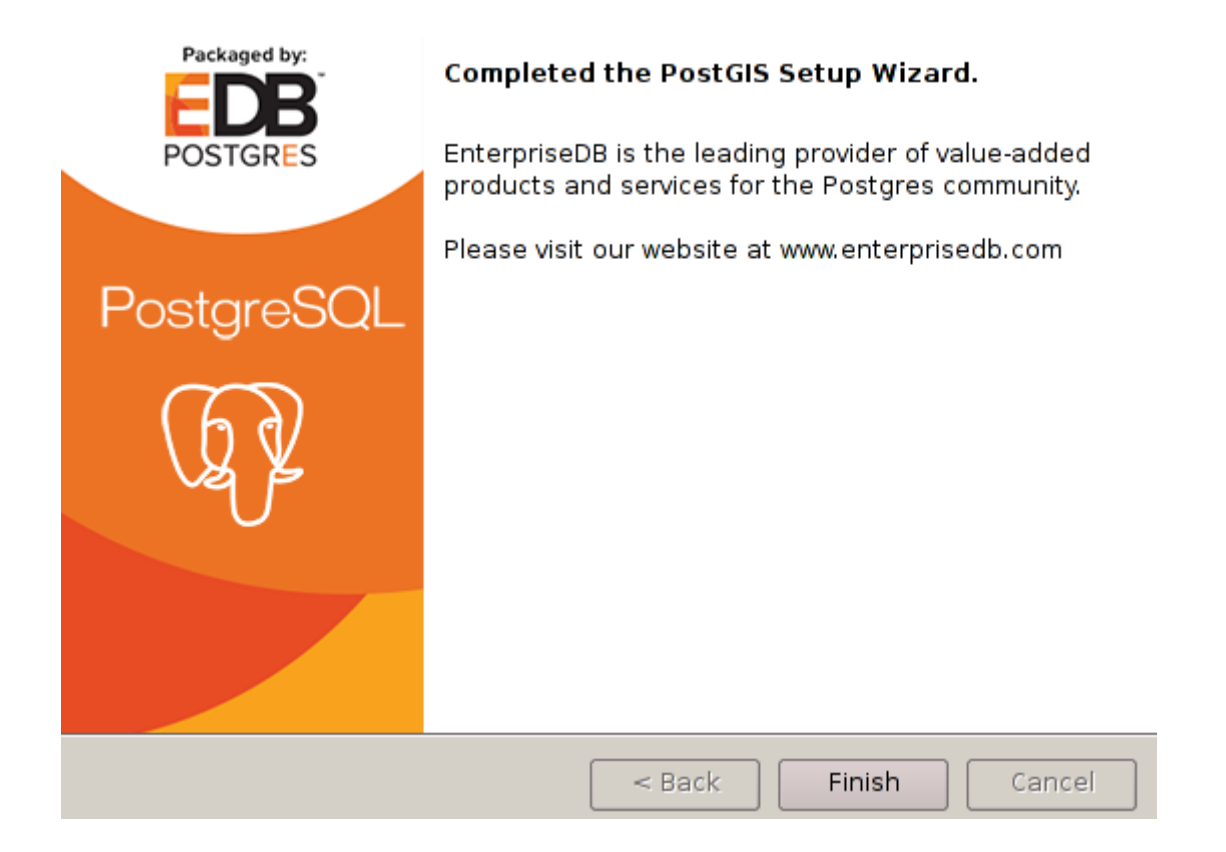

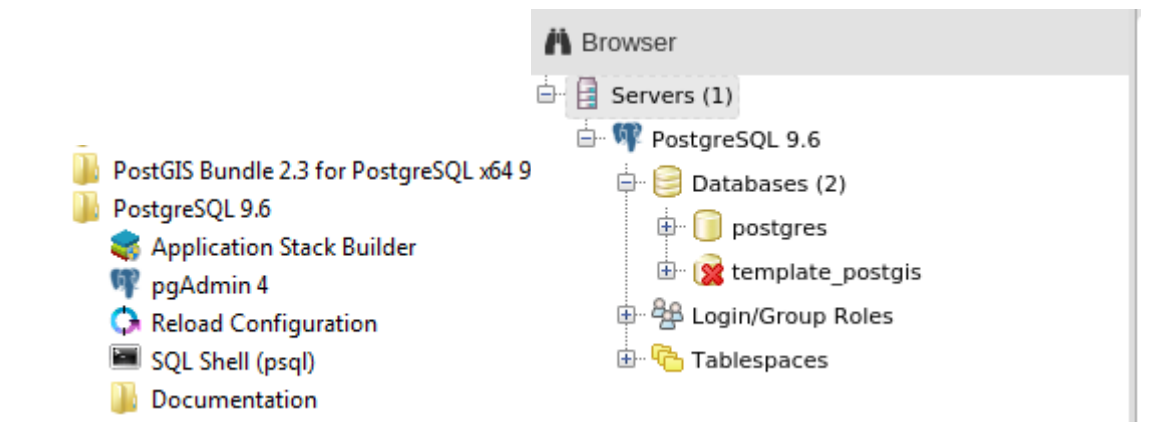

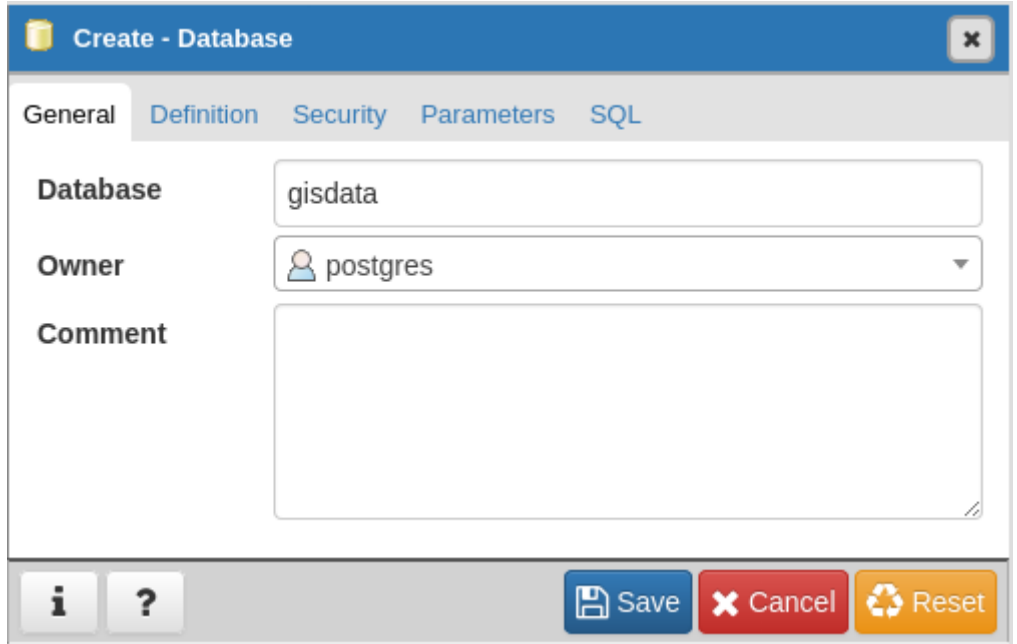

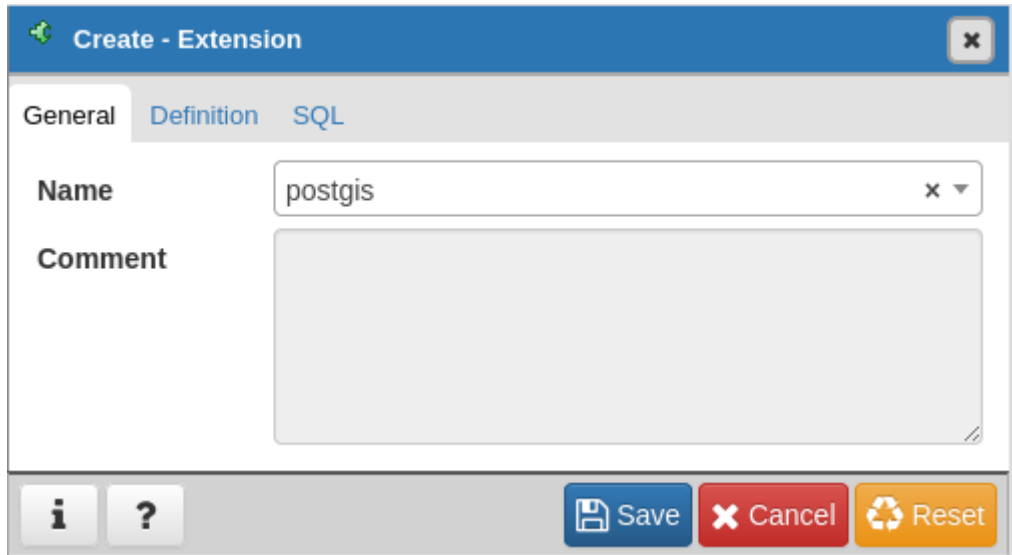

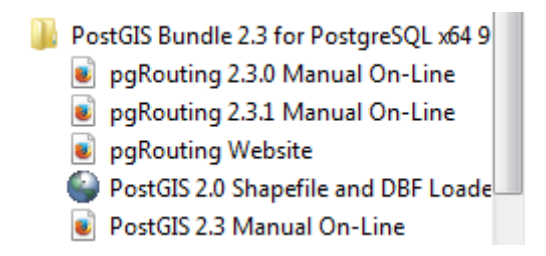

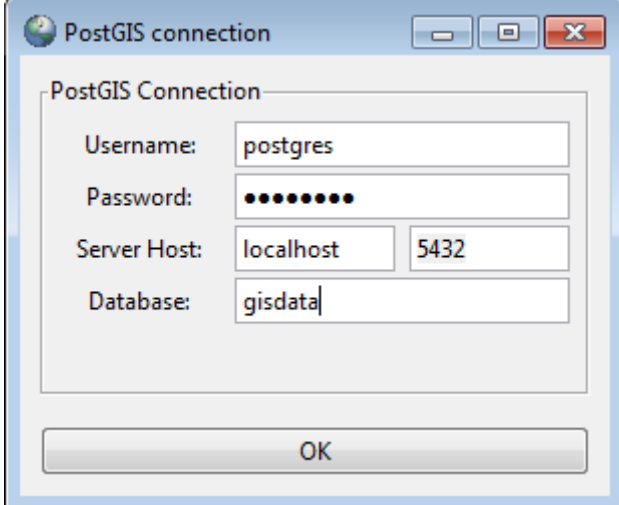

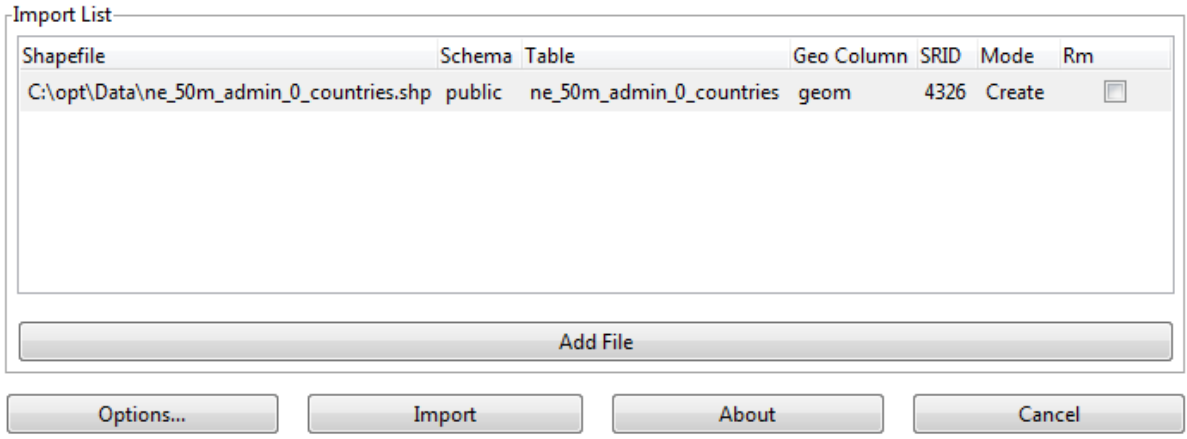

----------------------------Importing with configuration: ne\_50m\_admin\_0\_countries, public, geom, C:\opt\Data\ne\_50m\_admin\_0\_countries.shp, mode=c, dump=1, simple=0, geography=0, index=1, shape=1, srid=4326 Shapefile type: Polygon PostGIS type: MULTIPOLYGON[2] Shapefile import completed.

#### **Basic Store Info**

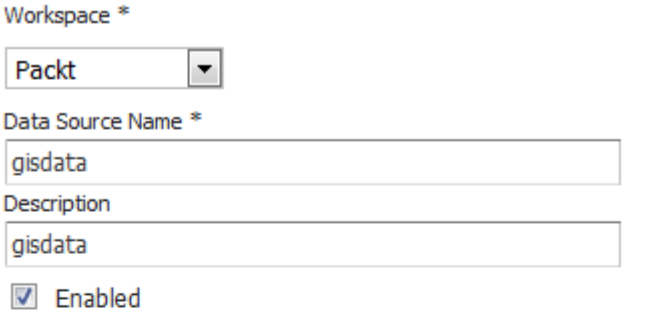

## **Connection Parameters** dbtype  $*$ postgis  $host *$ localhost port\* 5432 database gisdata

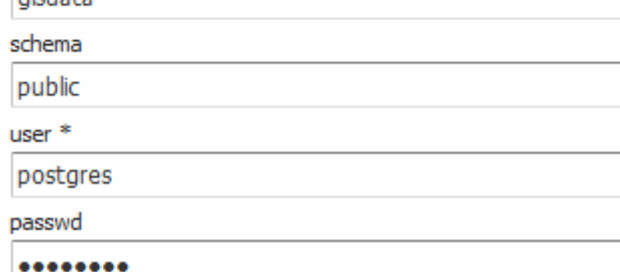

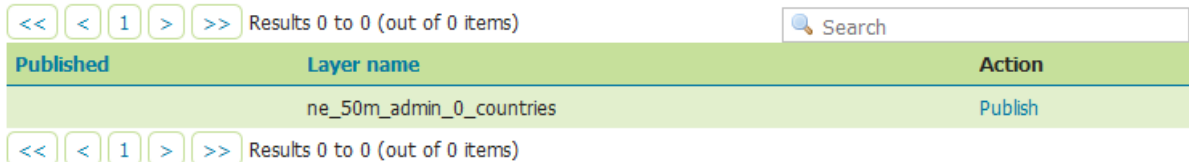

## **Edit Layer**

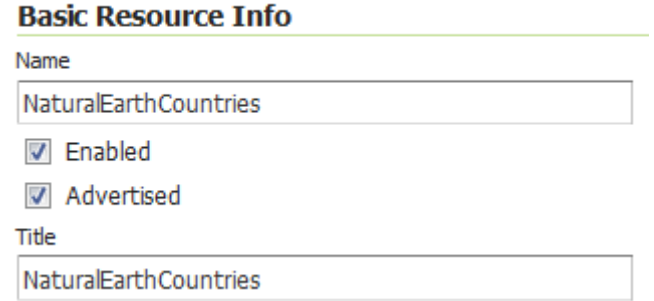

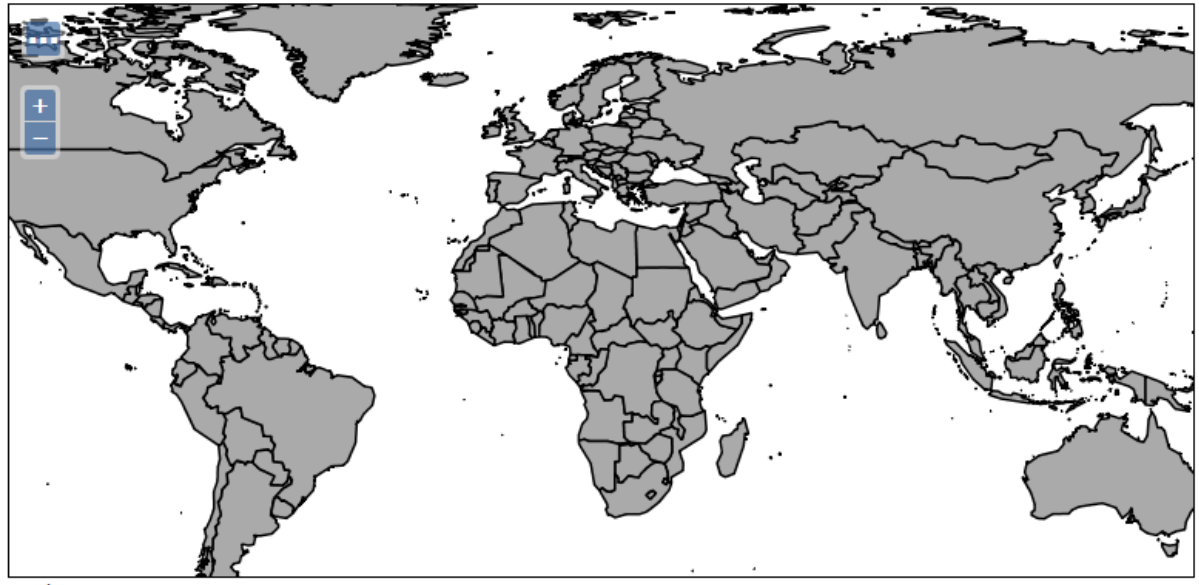

Scale =  $1:140M$ Click on the map to get feature info

 $-58.00781, 21.09375$ 

## Cross Blended Hypso with Relief, Water, Drains, and Ocean Bottom

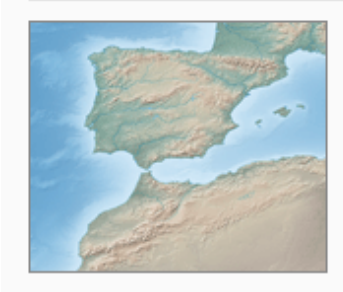

Shaded Relief, Water, Drainages, and Ocean Bottom Land coloring based on elevation.

Download large size (385.56 MB) version 3.2.0

Download medium size (228.81 MB) version 3.2.0

About | Issues | Version History »

## **Stores**

Manage the stores providing data to GeoServer

- Add new Store
- Remove selected Stores

### **Raster Data Sources**

ArcGrid - ARC/INFO ASCII GRID Coverage Format

GeoTIFF - Tagged Image File Format with Geographic information

- Gtopo30 Gtopo30 Coverage Format
- ImageMosaic Image mosaicking plugin
- WorldImage A raster file accompanied by a spatial data file

## **Add Raster Data Source**

Description

**GeoTIFF** 

Tagged Image File Format with Geographic information

#### **Basic Store Info**

Workspace<sup>\*</sup>

Packt

Data Source Name \*

EarthRaster

Description

 $\sqrt{ }$  Enabled

#### **Connection Parameters**

 $\blacktriangledown$ 

URL  $*$ 

file://C:\opt\Data\HYP\_LR\_SR\_OB\_DR\HYP\_LR\_SR\_OB Browse...

Cancel **Save** 

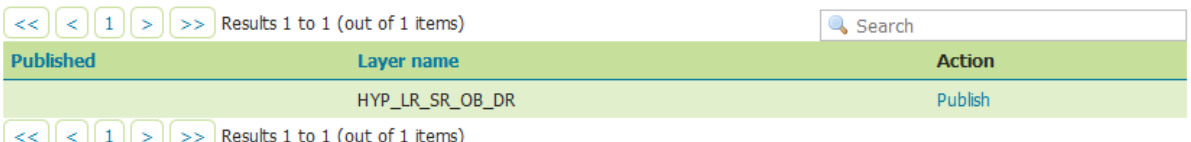

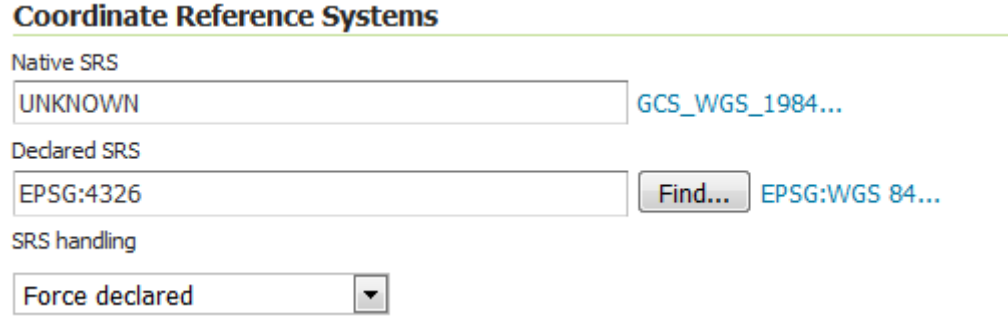

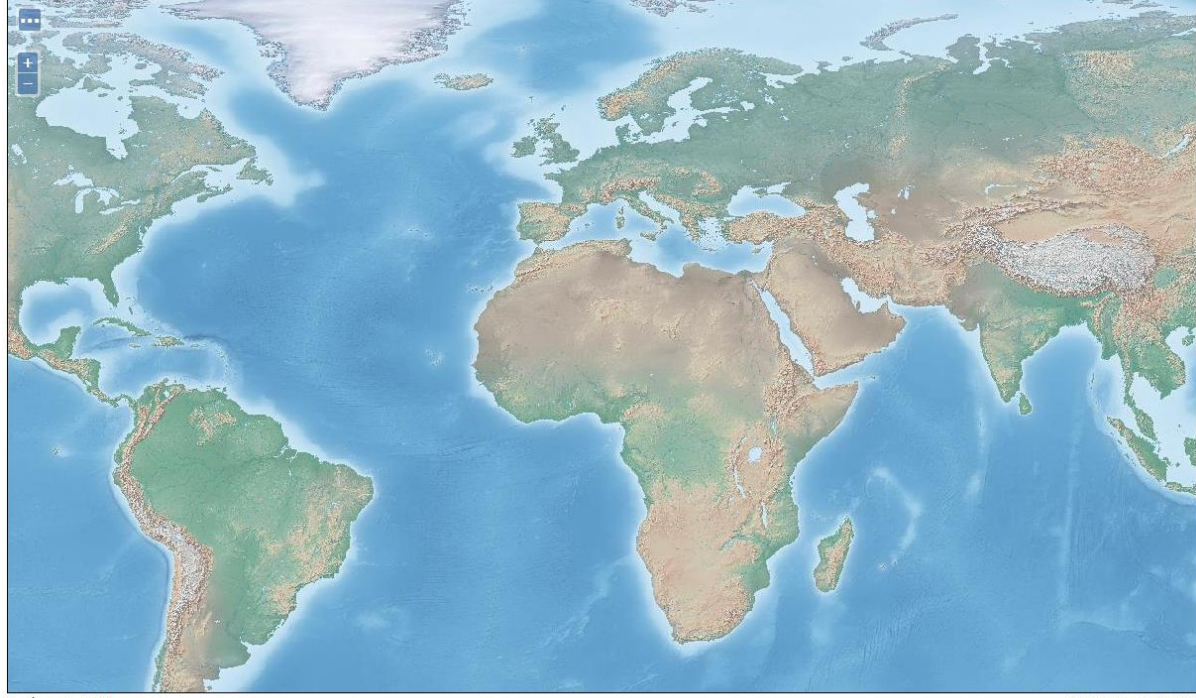

Scale = 1 : 70M<br>Click on the map to get feature info

-37.96875, 60.99609

## Vector Formats

- App Schema
- $\rightharpoonup$  ArcSDE
- $\bullet$  DB2
- $\bullet$  H<sub>2</sub>
- MySQL
- $\bullet$  Oracle
- Pregeneralized Features
- SQL Server
- $\bullet$  Teradata

### **Vector Data Sources**

Directory of spatial files (shapefiles) - Takes a directory of shapefiles and exposes it as a data store

Oracle NG - Oracle Database

C Oracle NG (JNDI) - Oracle Database (JNDI)

- Oracle NG (OCI) Oracle Database (OCI)
- PostGIS PostGIS Database

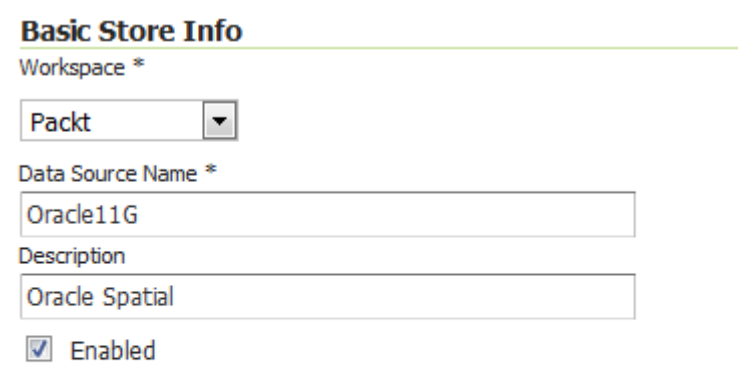

#### **Connection Parameters**

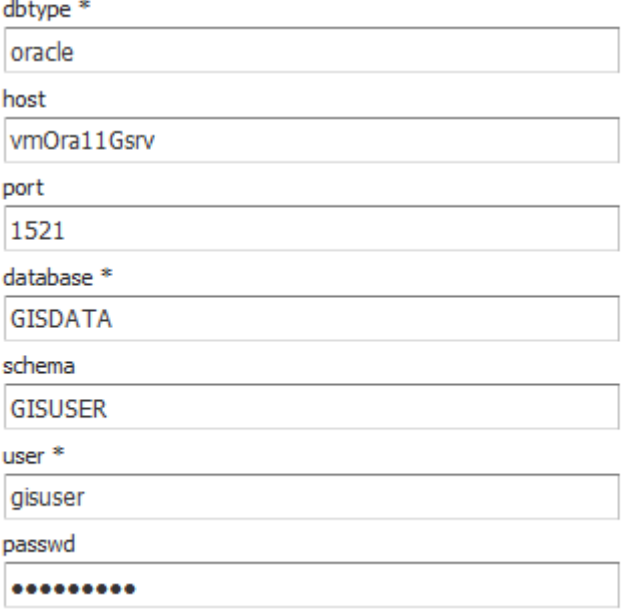

# **Chapter 5: Accessing Layers**

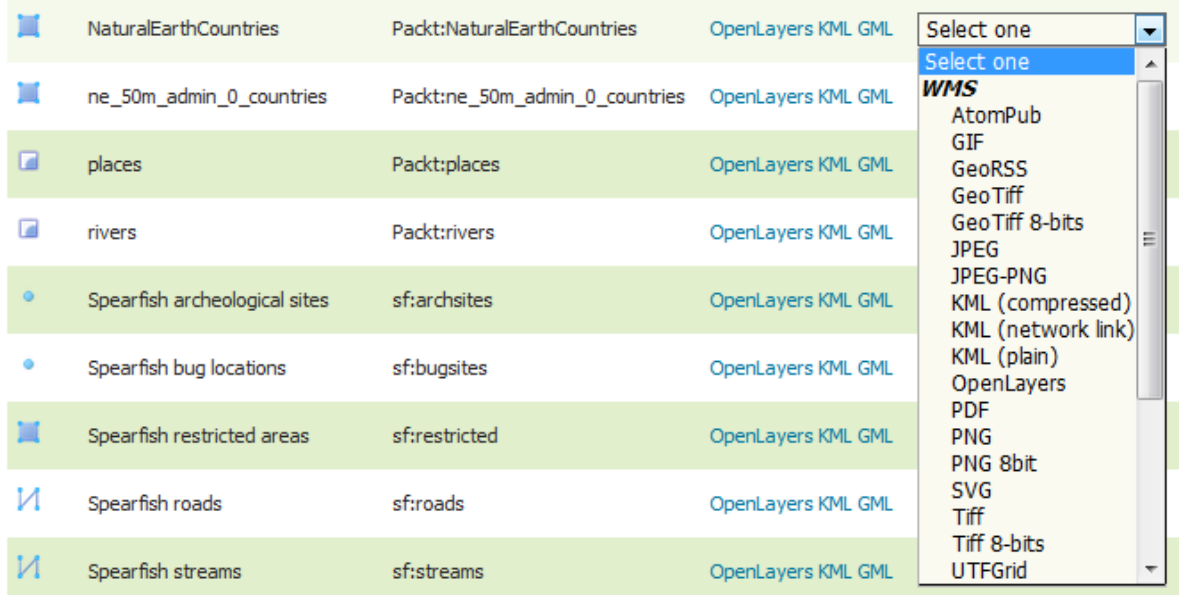

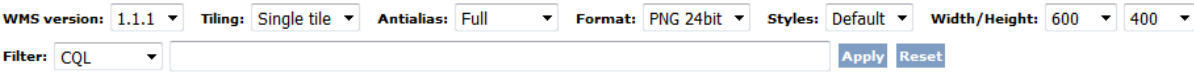

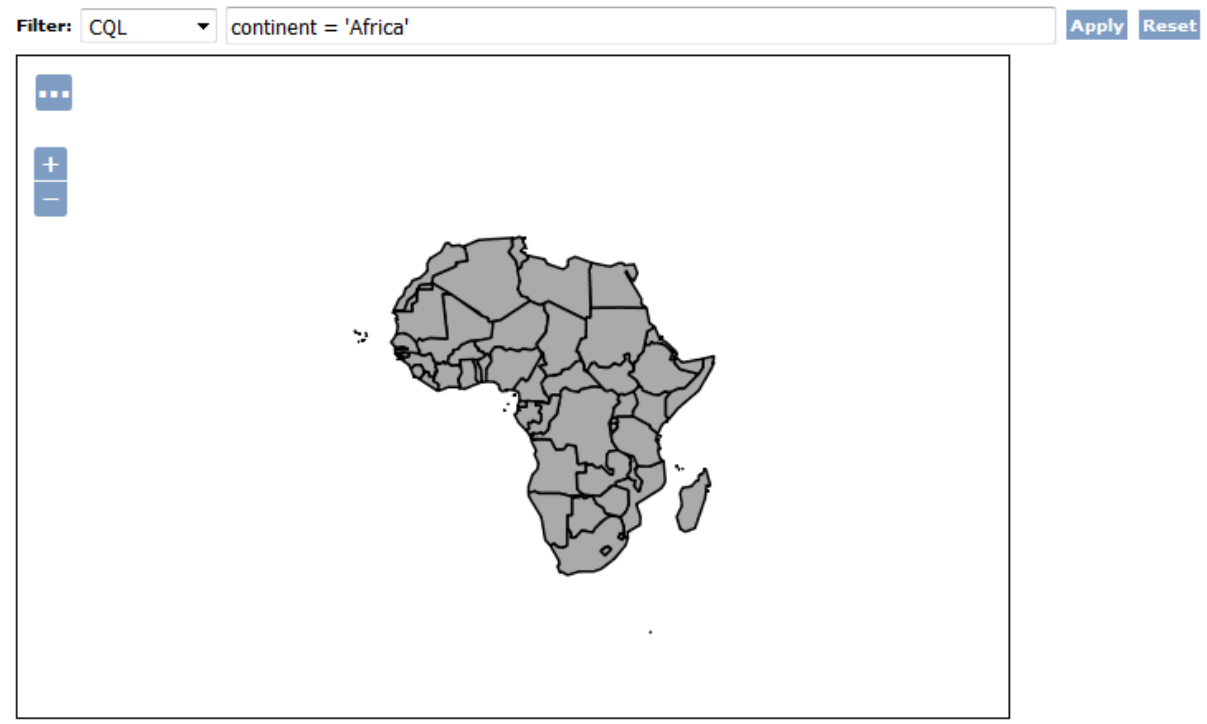

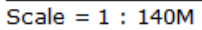

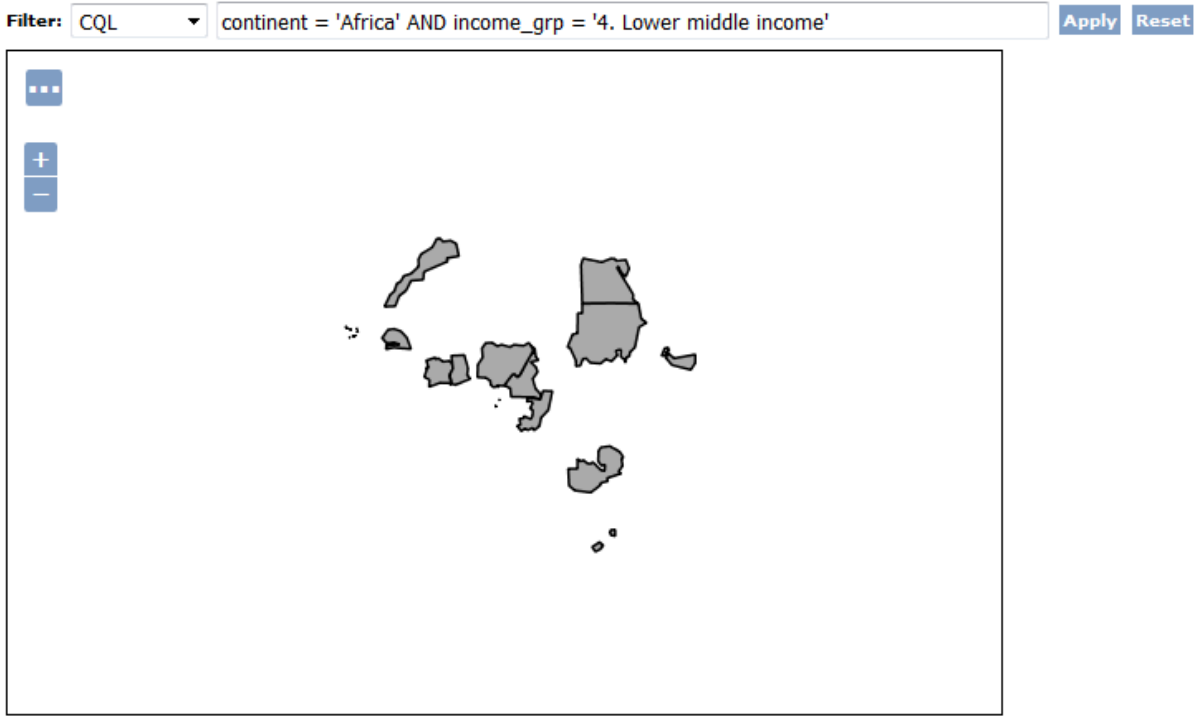

Scale =  $1:140M$ 

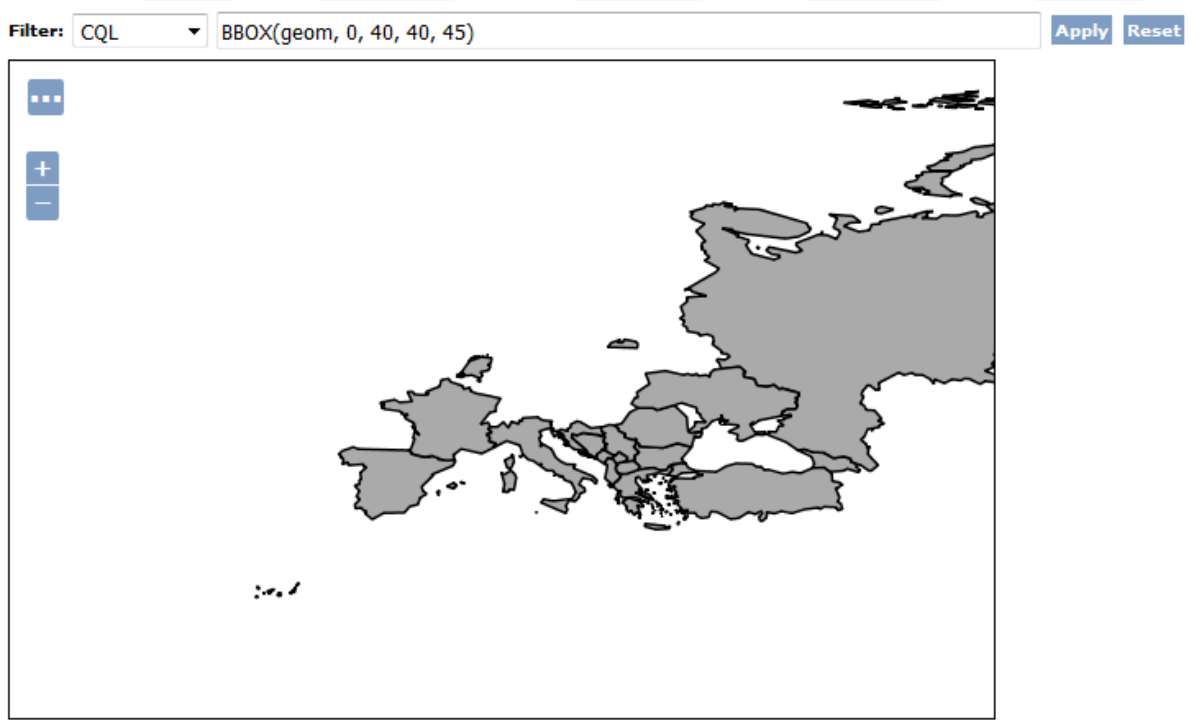

Scale =  $1:70M$ 

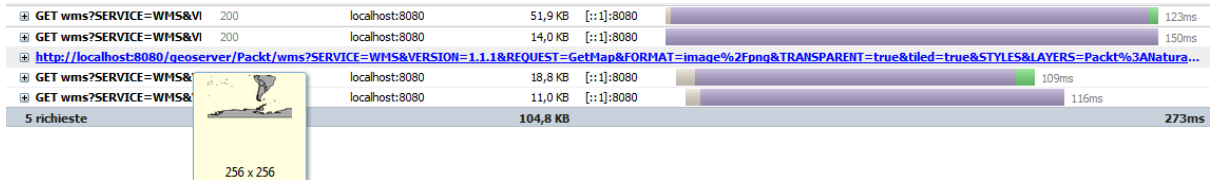

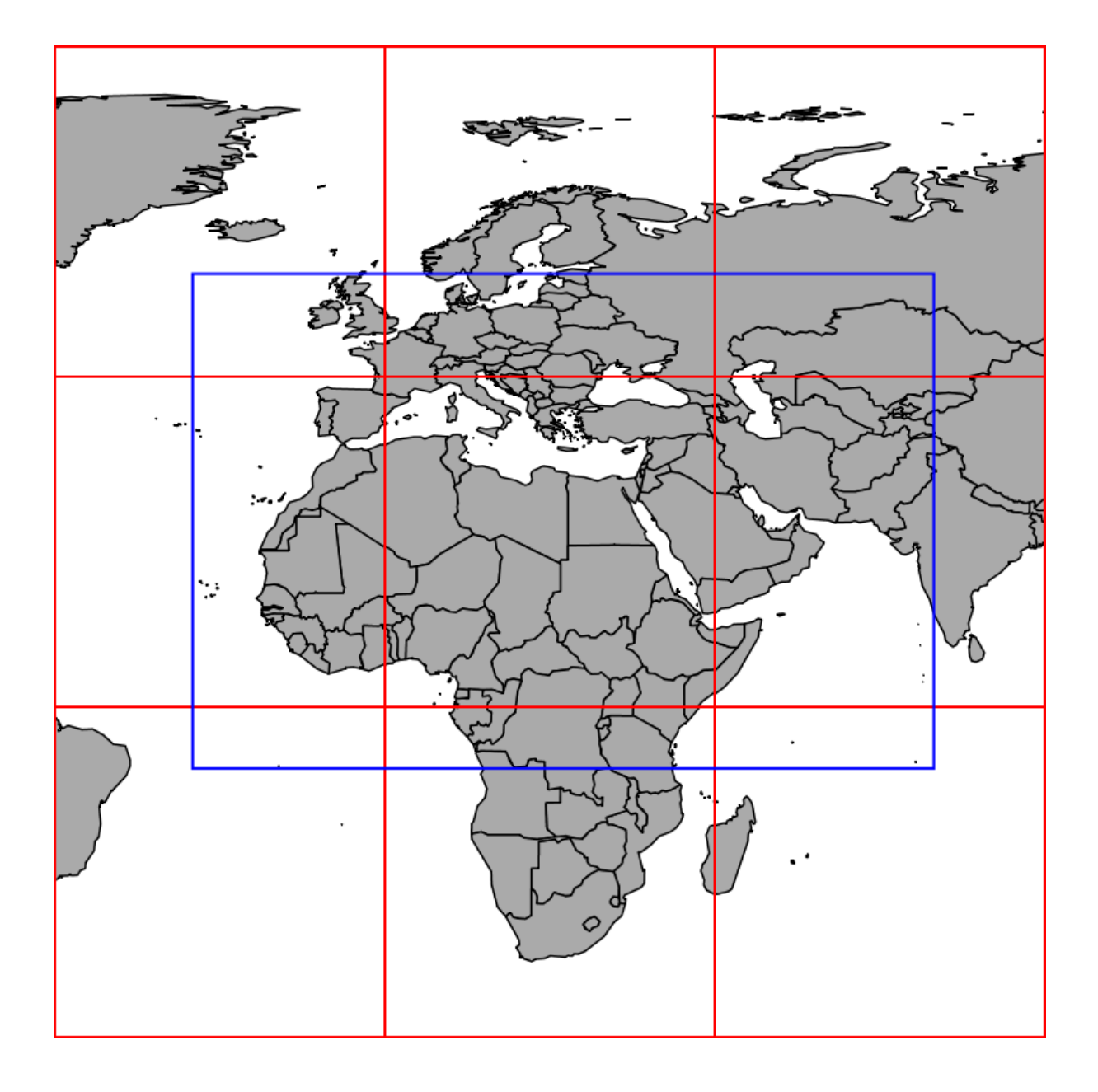

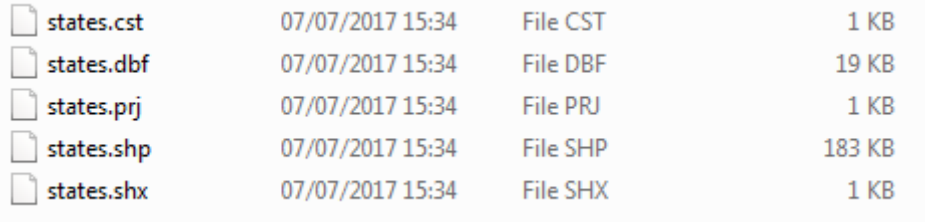

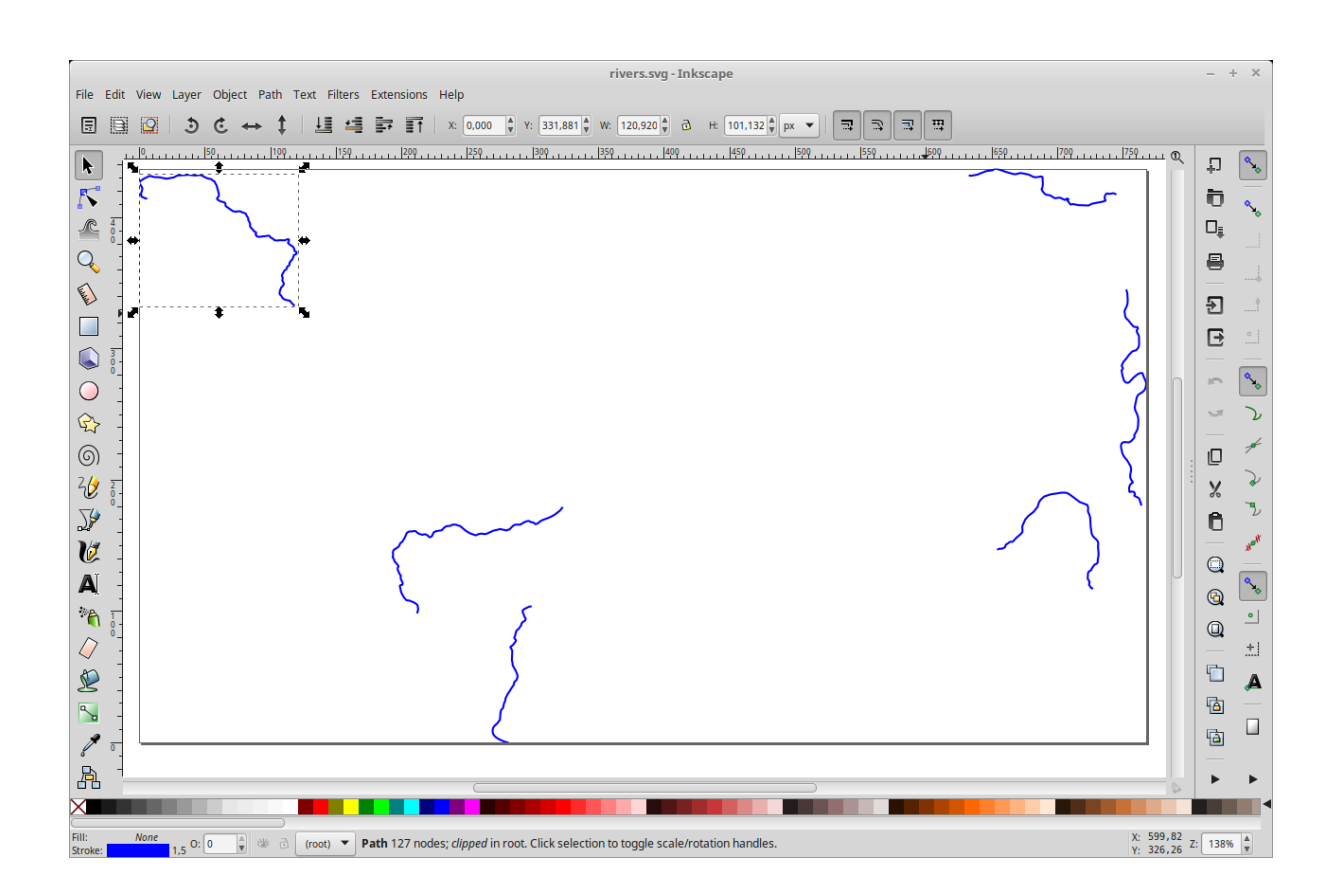

```
\begin{array}{ll} 1 < 2 \texttt{xml version="1.0" encoding="UTF-8"2 < !DOCTYPE svg PUBLIC '--//WSC//DTD SVG 1.0//EN' \\ < !DOCTYPE svg PUBLIC '--//WSC//DTD SVG 1.0//EN' \\ > !http://www.w3.org/TR/2001/REC-SVG-20010904/DTD/svg10.dtd' \end{array}<svg color-interpolation="auto" color-rendering="auto" fill="black" fill-opacity="1" font-family="&apos; Dia
     ><!--Generated by the Batik Graphics2D SVG Generator--><defs id="genericDefs"
         1 \times a><defs id="defs1"
             xclipPath clipPathUnits="userSpaceOnUse" id="clipPath1"<br>><path d="M0 0 L768 0 L768 437 L0 437 L0 0 Z"
                 /\times/clipPath
10\times/\texttt{defs}11%/defa<br>
%/defa<br>
%/defa<br>
%/defa<br>
%/defa<br>
%/defa<br>
%/defa<br>
%/defa<br>
%/defa<br>
%/defa<br>
%/defa<br>
%/defa<br>
x/defa<br>
x/defa<br>
x/defa<br>
x/defa<br>
x/defa<br>
x/defa<br>
x/defa<br>
x/defa<br>
x/defa<br>
x/defa<br>
x/defa<br>
x/defa<br>
x/defa<br>
x/defa<br>
x/defa<br>
x/defa
\overline{12}14
16171 \times 191920\frac{1}{2}21 ×/svg
22 >23
```
## **Output Formats**

- $\bullet$  DXF
- $\bullet$  Excel
- $\bullet$  Image Map
- JPEG Turbo
- $\bullet$  NetCDF
- OGR (WFS, WPS)
- $\bullet$  XSLT

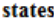

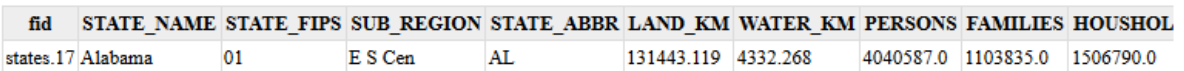

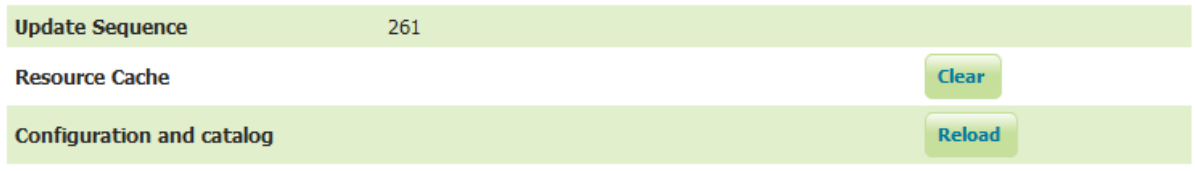

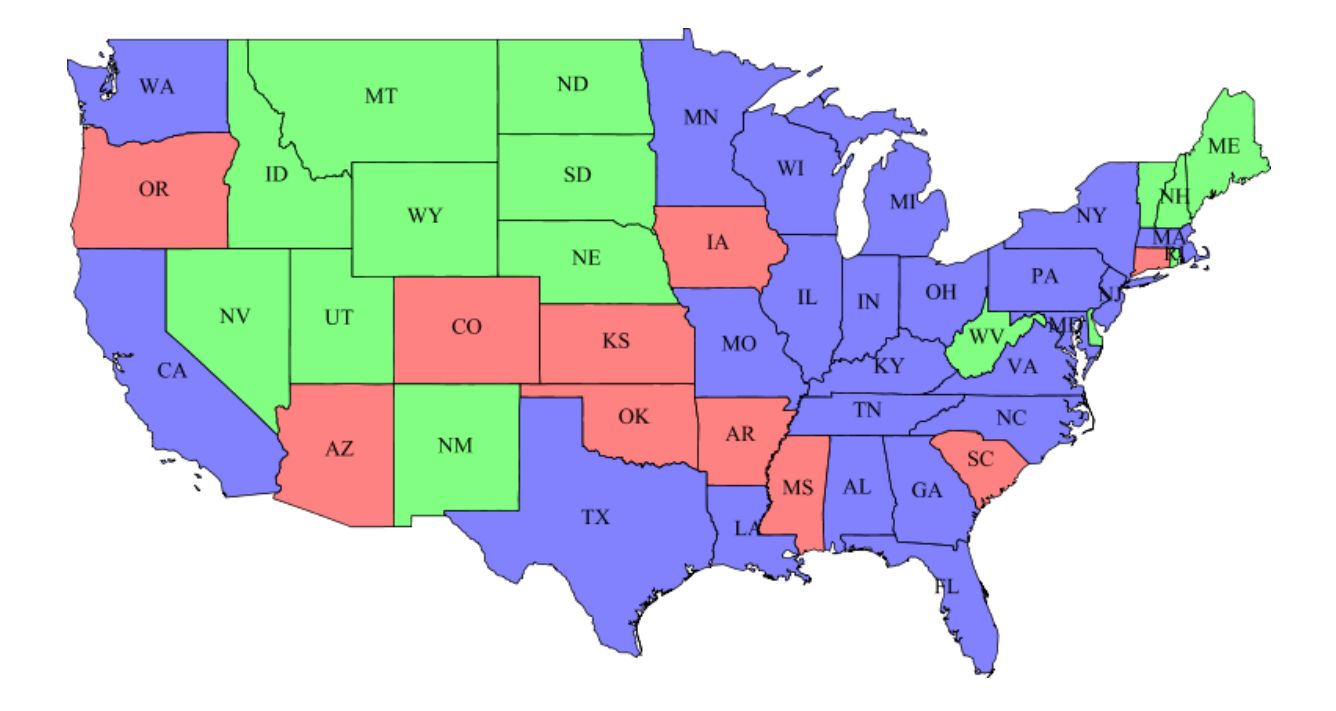

## **Chapter 6: Styling Your Layers**

#### Miscellaneous

- Chart Symbolizer
- Control Flow
- Cross Layer Filtering
- CSS Styling
- $\bullet$  CAS
- Monitor (Core, Hibernate)
- Importer (Core, BDB Backend)
- $\bullet$  INSPIRE
- $\bullet$  Printing
- YSLD Styling

## **Styles**

Manage the Styles published by GeoServer

Add a new style

Removed selected style(s)

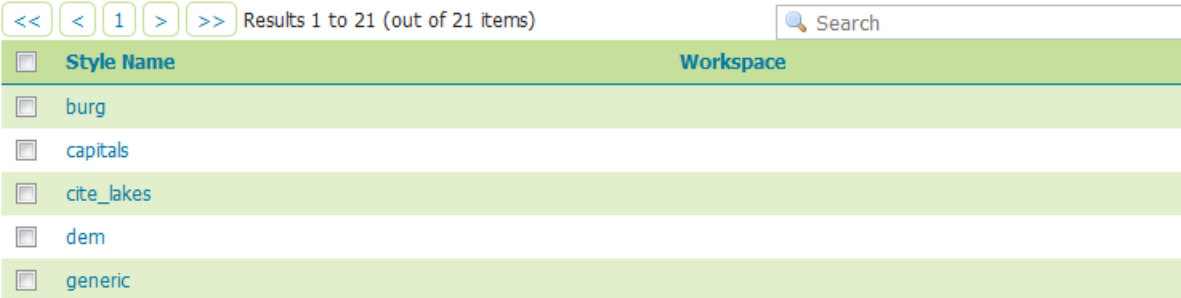

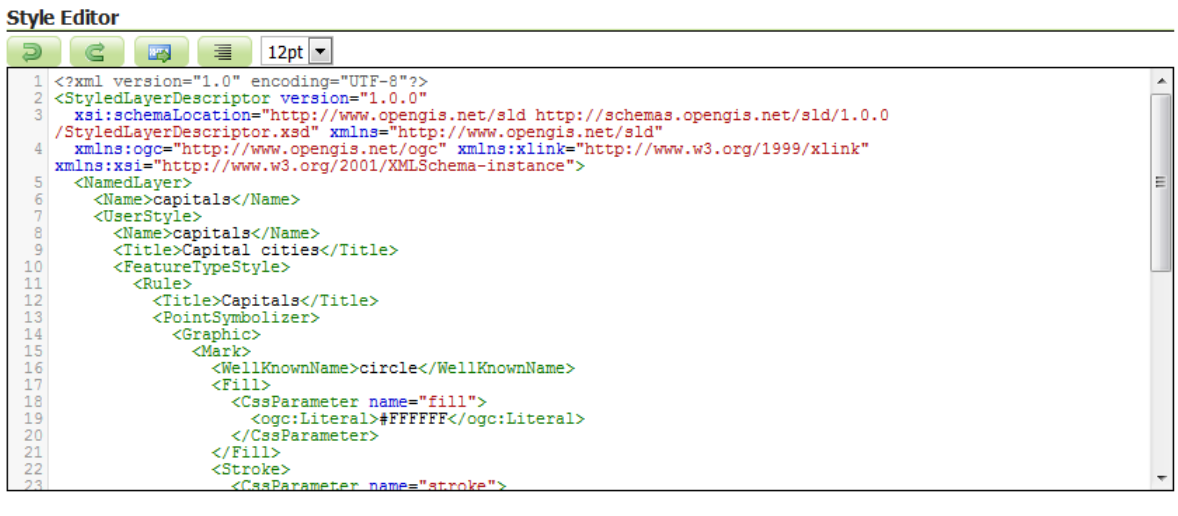

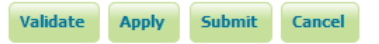

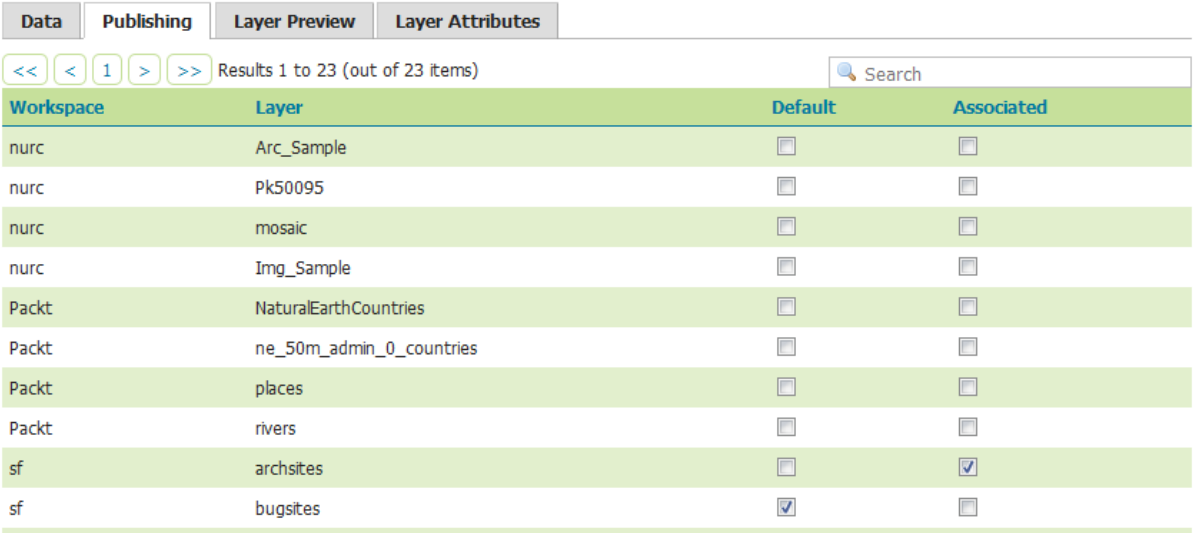

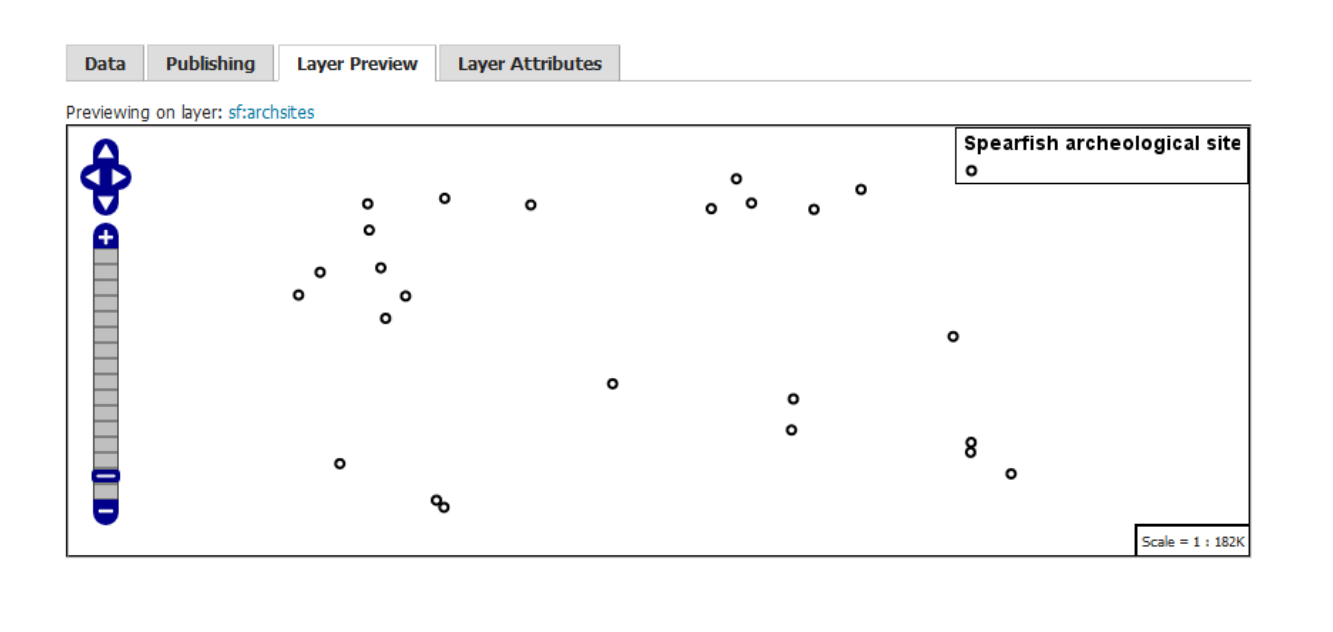

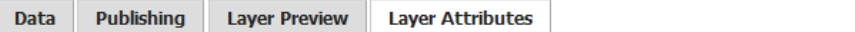

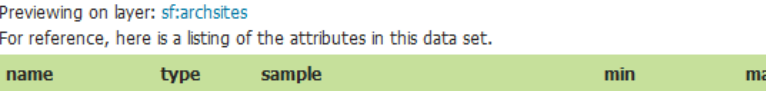

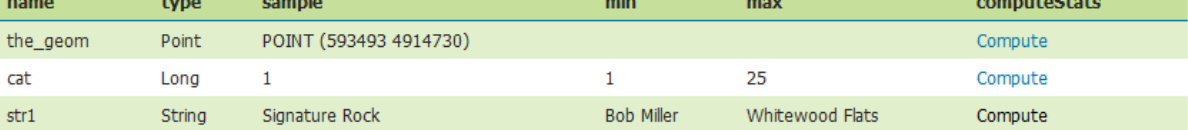

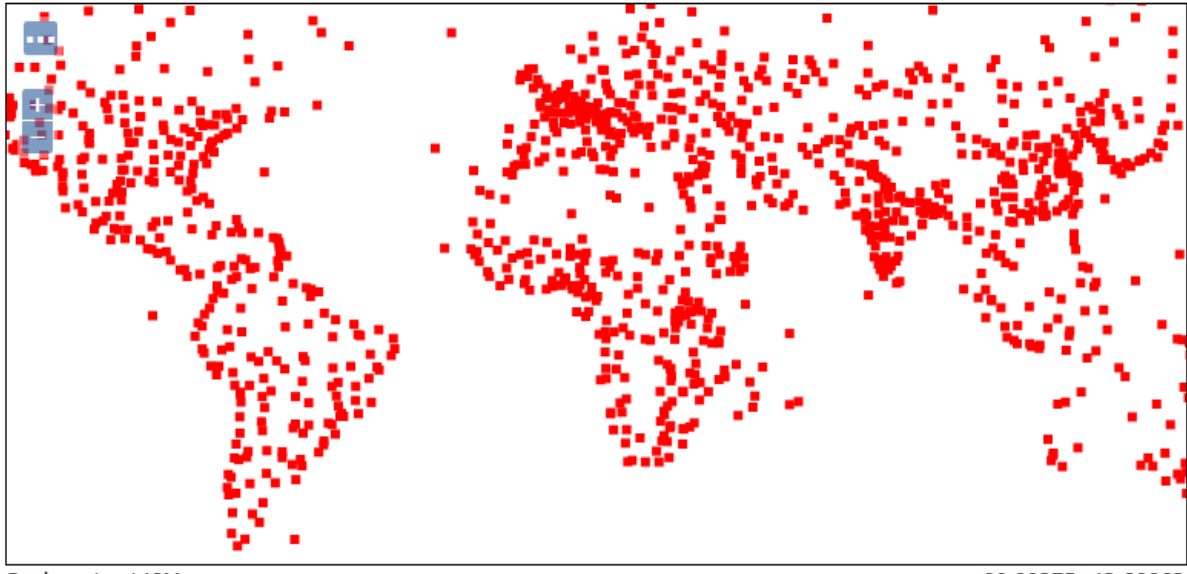

Scale =  $1:140M$ Click on the map to get feature info

 $-66.09375, 42.89063$ 

# **Styles**

Manage the Styles published by GeoServer

- Add a new style
- Removed selected style(s)

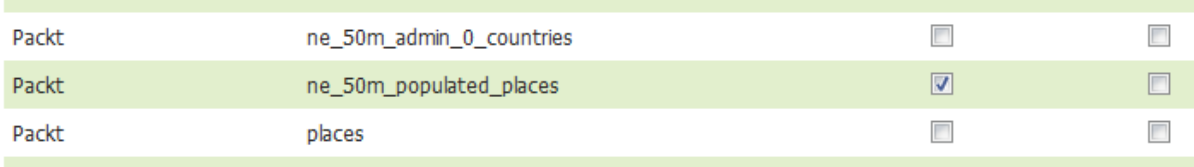

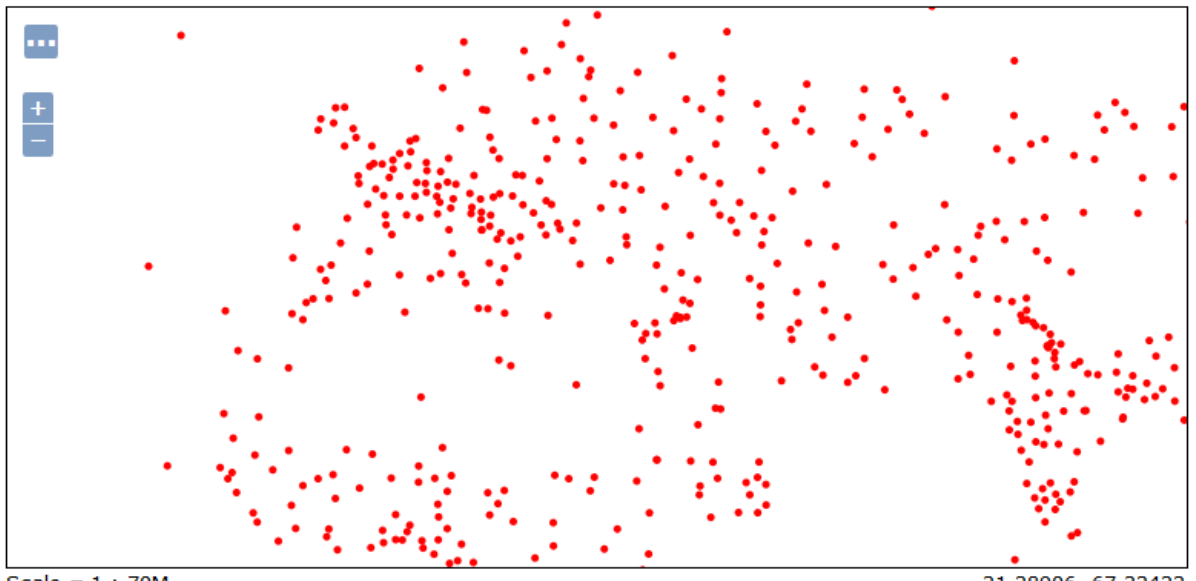

Scale =  $1:70M$ <br>Click on the map to get feature info

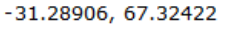

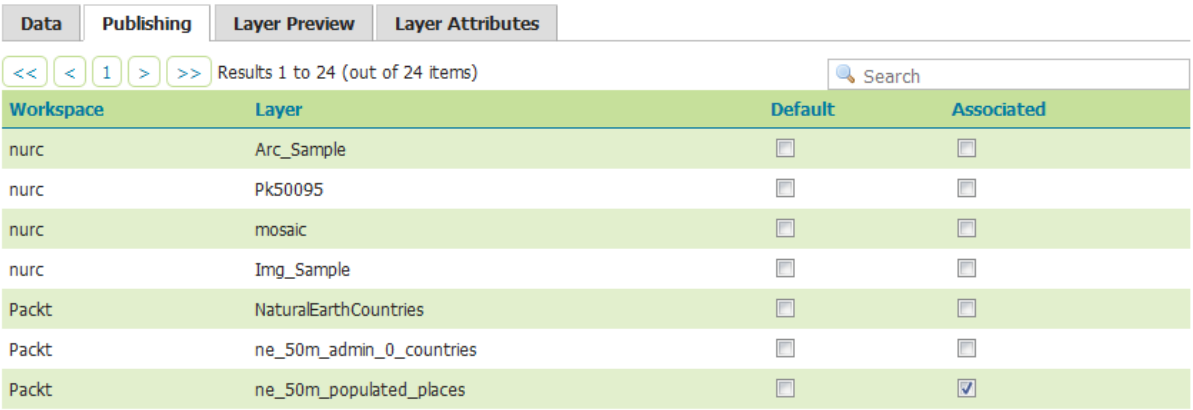

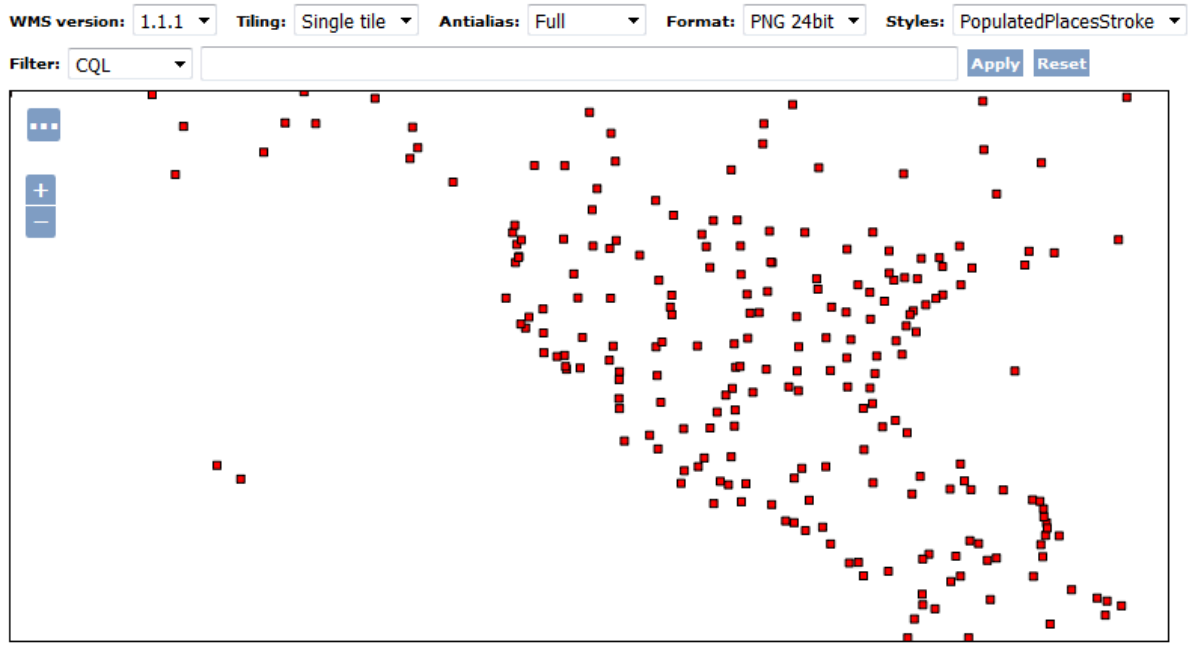

Scale =  $1:70M$ Click on the map to get feature info

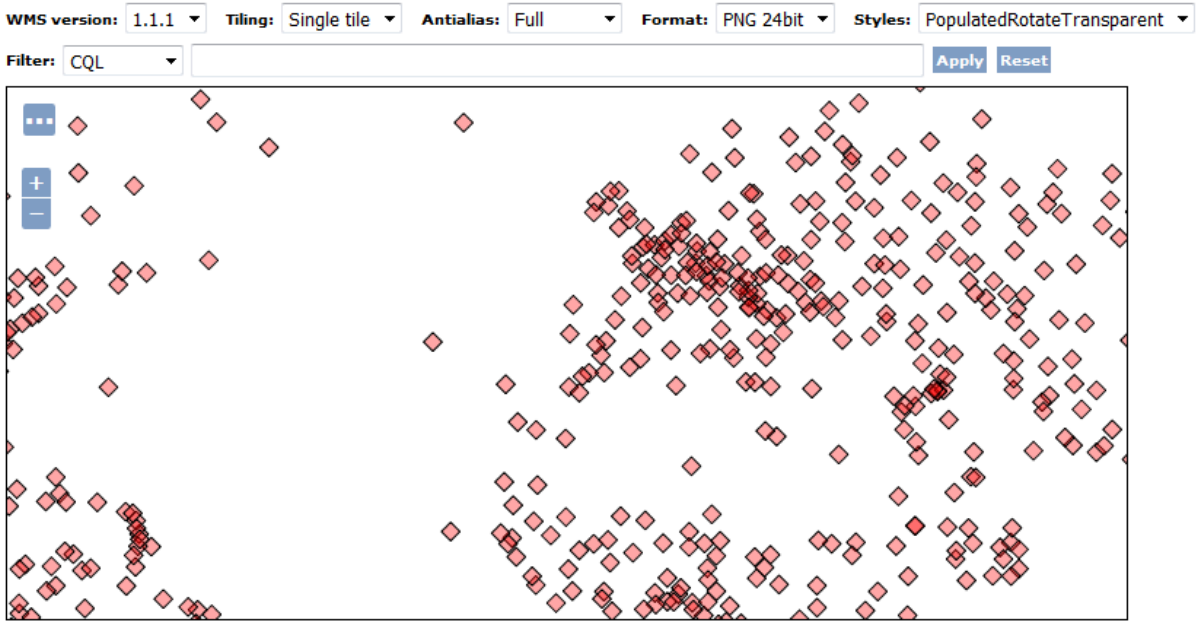

Scale =  $1:70M$ Click on the map to get feature info

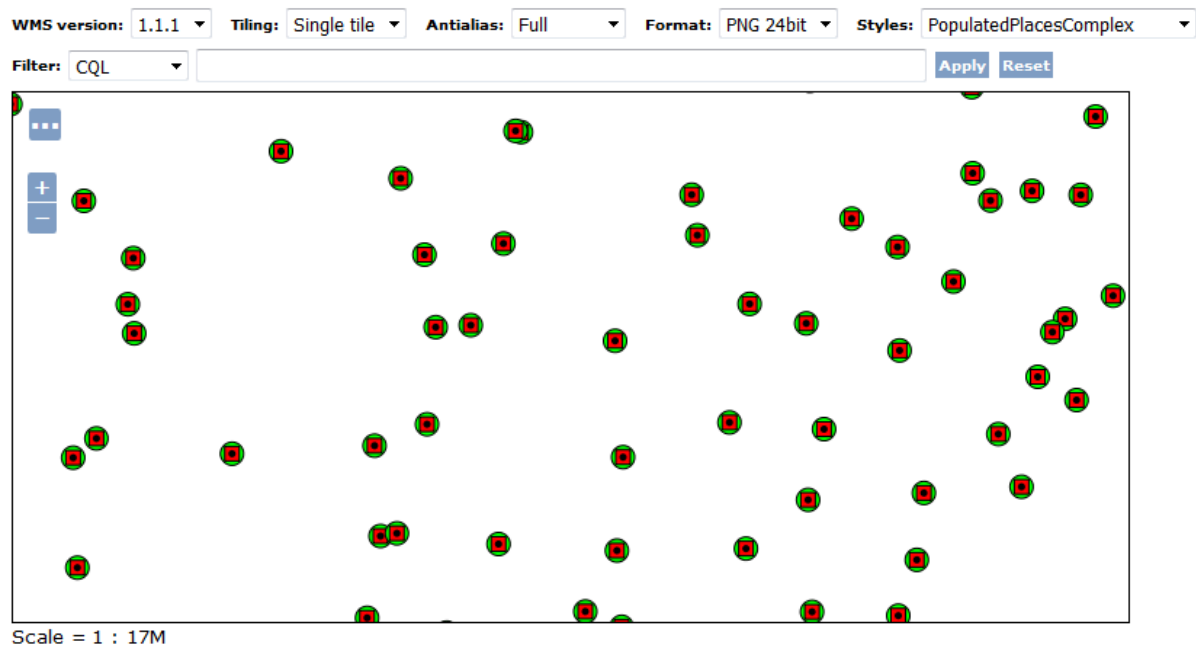

Click on the map to get feature info

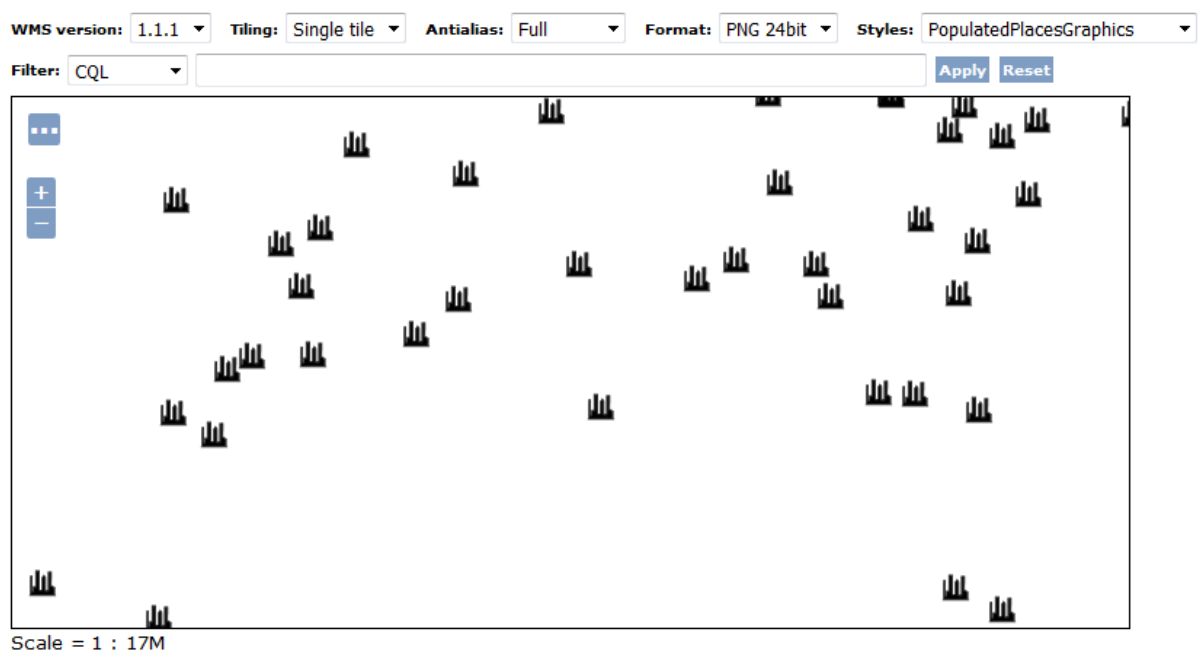

Click on the map to get feature info

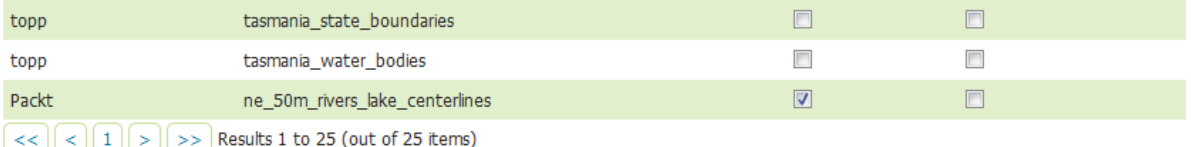

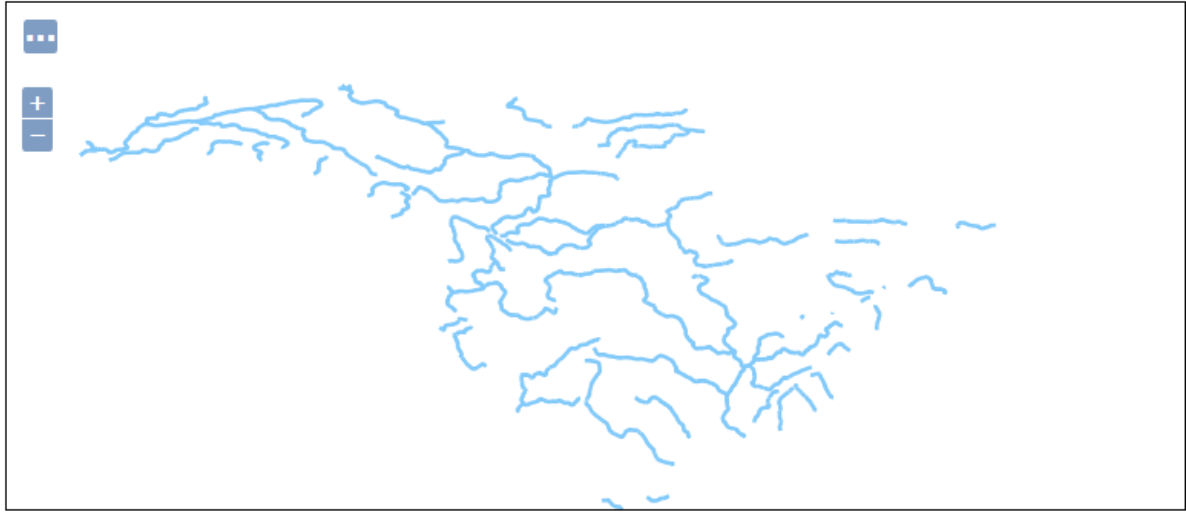

Scale =  $1:70M$ Click on the map to get feature info

 $-139.21875, 47.46094$ 

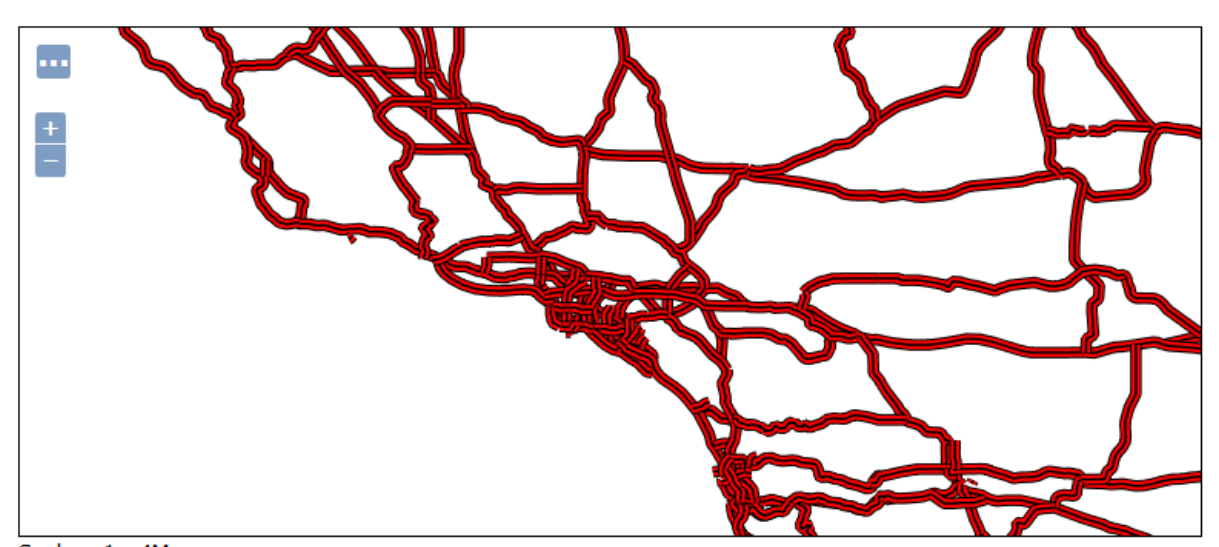

Scale =  $1: 4M$ <br>Click on the map to get feature info

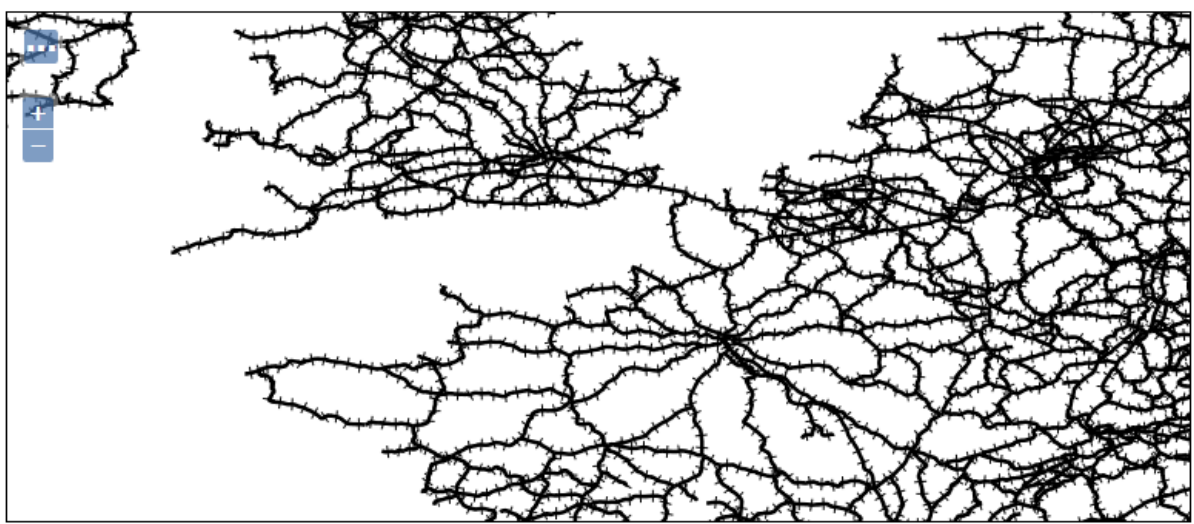

Scale =  $1:9M$ Click on the map to get feature info

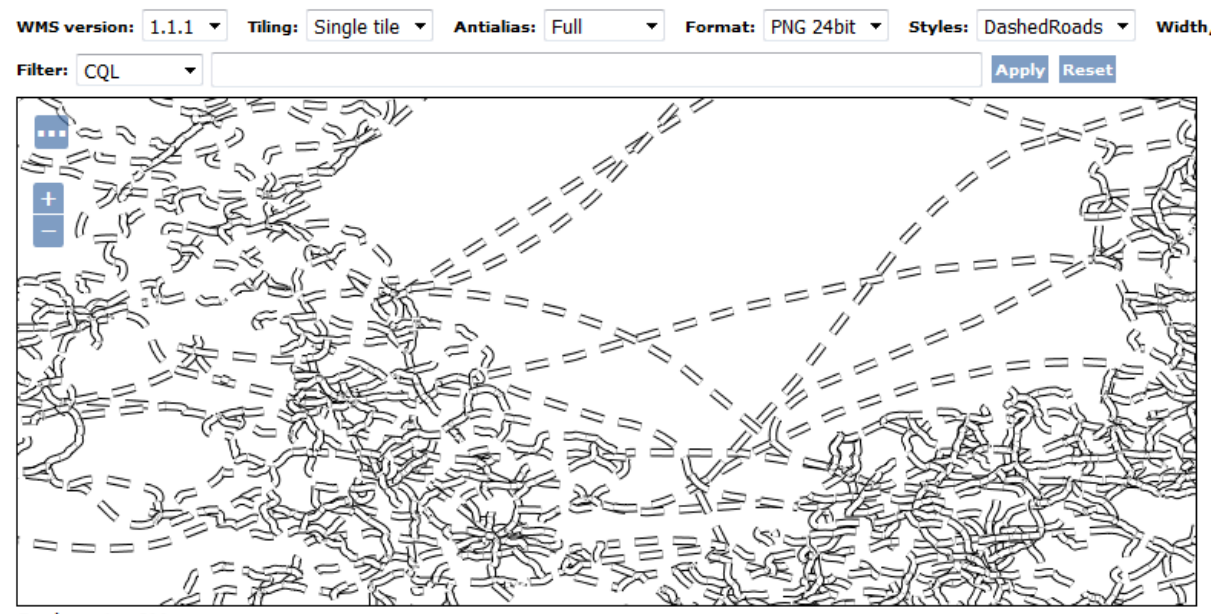

Scale =  $1 : 9M$ <br>Click on the map to get feature info

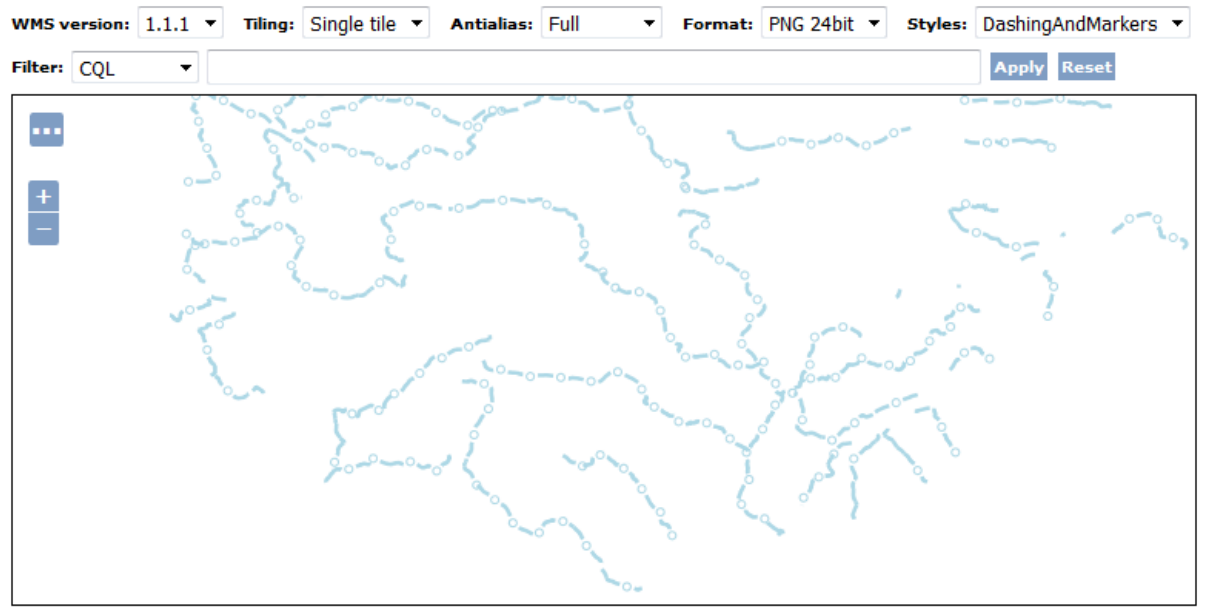

Scale =  $1:35M$ Click on the map to get feature info

 $-88.94531, 50.44922$ 

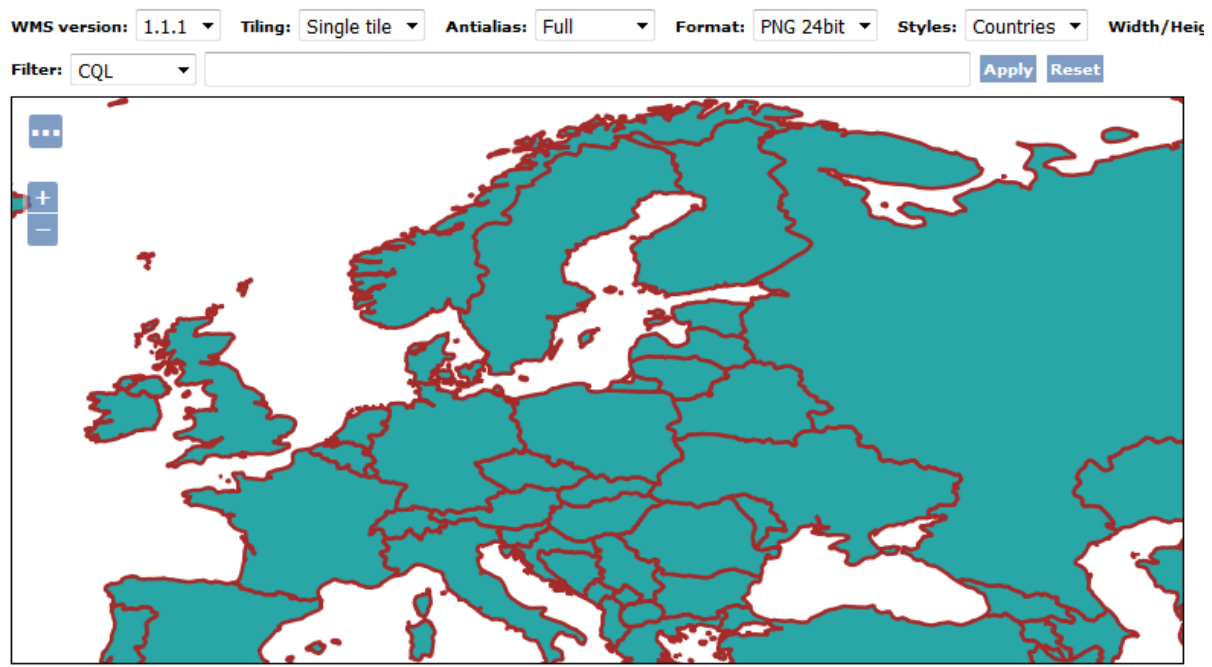

Scale =  $1:35M$ 

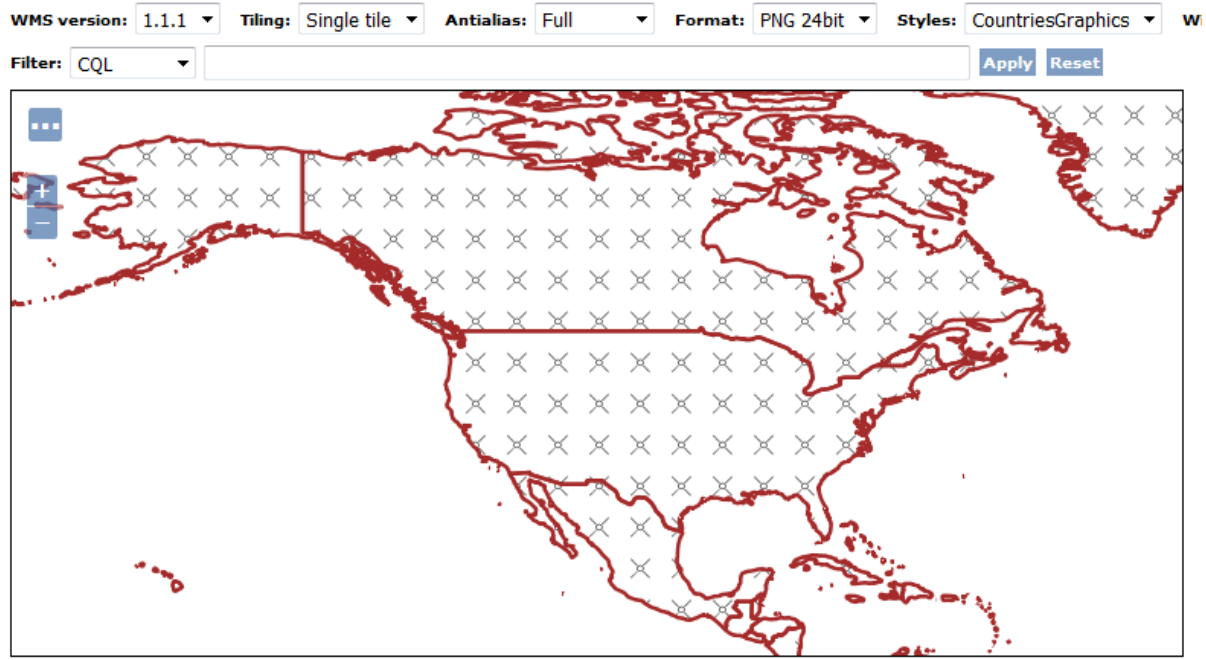

Scale =  $1:70M$ Click on the map to get feature info

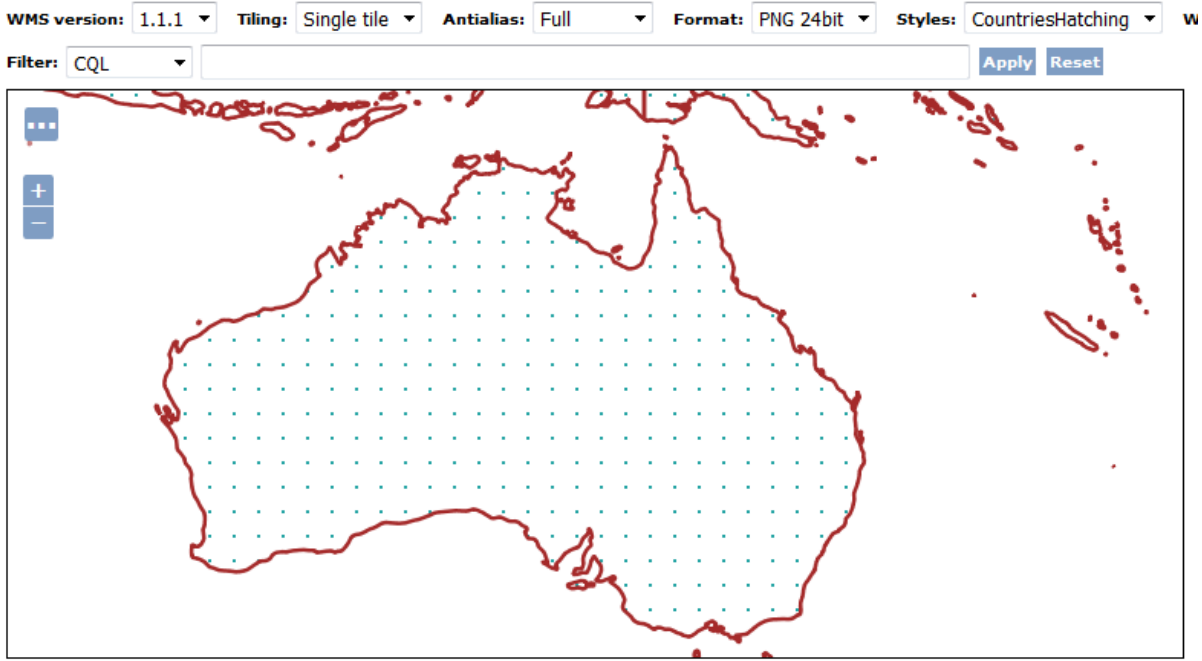

Scale =  $1:35M$ Click on the map to get feature info

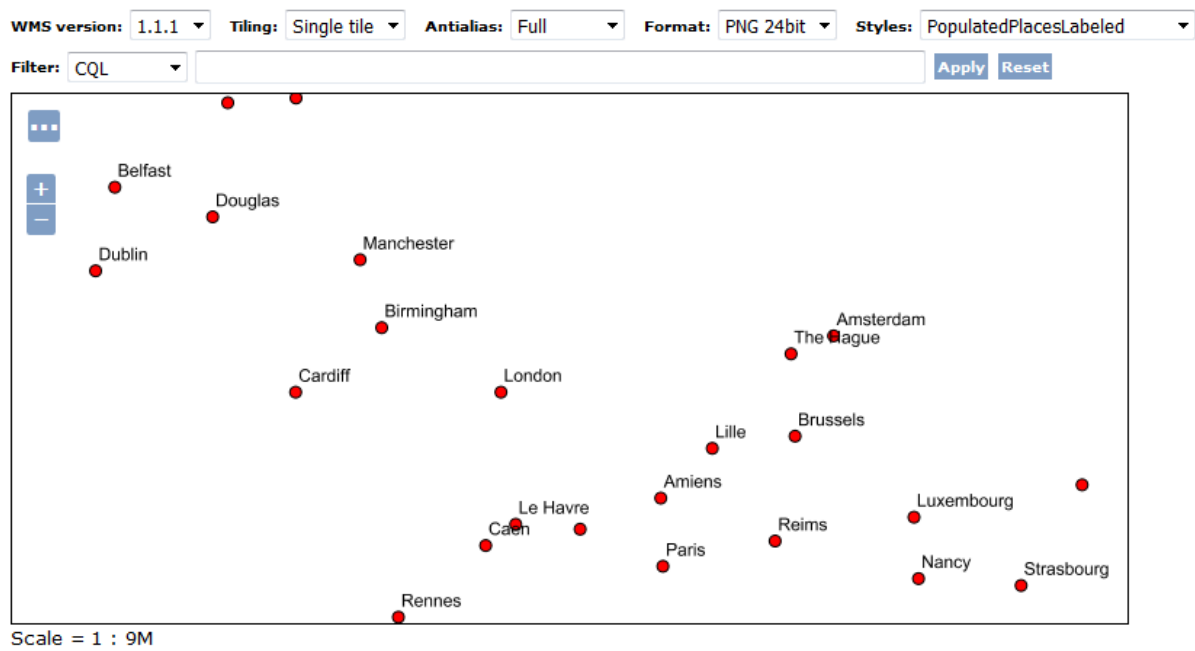

Click on the map to get feature info

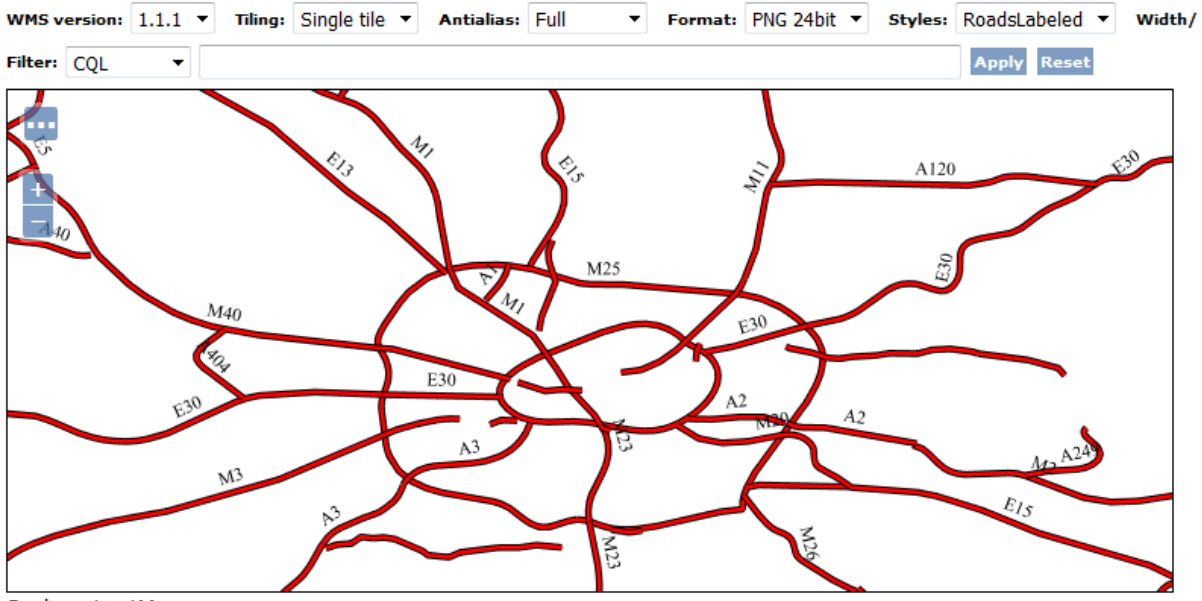

Scale =  $1:1M$ Click on the map to get feature info

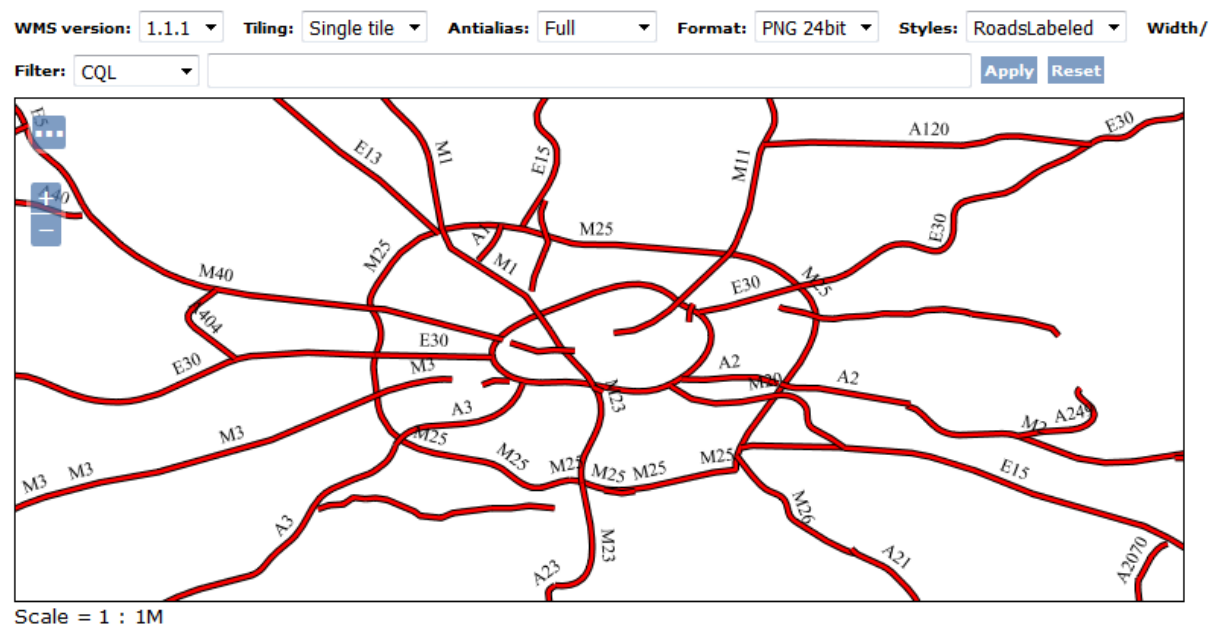

Click on the map to get feature info

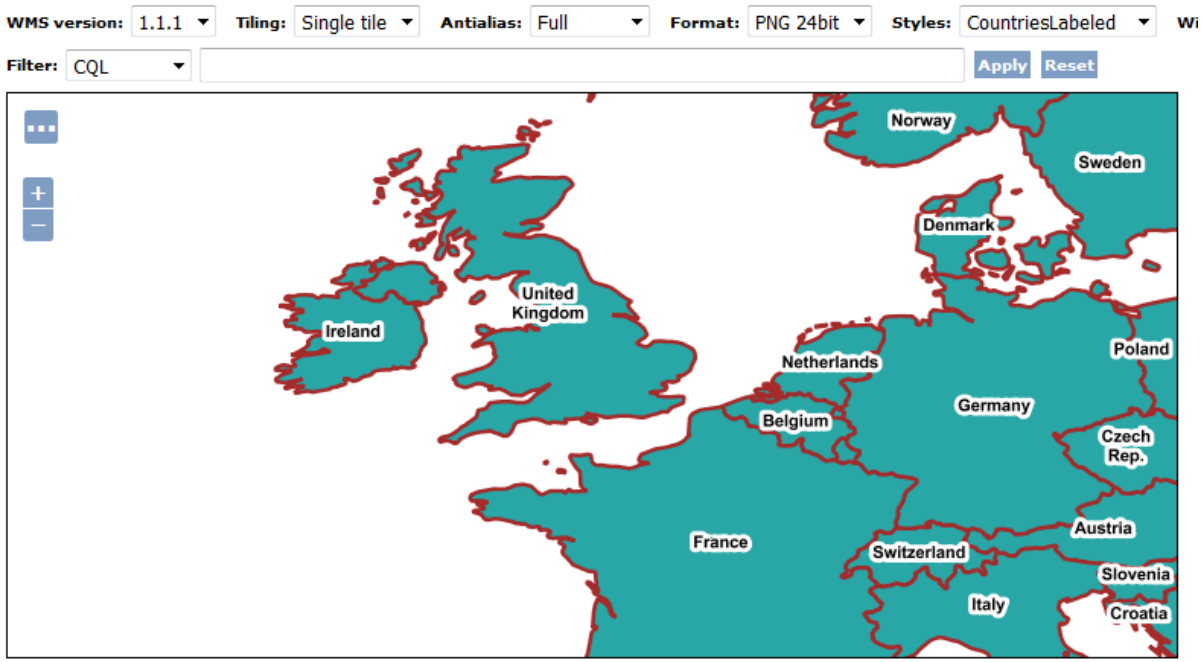

Scale =  $1:17M$ Click on the map to get feature info

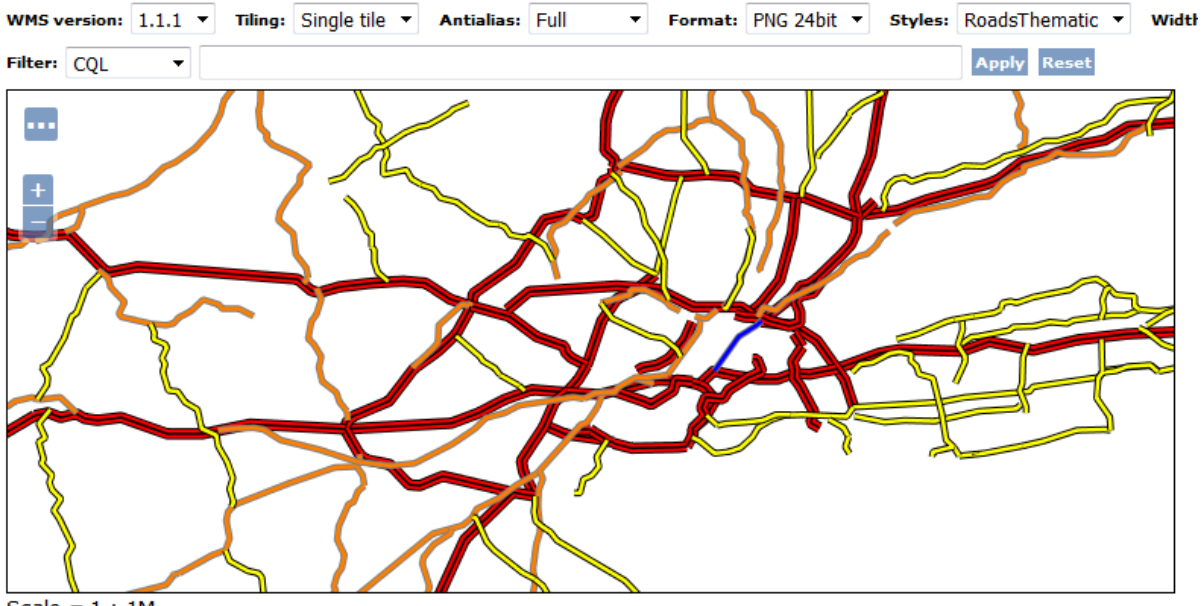

Scale =  $1:1M$ 

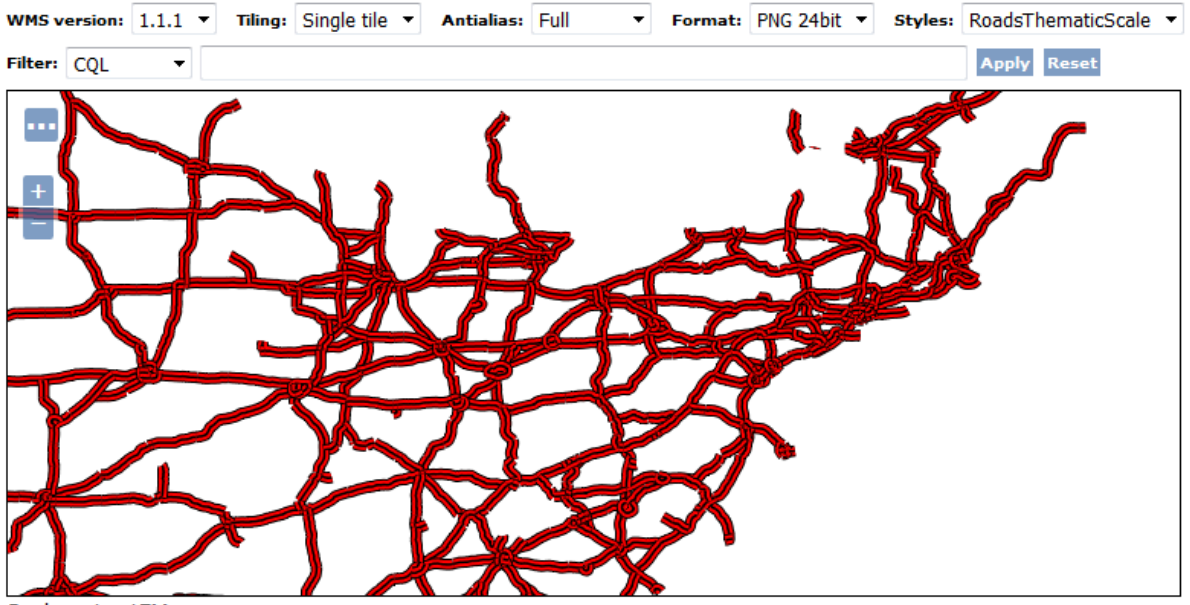

Scale =  $1:17M$ Click on the map to get feature info

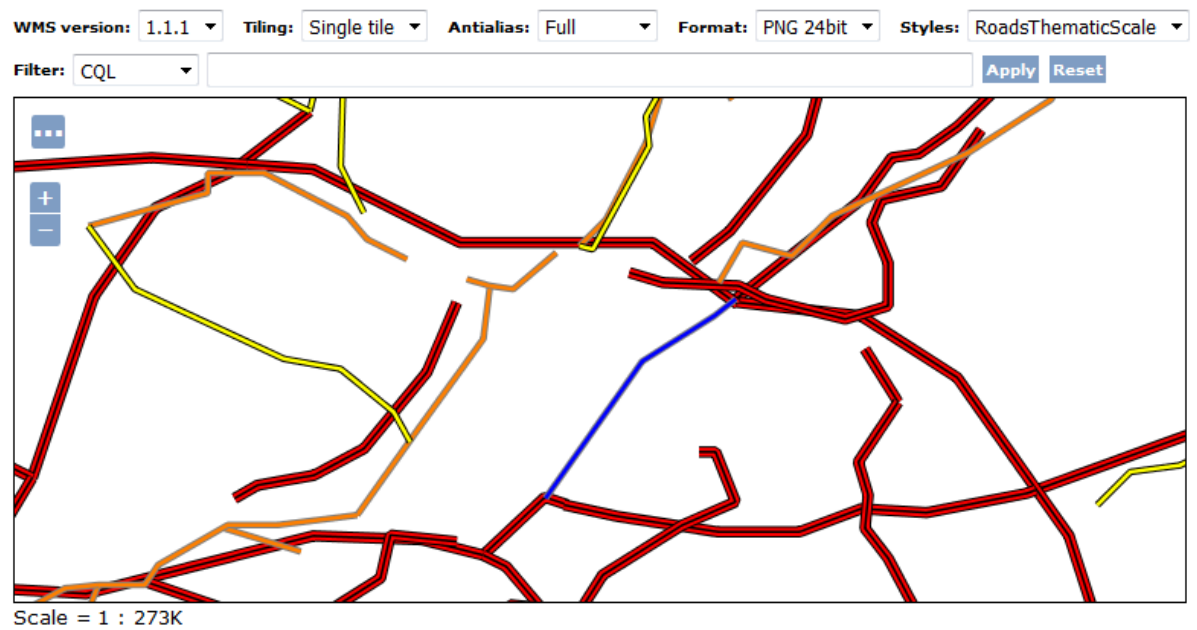

Click on the map to get feature info

# **Layer Groups**

Define and manage layer groupings

Add new layer group

Remove selected layer group(s)

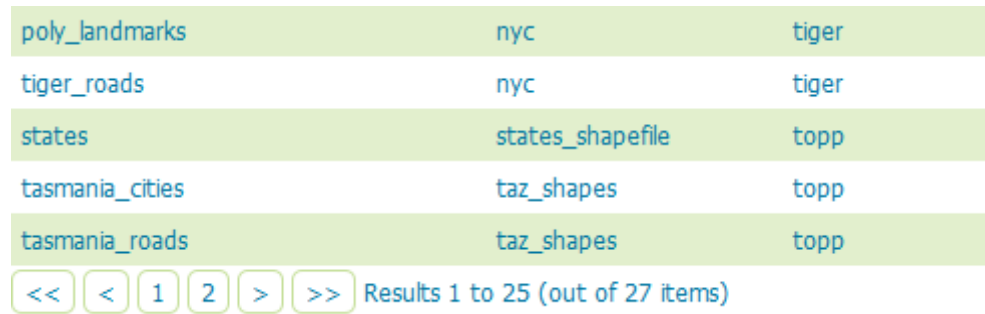

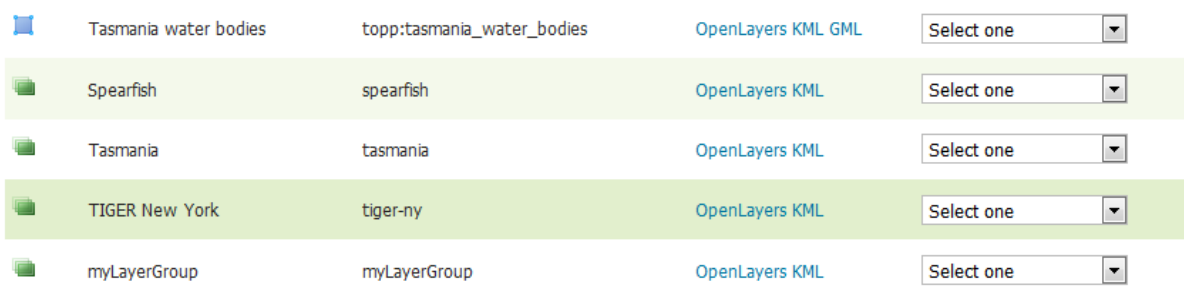

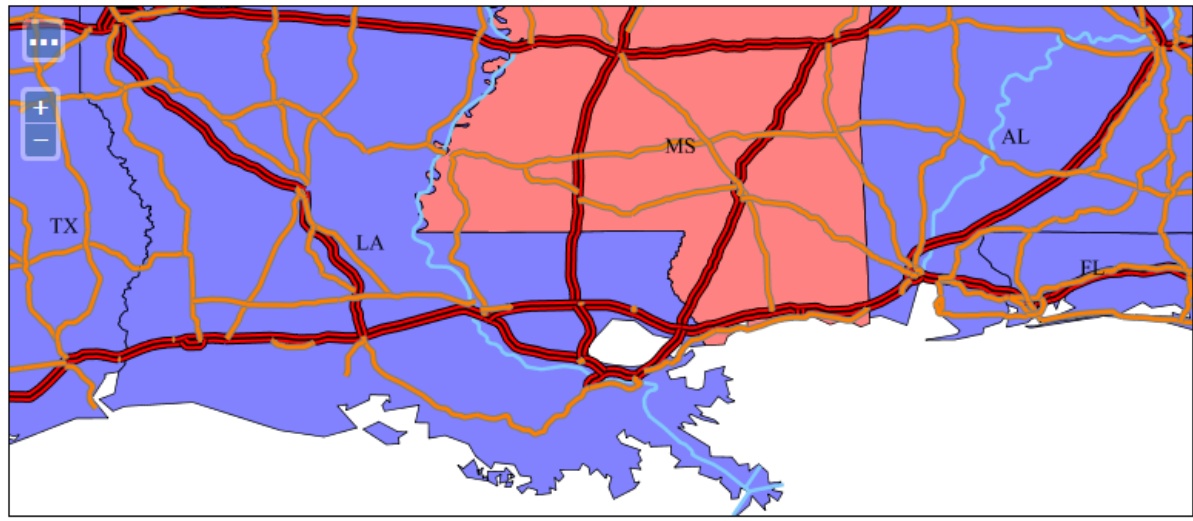

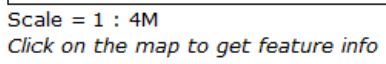

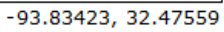

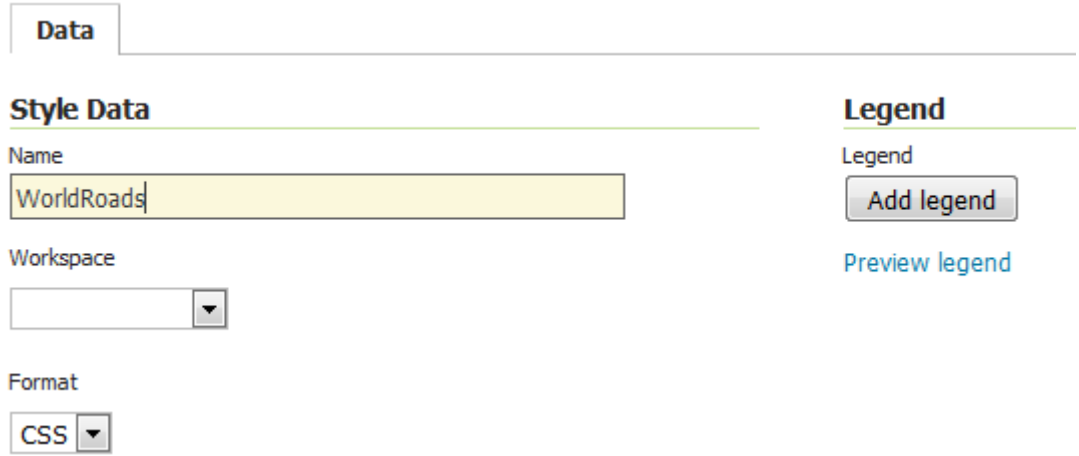

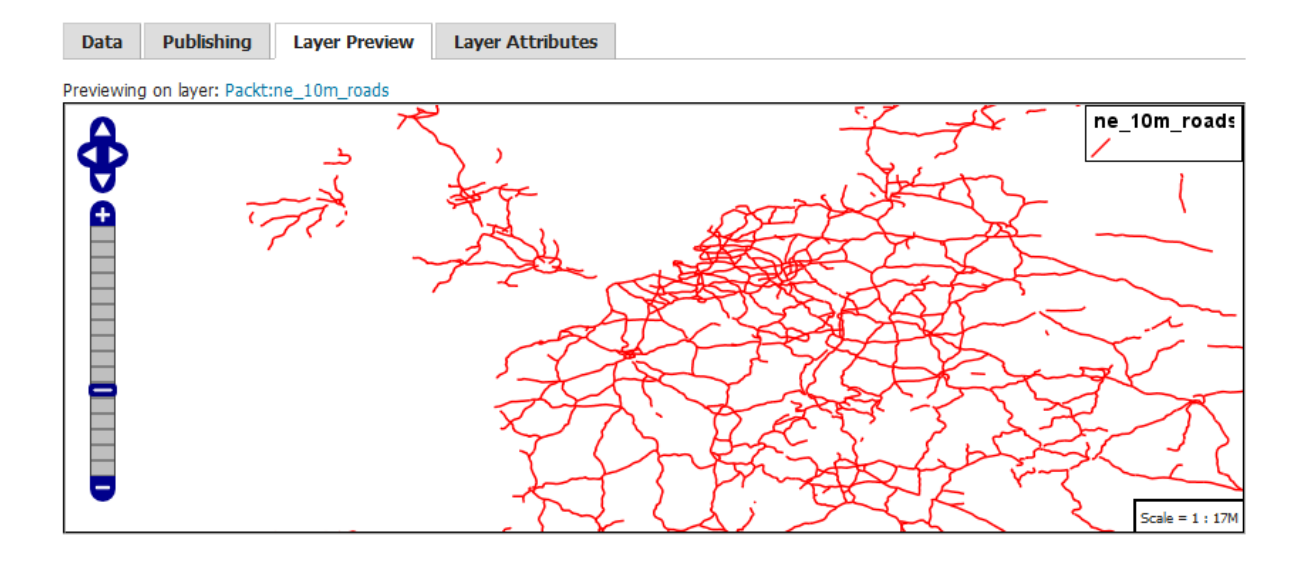

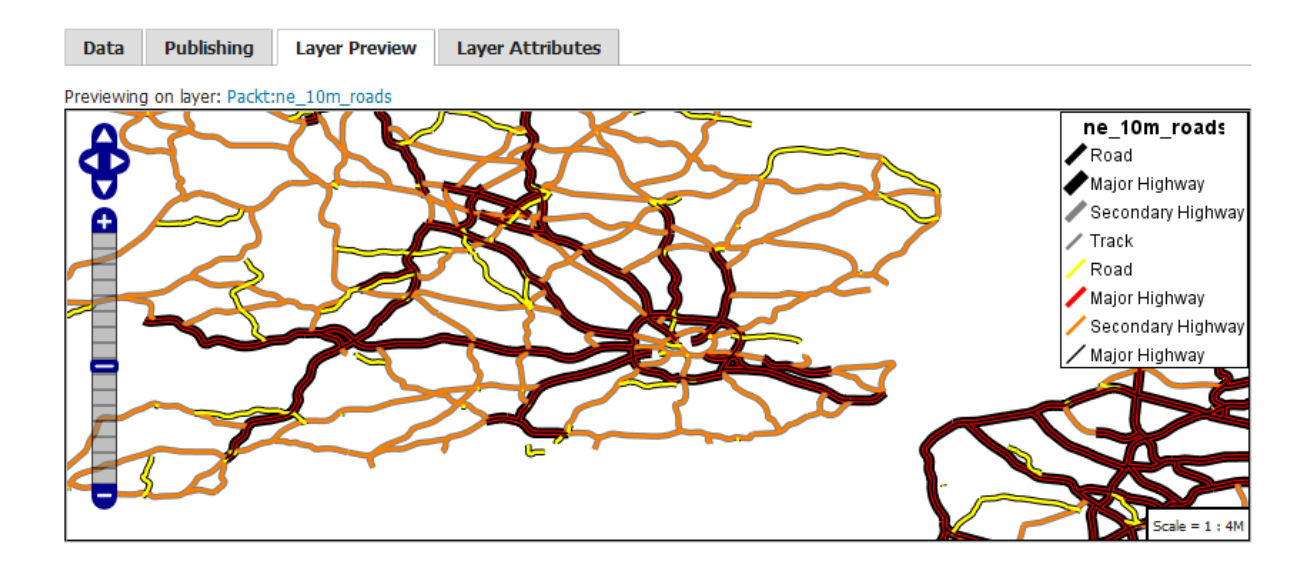

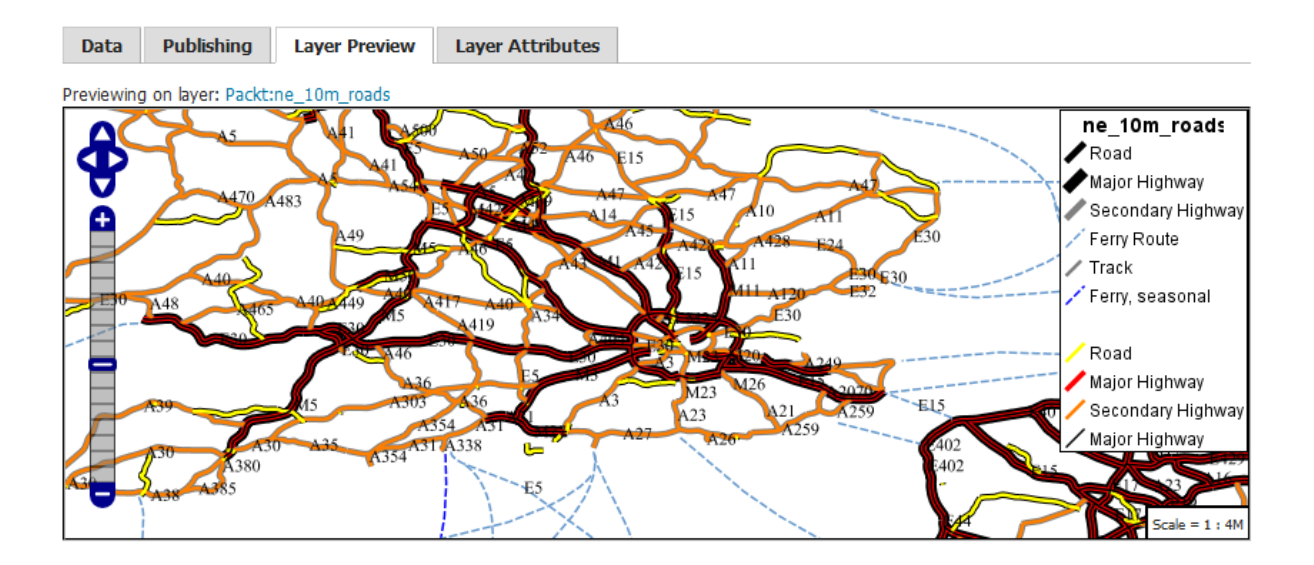

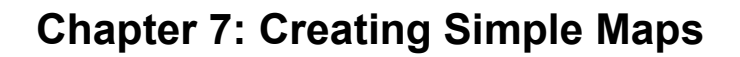

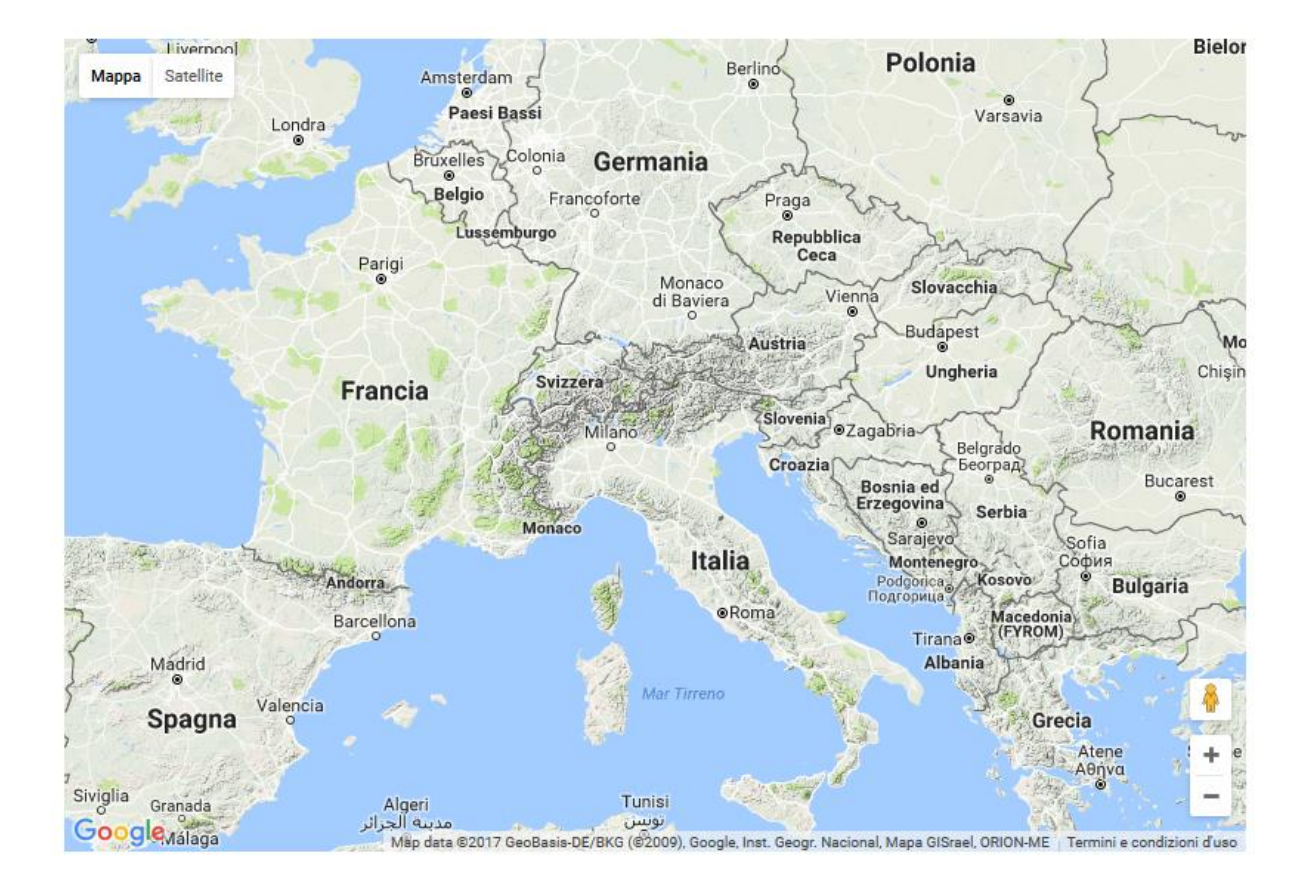

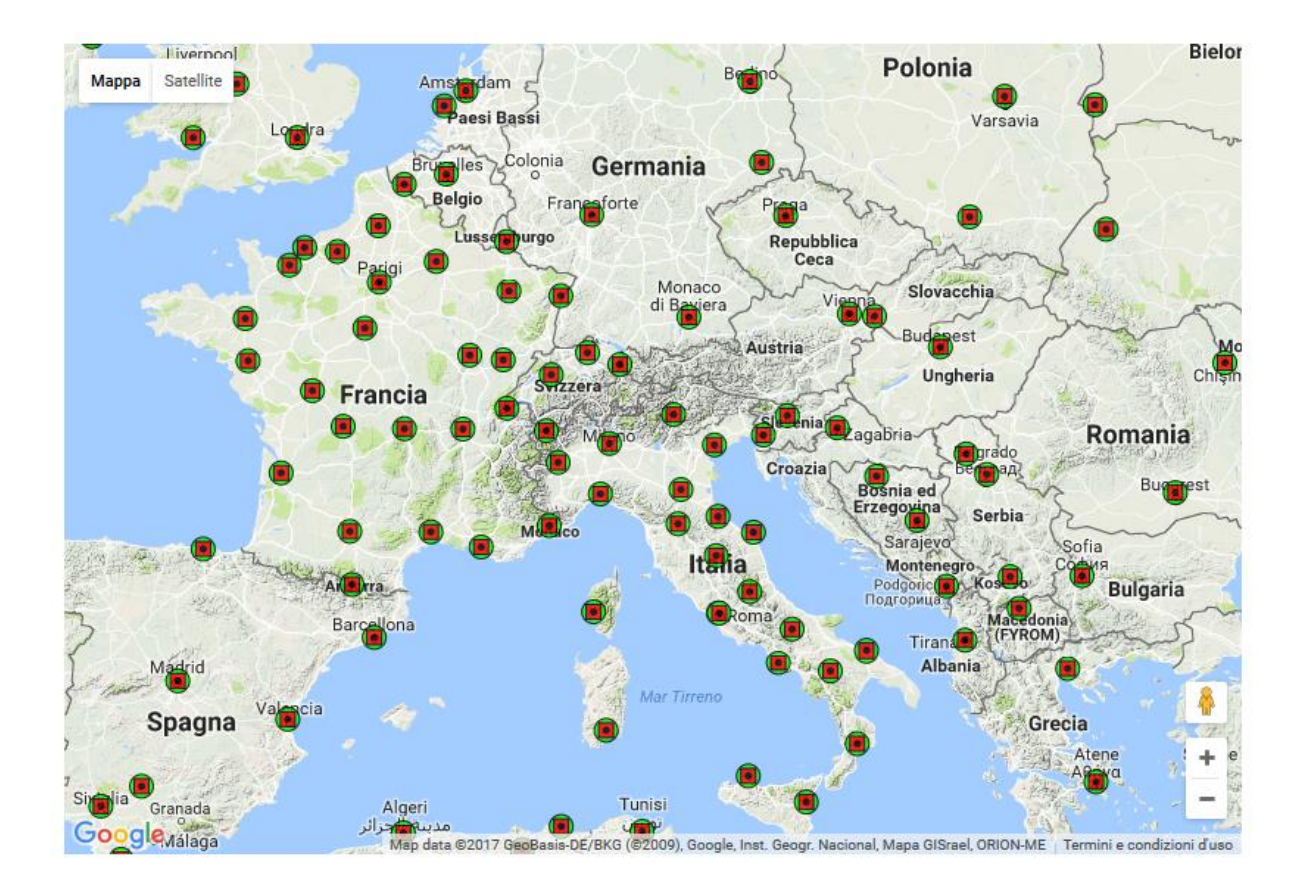

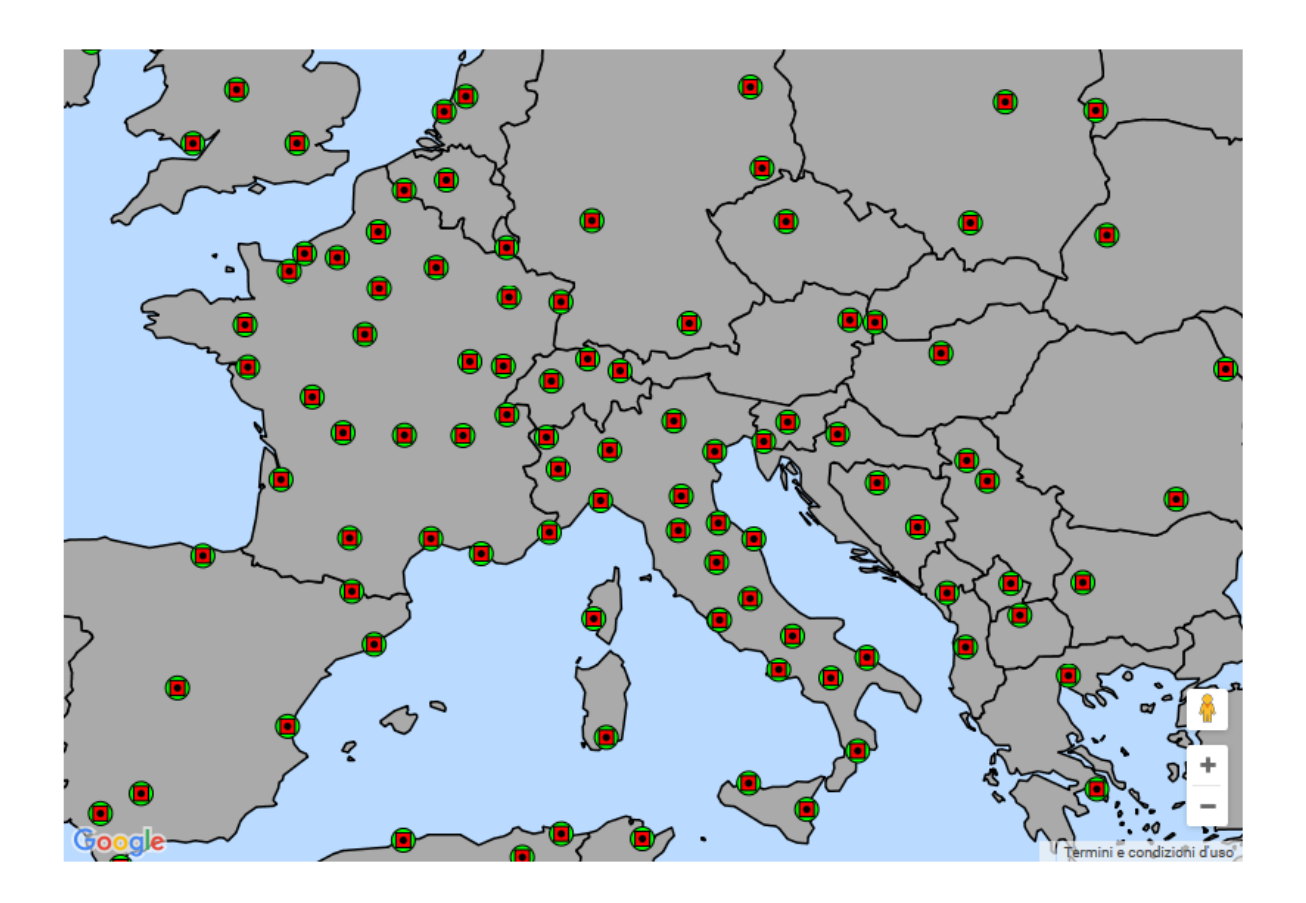
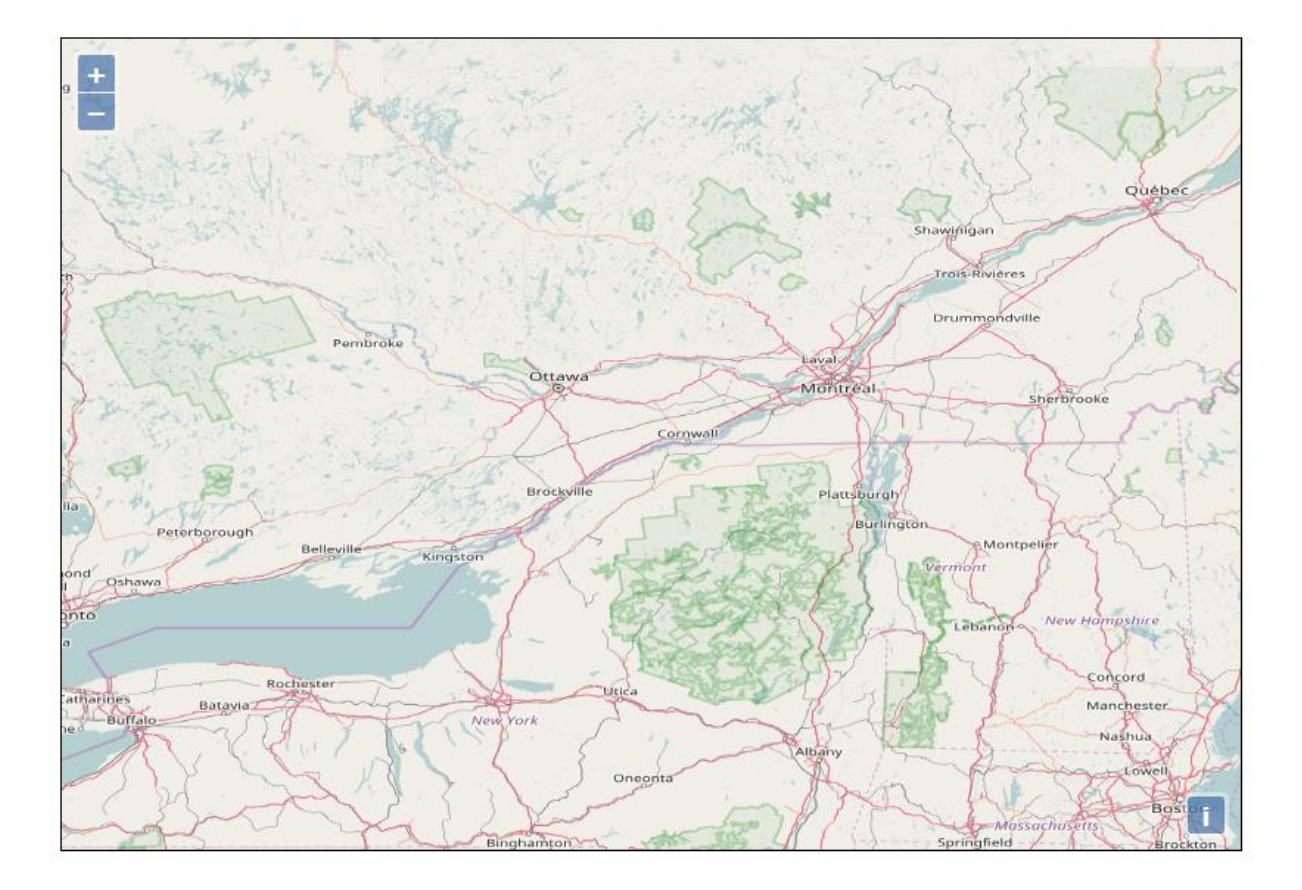

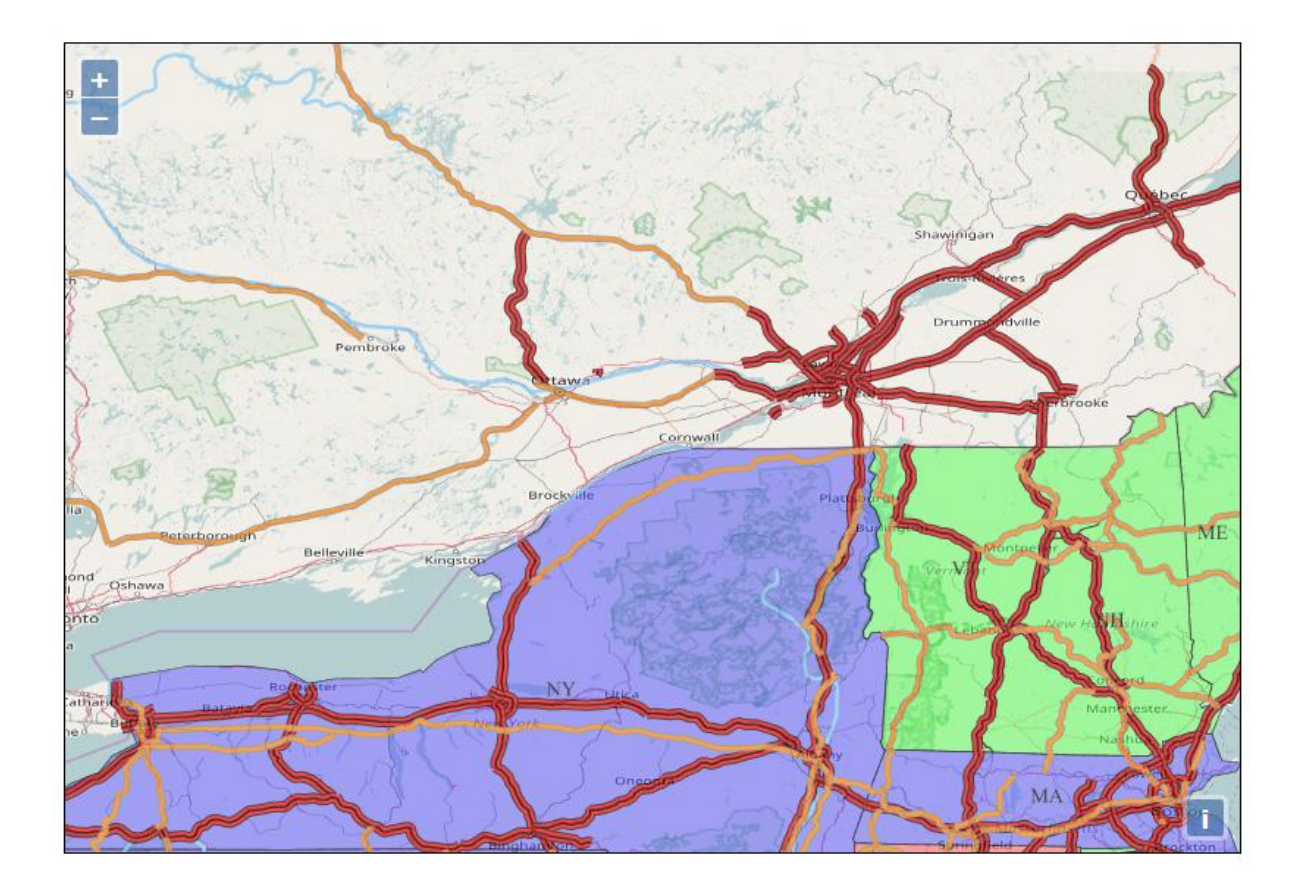

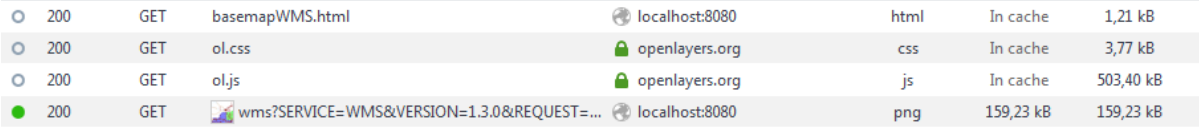

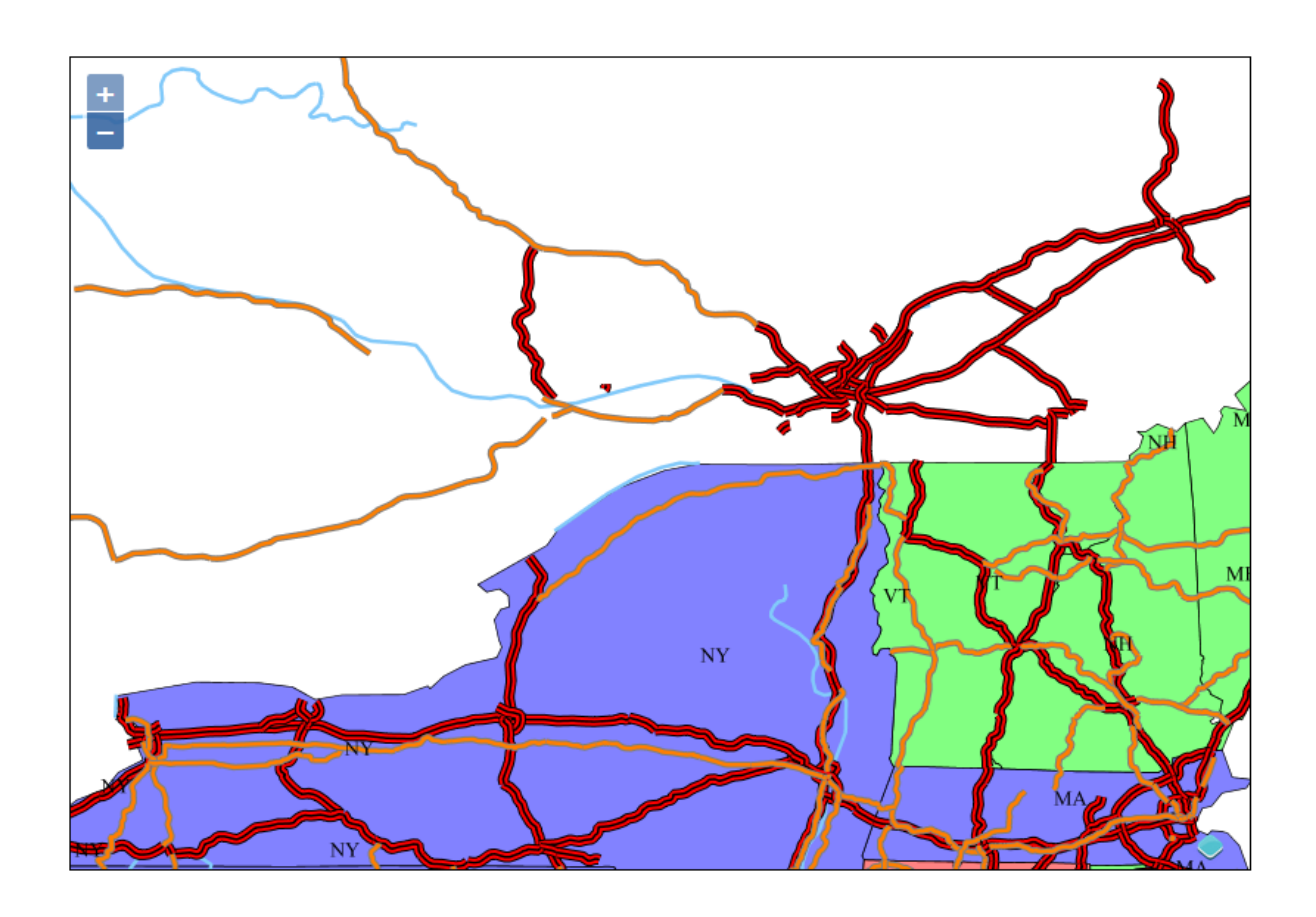

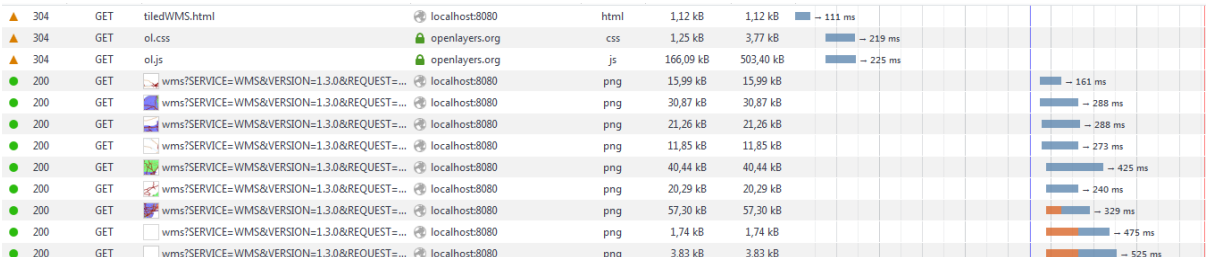

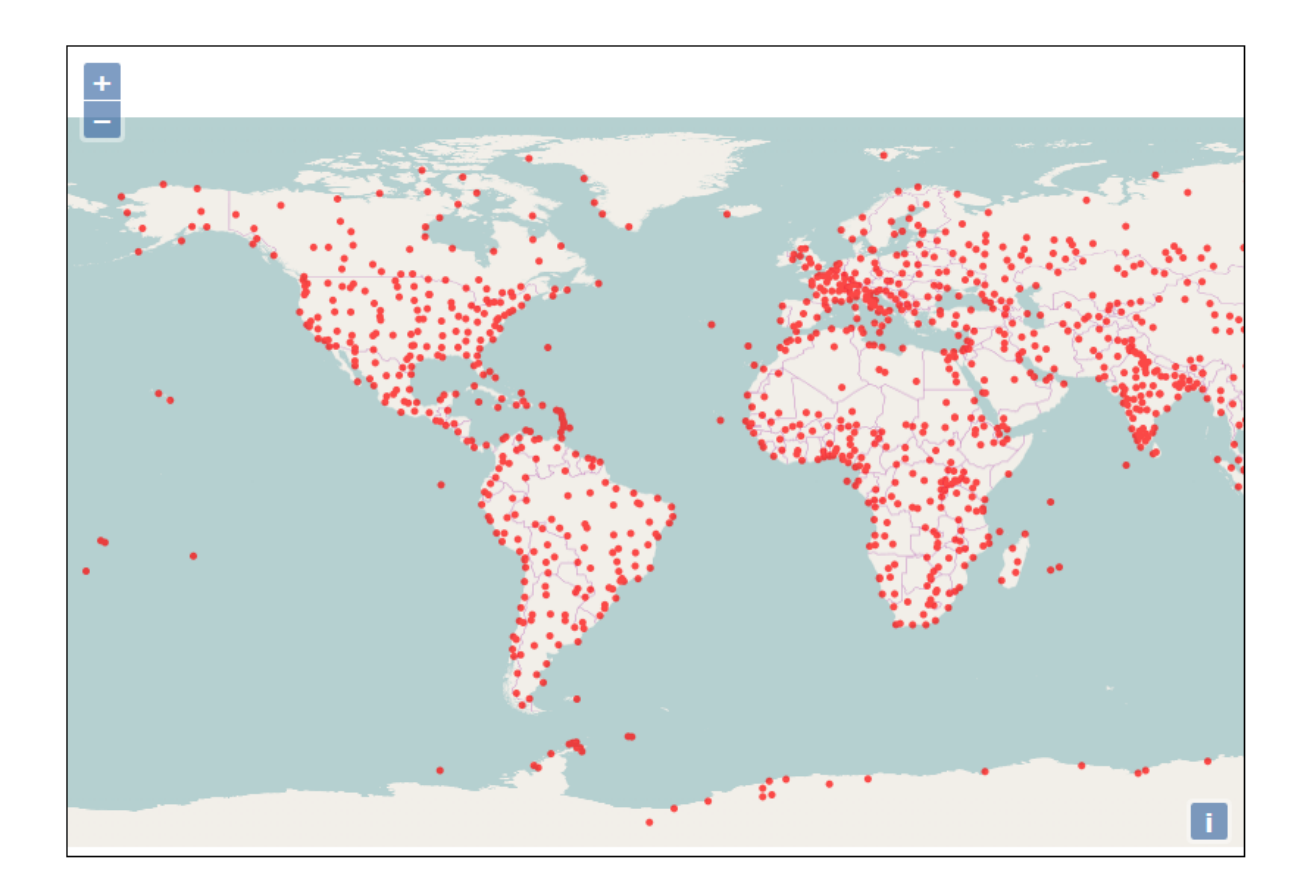

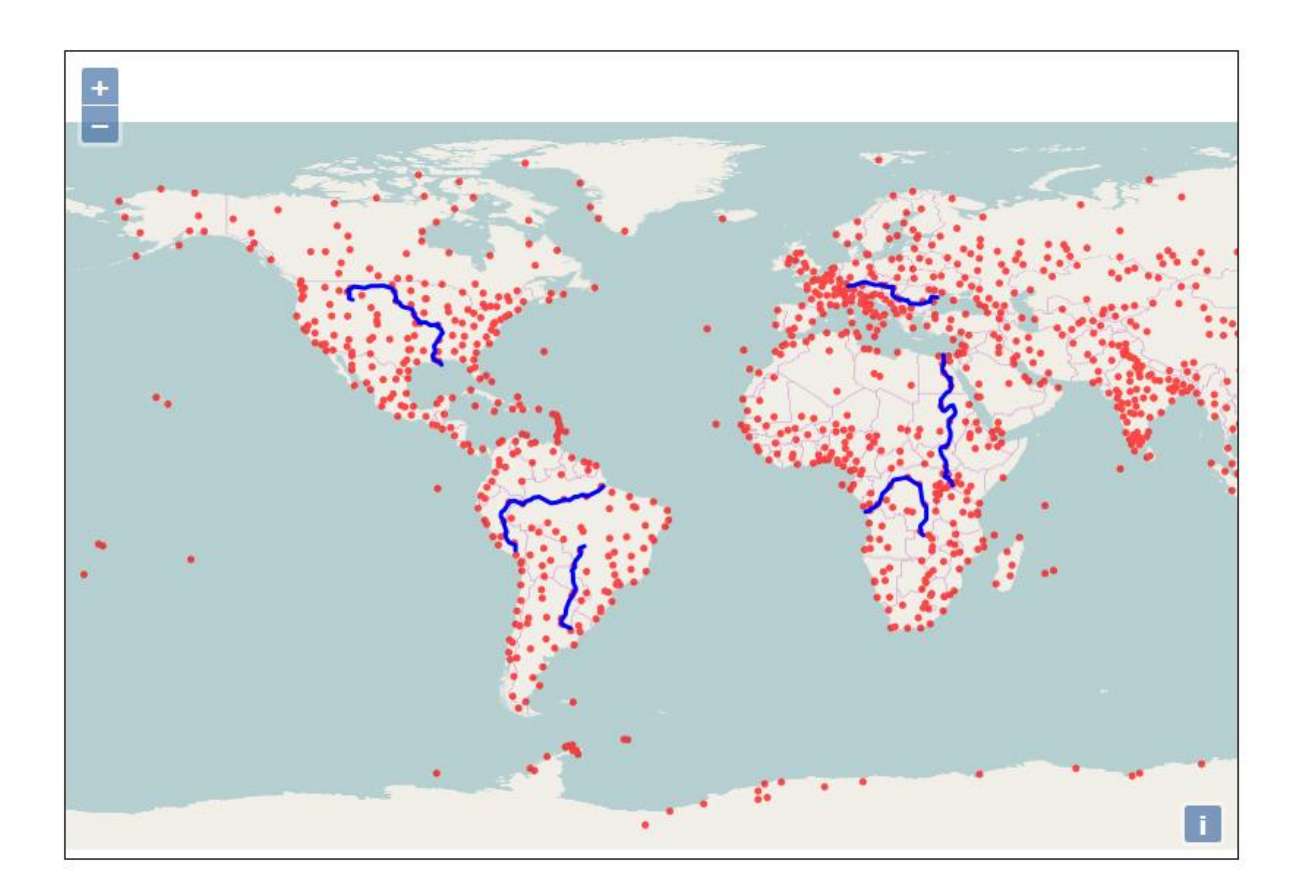

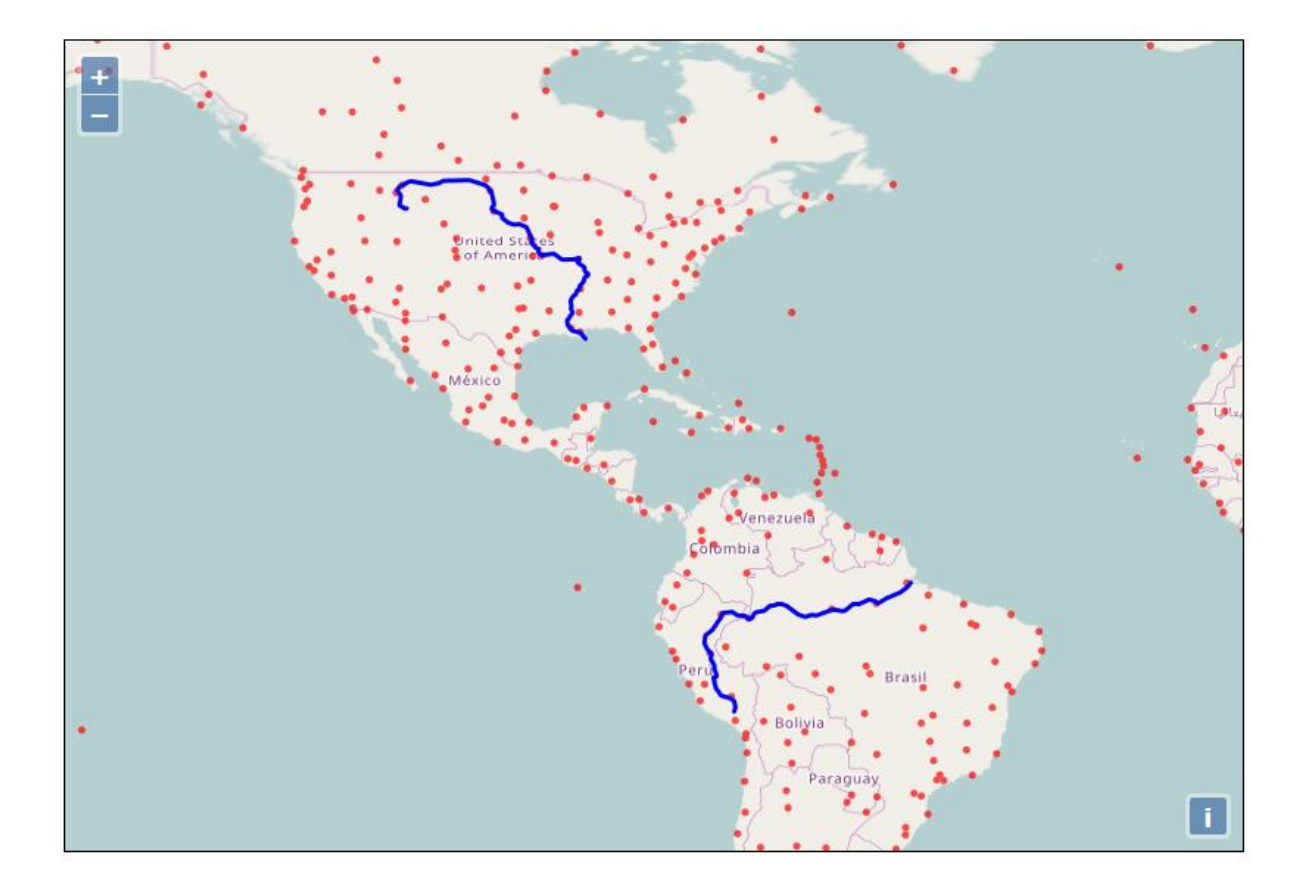

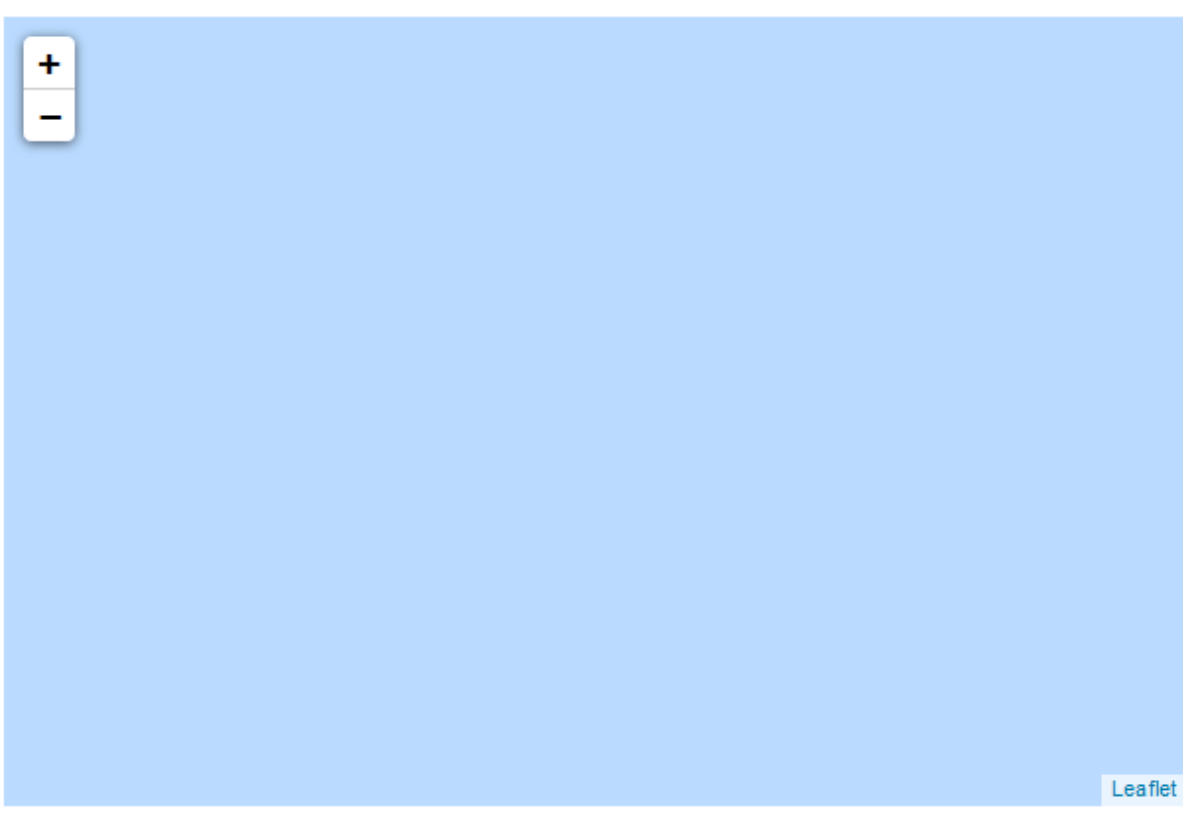

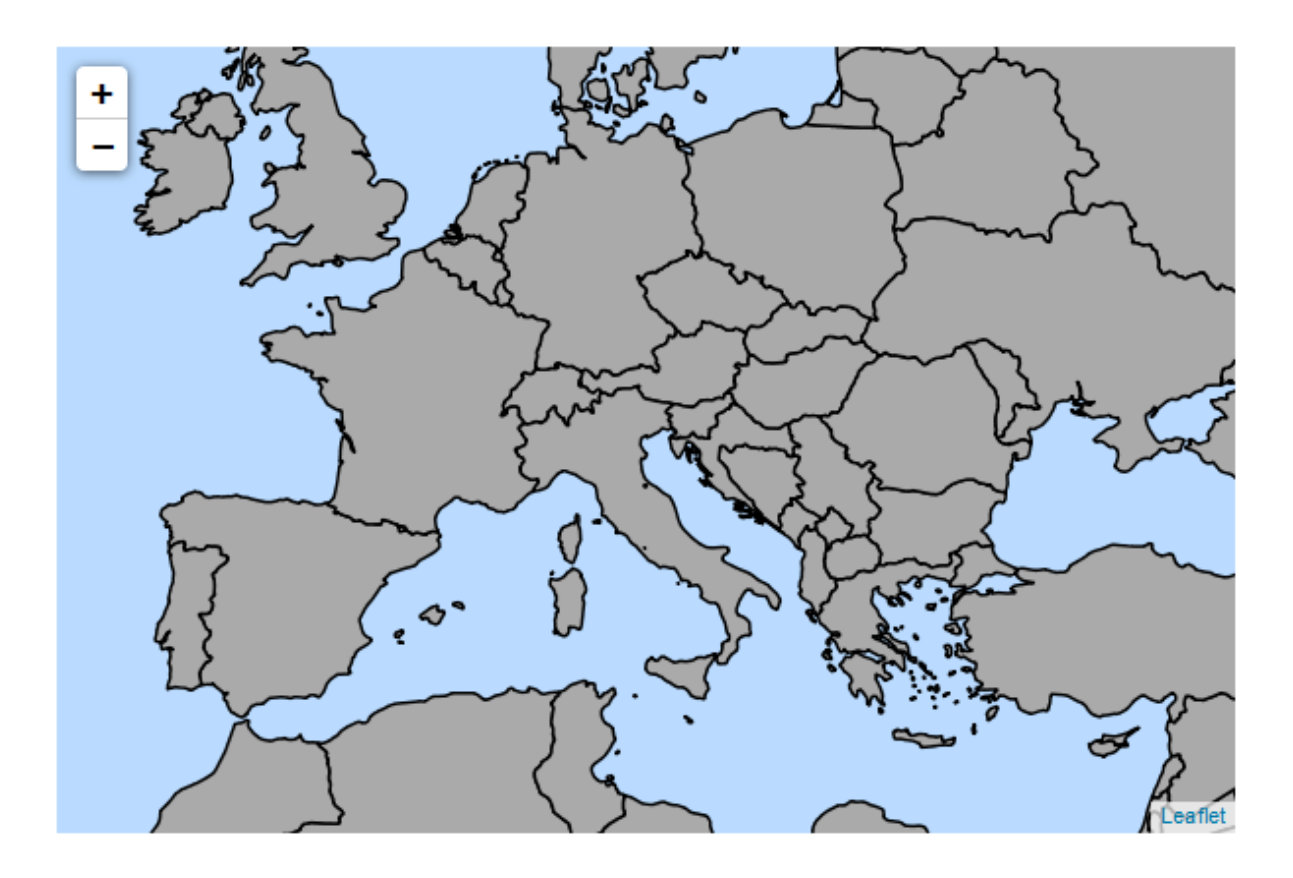

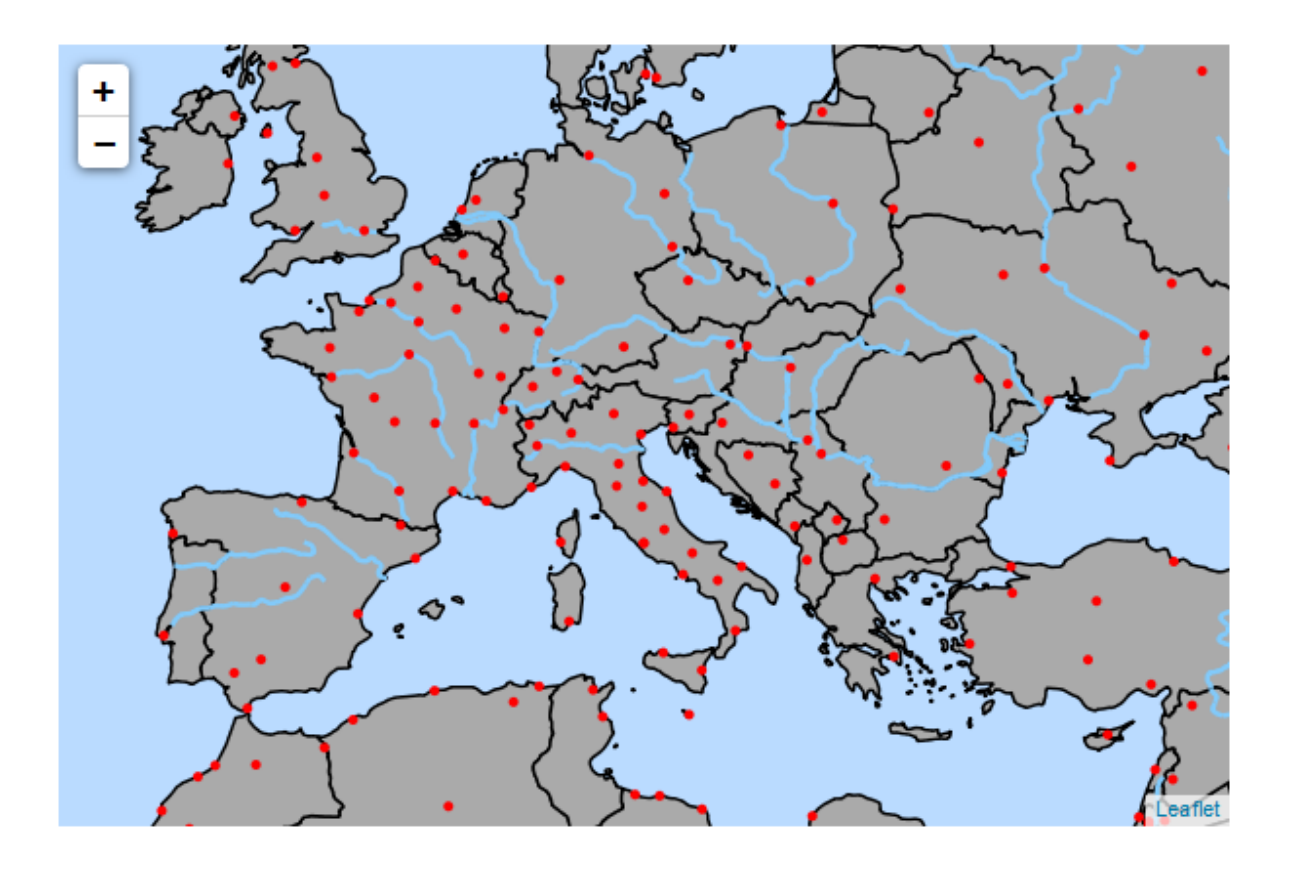

# **Chapter 8: Performance and Caching**

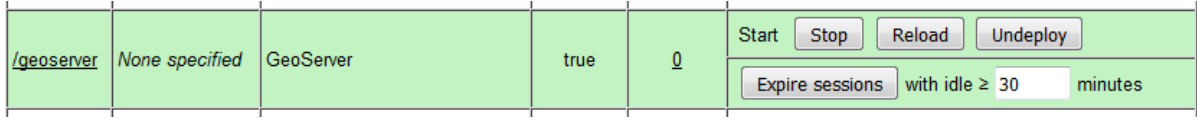

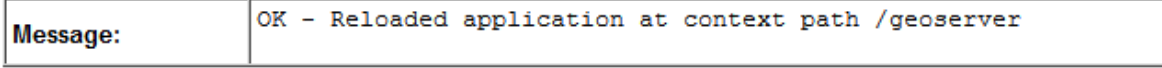

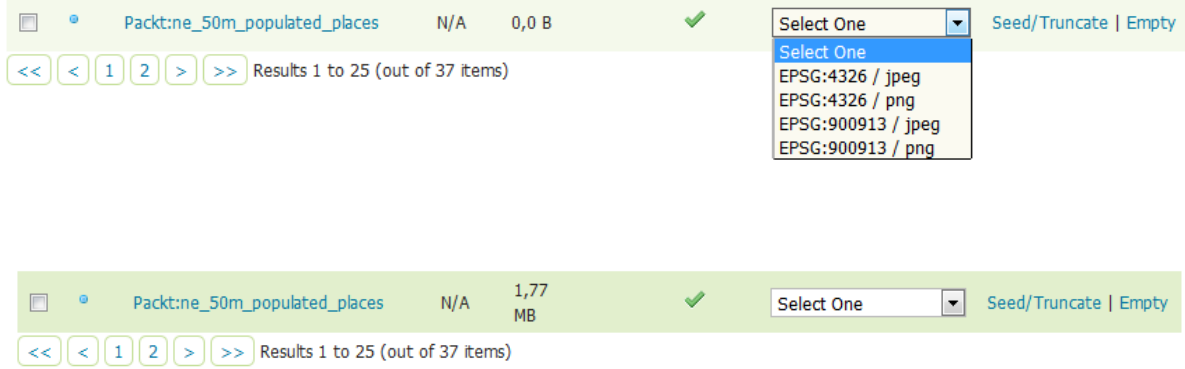

# Disk Quota

Configure the disk quota limits and expiration policy for the tile cache

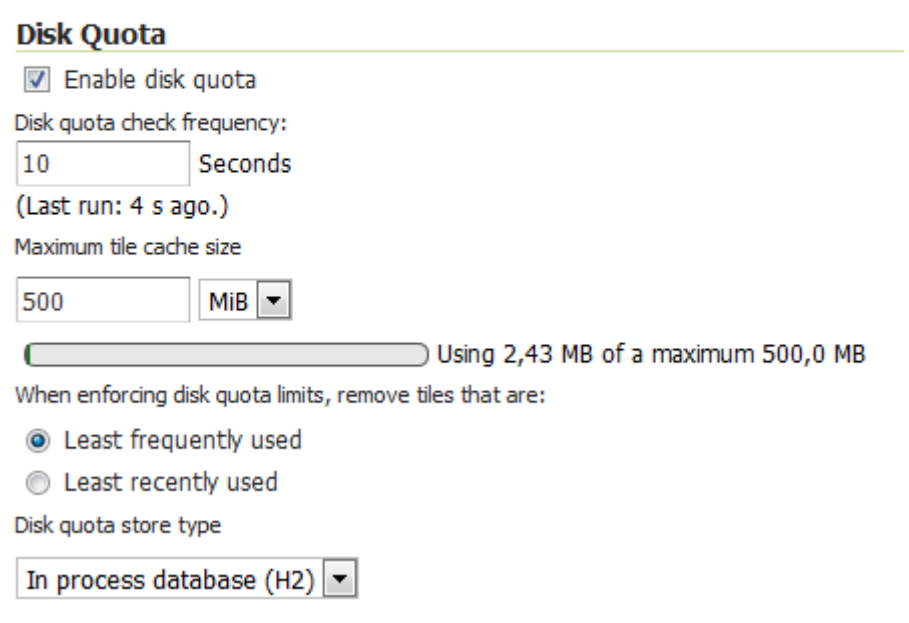

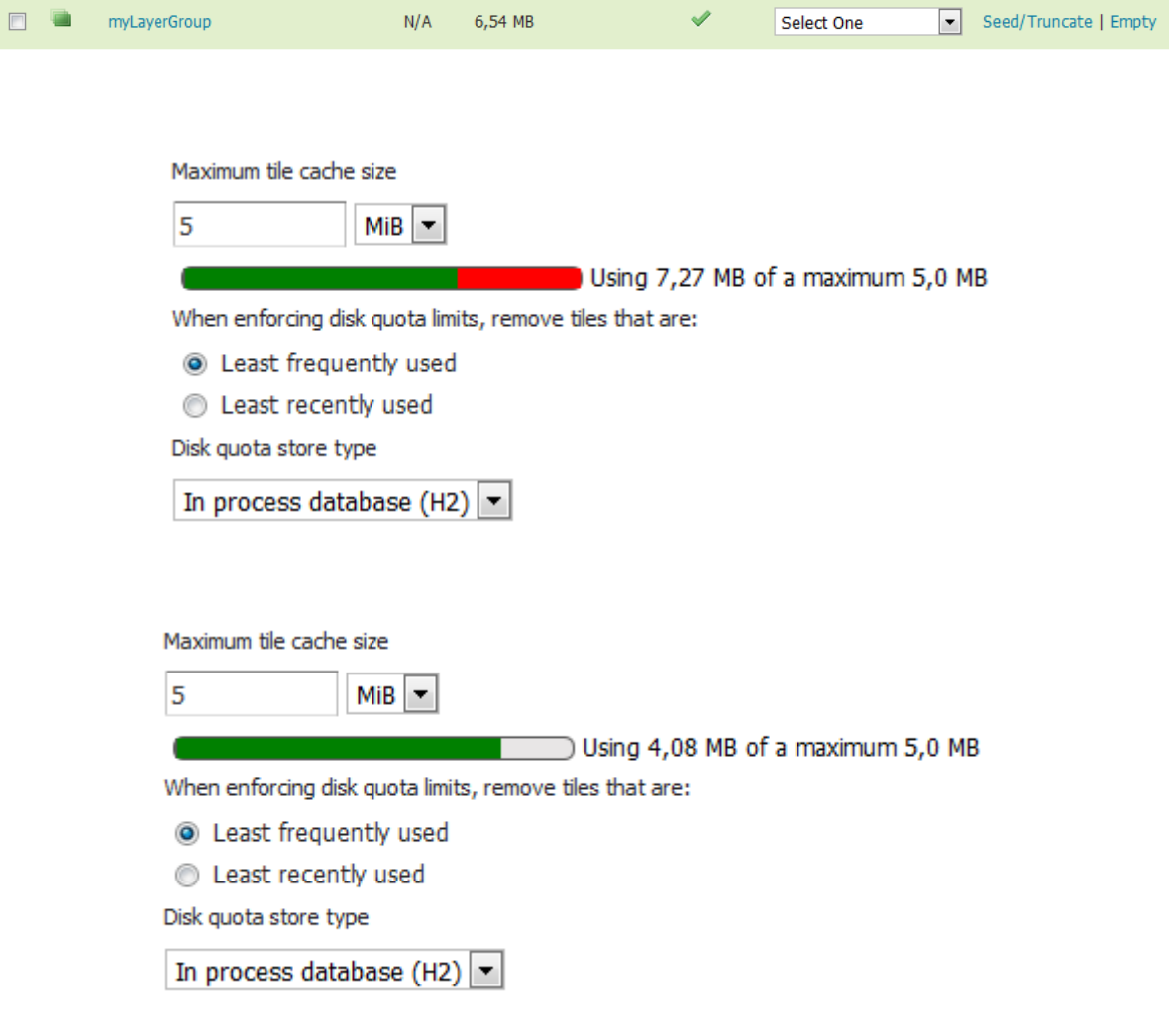

## **Disk Quota**

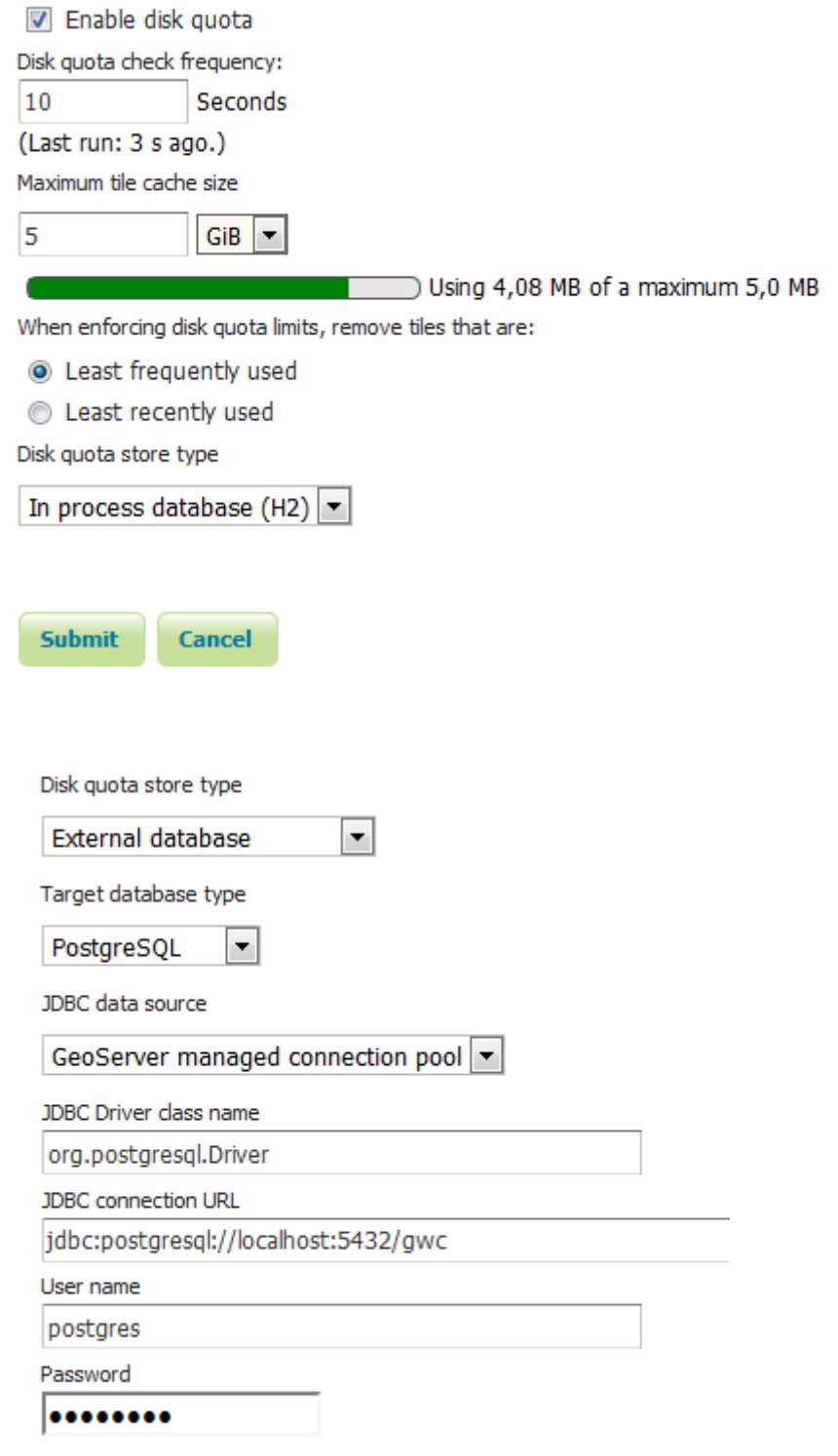

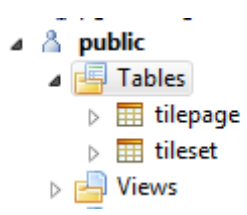

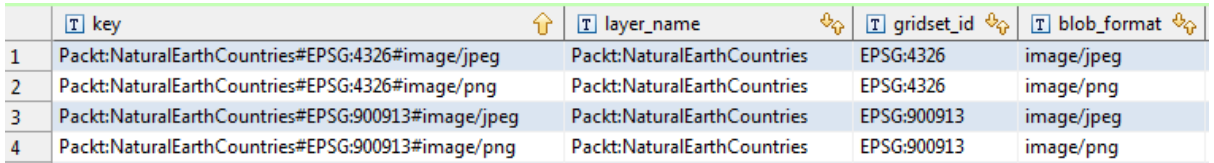

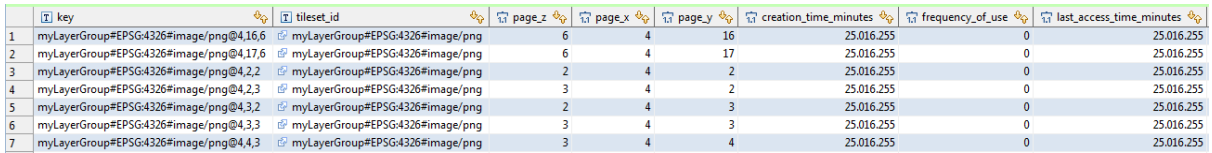

### **Provided Services**

- Enable direct integration with GeoServer WMS
- T Enable WMS-C Service
- T Enable TMS Service
- Enable Data Security

#### **Default Caching Options for GeoServer Layers**

Automatically configure a GeoWebCache layer for each new layer or layer group Tile locking mechanism Sceglierne uno  $\Box$ Automatically cache non-default styles Default metatile size:  $4$   $\bullet$  tiles wide by  $4$   $\bullet$  tiles high Default gutter size in pixels:  $\boxed{0}$ Default Tile Image Formats for: Vector Layers Layer Groups Raster Layers  $\overline{\mathbb{R}^n}$ application/json; type=utfgrid application/json; type=utfgrid  $\begin{bmatrix} 1 \\ 1 \end{bmatrix}$ image/gif  $\begin{bmatrix} 1 & 1 \\ 1 & 1 \end{bmatrix}$  $\overline{\mathbb{R}^n}$ image/gif  $\sqrt{2}$ image/gif image/jpeg  $\overline{\mathsf{v}}$  $\overline{\mathcal{J}}$ image/jpeg ⊽ image/jpeg image/png  $\overline{\mathbf{v}}$  $\overline{\mathcal{J}}$ image/png image/png  $\overline{\mathbb{R}^n}$  $\begin{array}{|c|} \hline \end{array}$ image/png8  $\overline{\mathbb{R}^n}$ image/png8  $\overline{\mathbb{R}^n}$ image/png8 image/vnd.jpeg-png  $\overline{\mathbb{R}^n}$  $\overline{\mathbb{R}^n}$ image/vnd.jpeg-png image/vnd.jpeg-png In Memory BlobStore Options Enable

#### Default Cached Gridsets

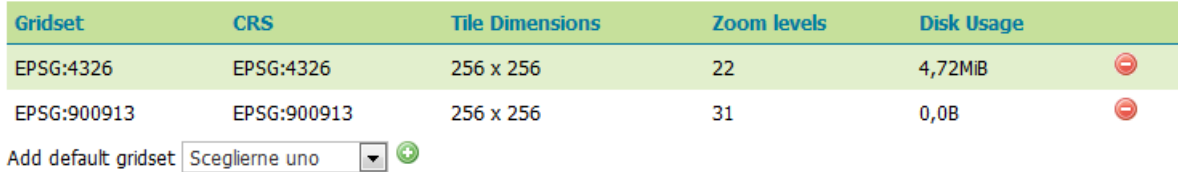

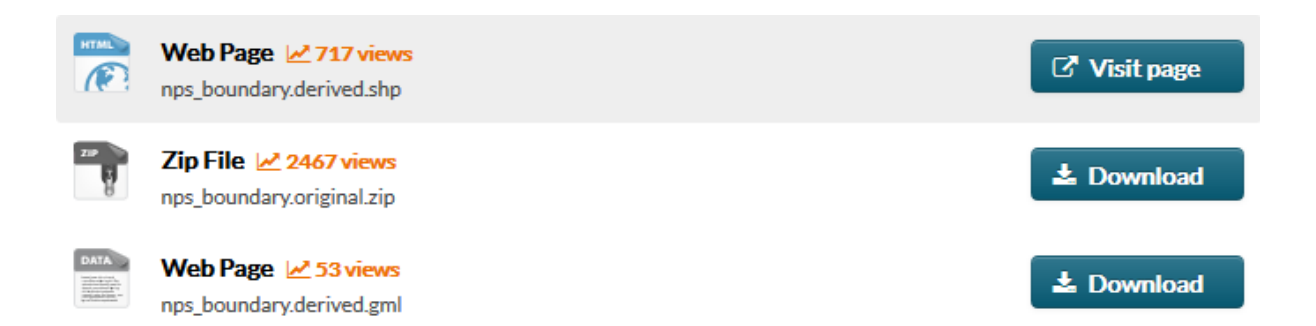

Manage the available gridsets or create a new one

C Create a new gridset

Remove selected gridsets

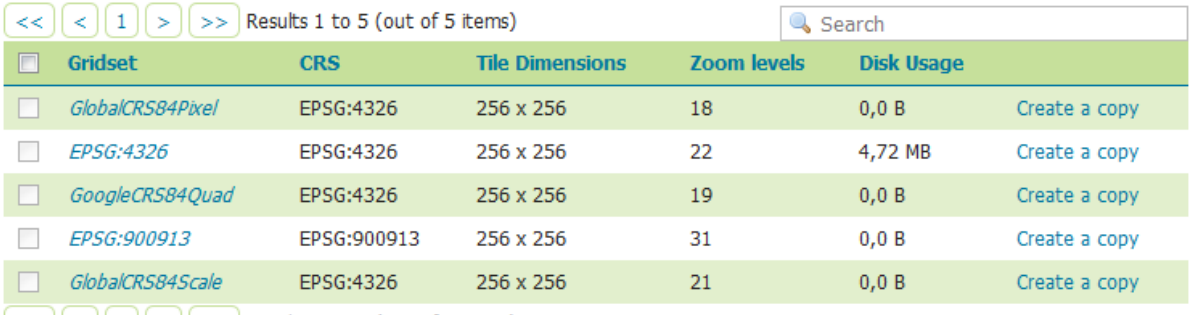

 $\boxed{\lt\lt}\boxed{\lt\rrbracket}$   $\boxed{\lt\rrbracket}$   $\boxed{\gt\rrbracket}$   $\boxed{\gt\gt}$  Results 1 to 5 (out of 5 items)

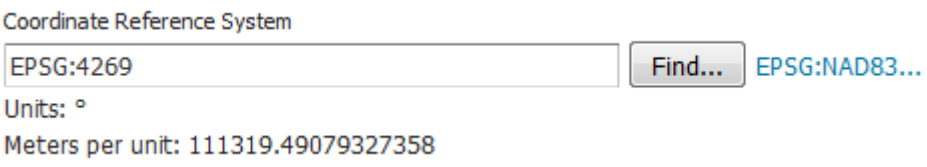

### Gridset bounds

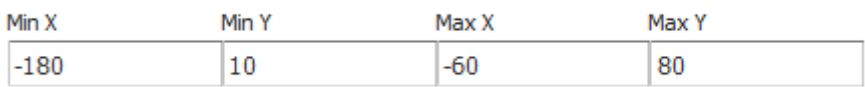

Compute from maximum extent of CRS

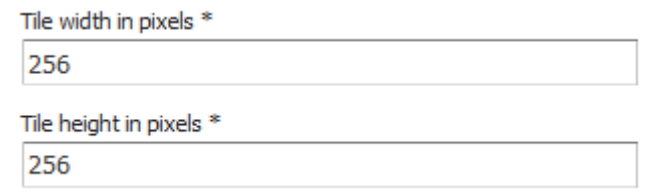

### **Tile Matrix Set**

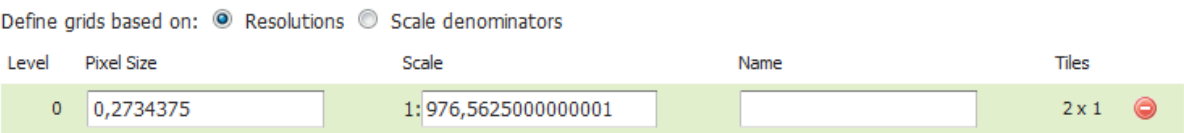

### **Tile Matrix Set**

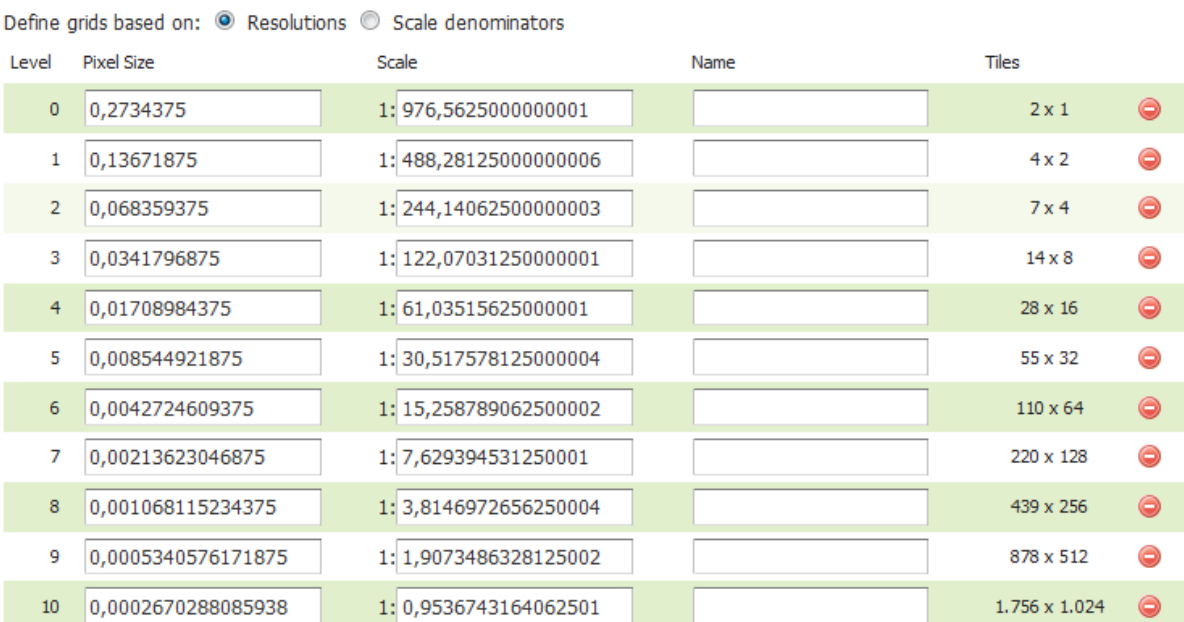

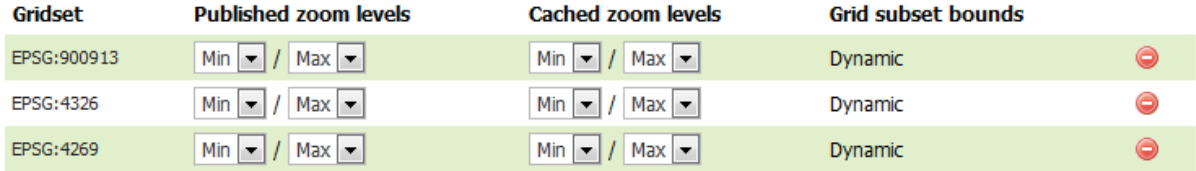

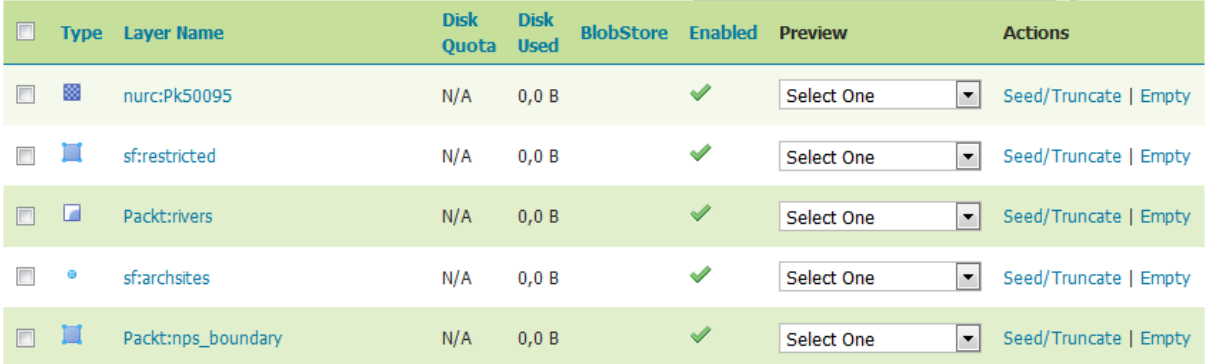

### Tile cache configuration

- Create a cached layer for this layer
- The Enable tile caching for this layer
- √ Enable In Memory Caching for this Layer.

BlobStore

(\*) Default BlobStore

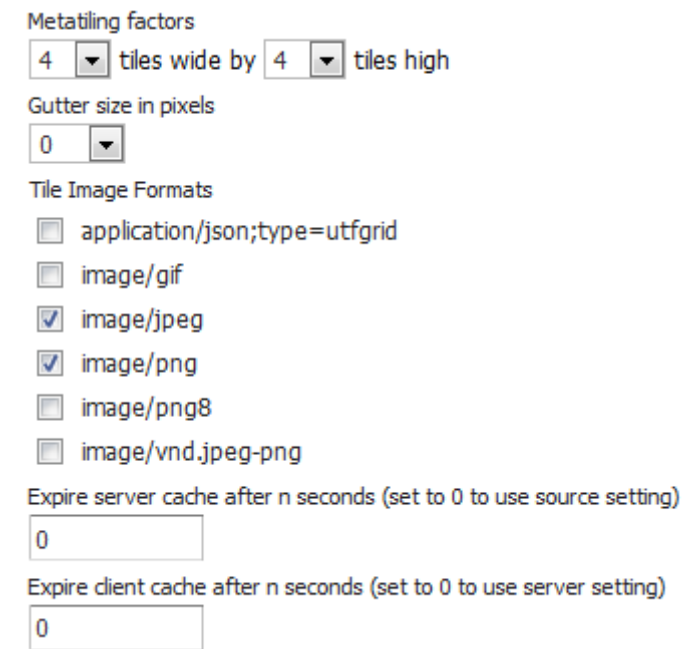

Available gridsets

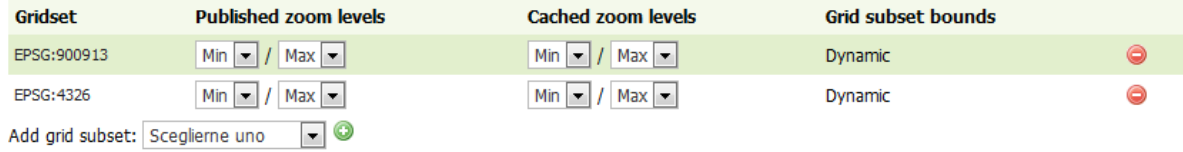

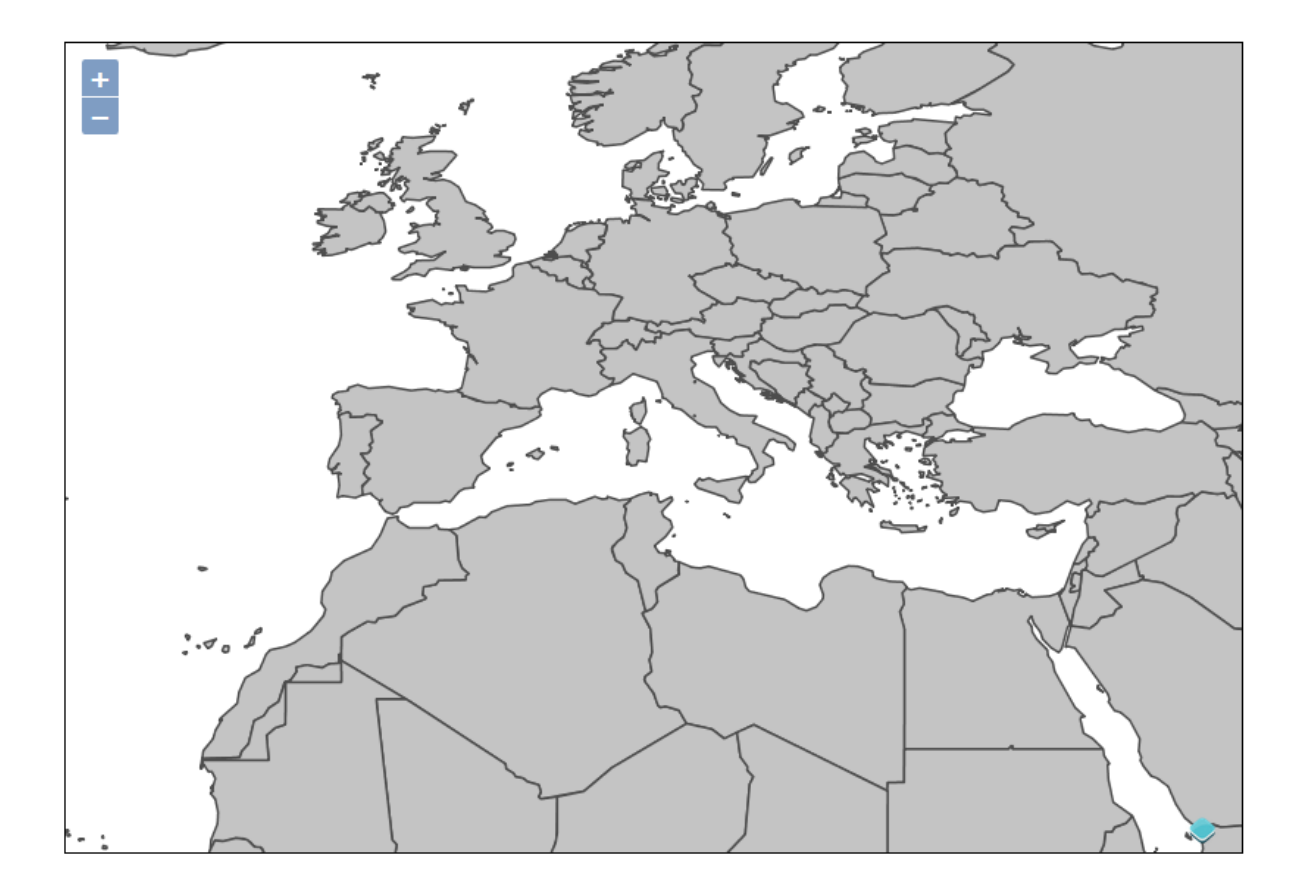

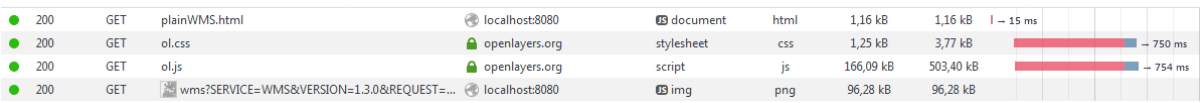

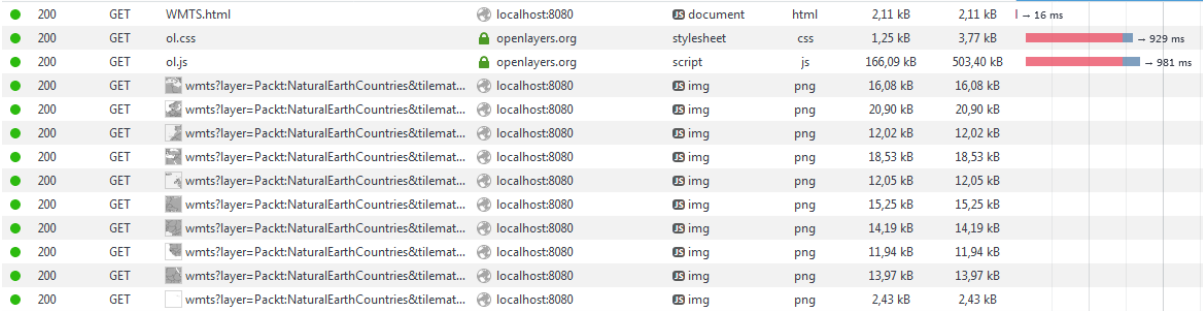

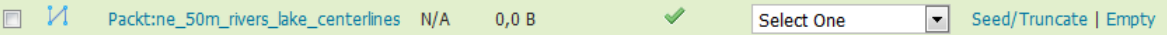

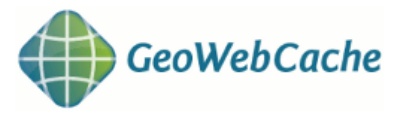

List this Layer tasks  $\blacktriangleright$  (there are no tasks for other Layers)

Tasks for Layer 'Packt:ne\_50m\_rivers\_lake\_centerlines'. Submit Kill all

### List of currently executing tasks:

 $\bullet$  none

Refresh list

#### **Please note:**

- . This minimalistic interface does not check for correctness.
- Seeding past zoomlevel 20 is usually not recommended.
- . Truncating KML will also truncate all KMZ archives.
- . Please check the logs of the container to look for error messages and progress indicators.

Here are the max bounds, if you do not specify bounds these will be used.

- EPSG:4326: -165.2439391752527,-50.24013722075608,176.32580610576724,73.33490387681252
- EPSG:900913: -18394871.1656638,-6487967.709079518,19628498.949407496,12252226.83435225

### Create a new task:

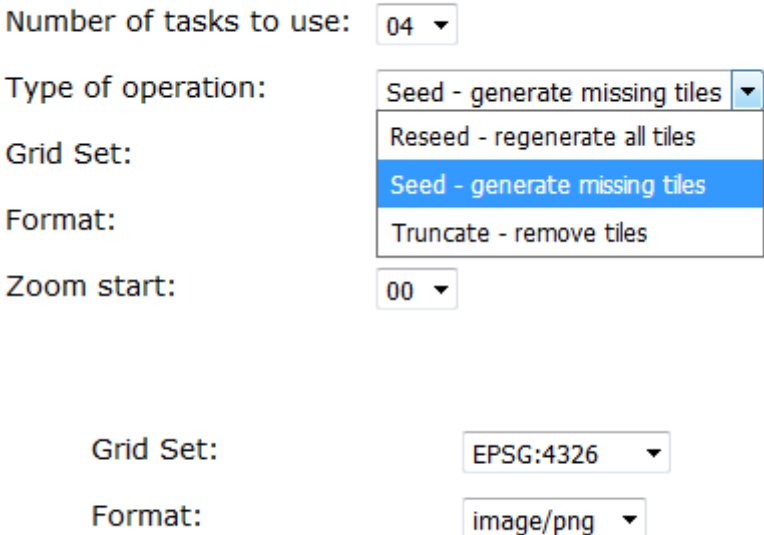

Format:

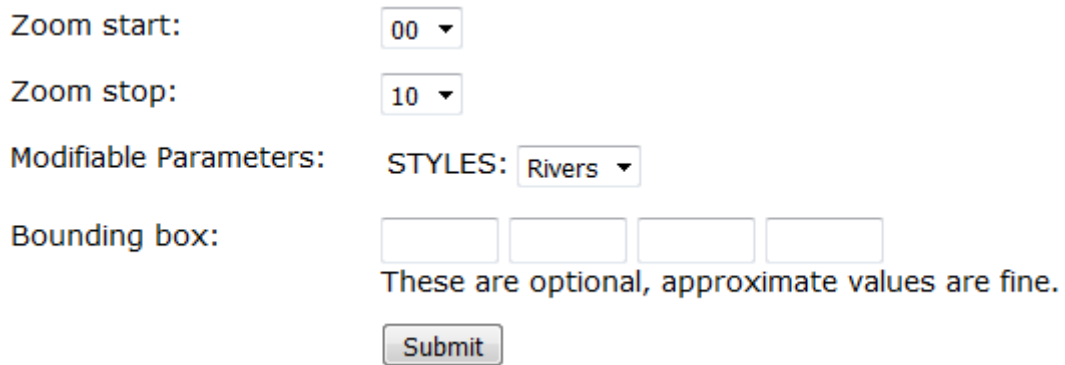

#### List of currently executing tasks:

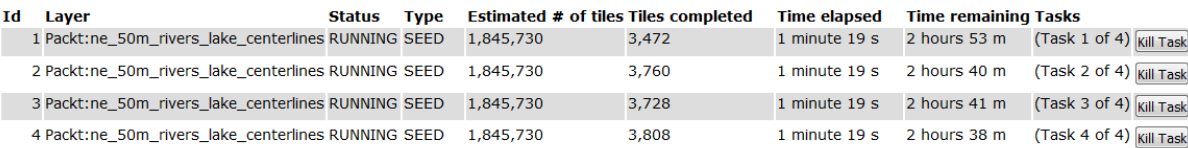

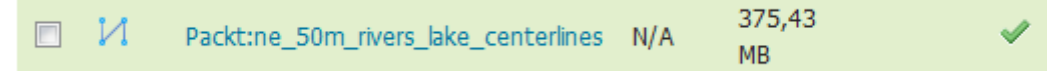

# **Chapter 9: Automating Tasks - GeoServer REST Interface**

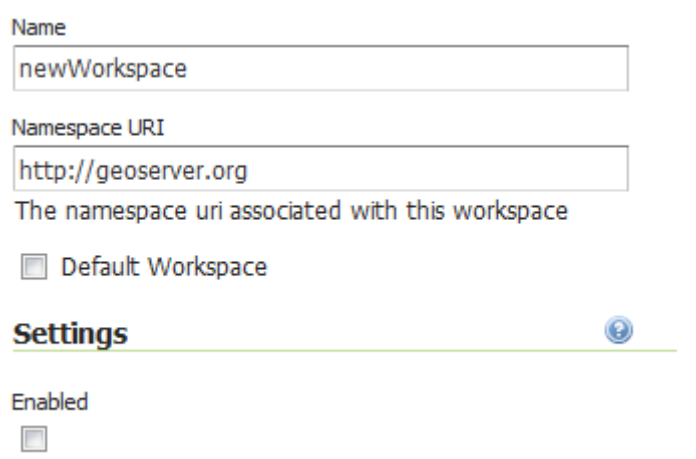

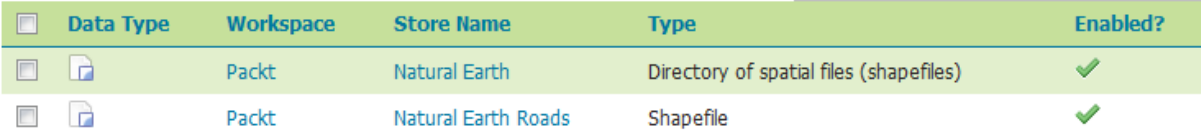

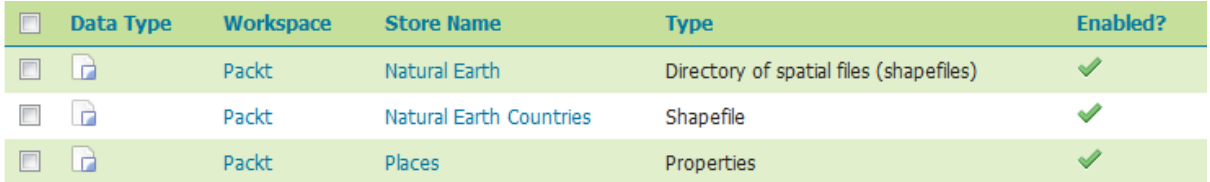

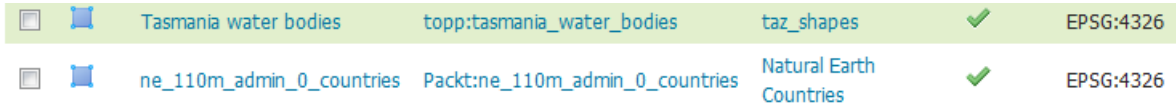

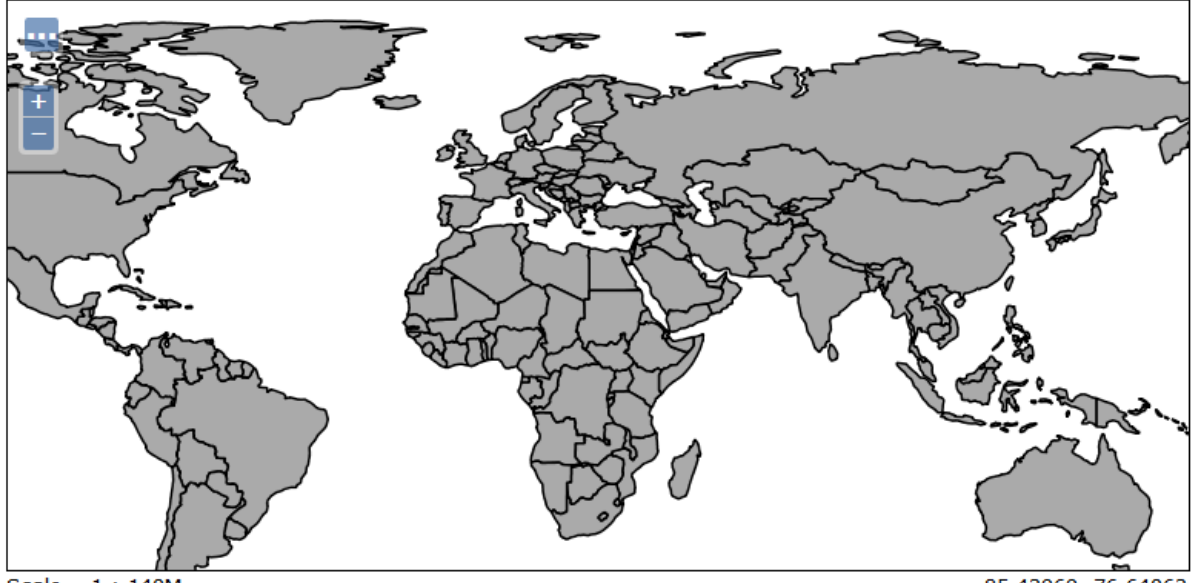

Scale =  $1:140M$ Click on the map to get feature info

-85.42969, 76.64063

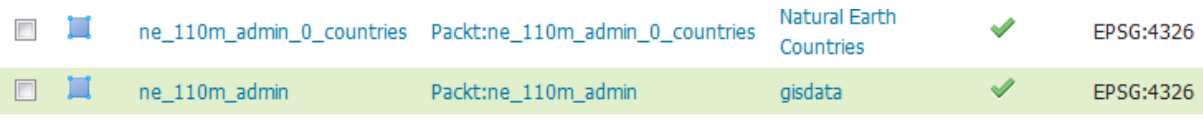

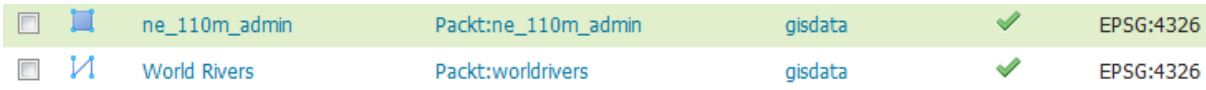

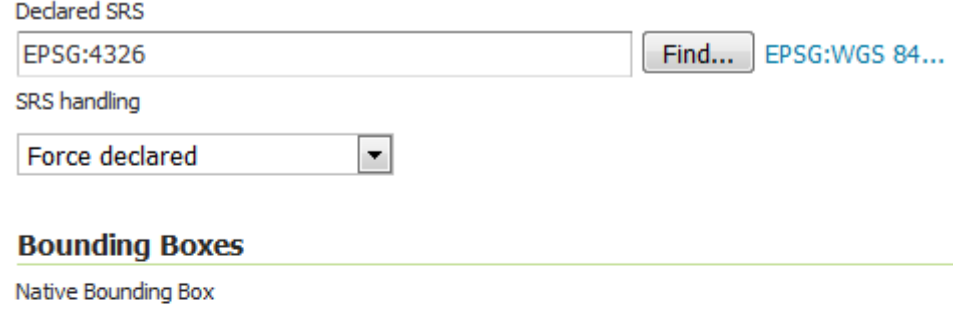

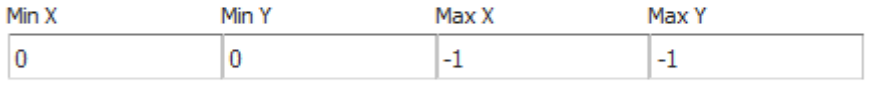

## Compute from data

Compute from SRS bounds

### Lat/Lon Bounding Box

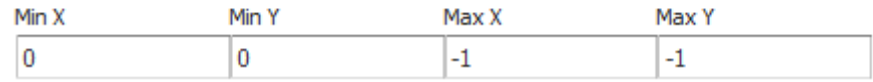

Compute from native bounds

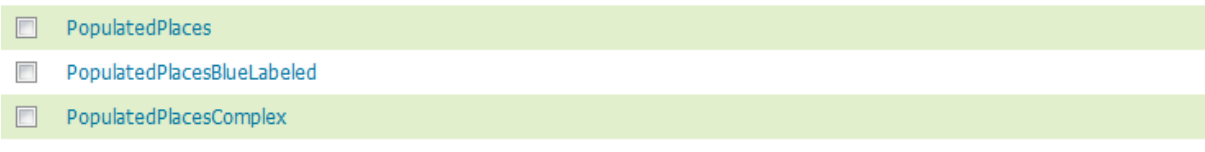

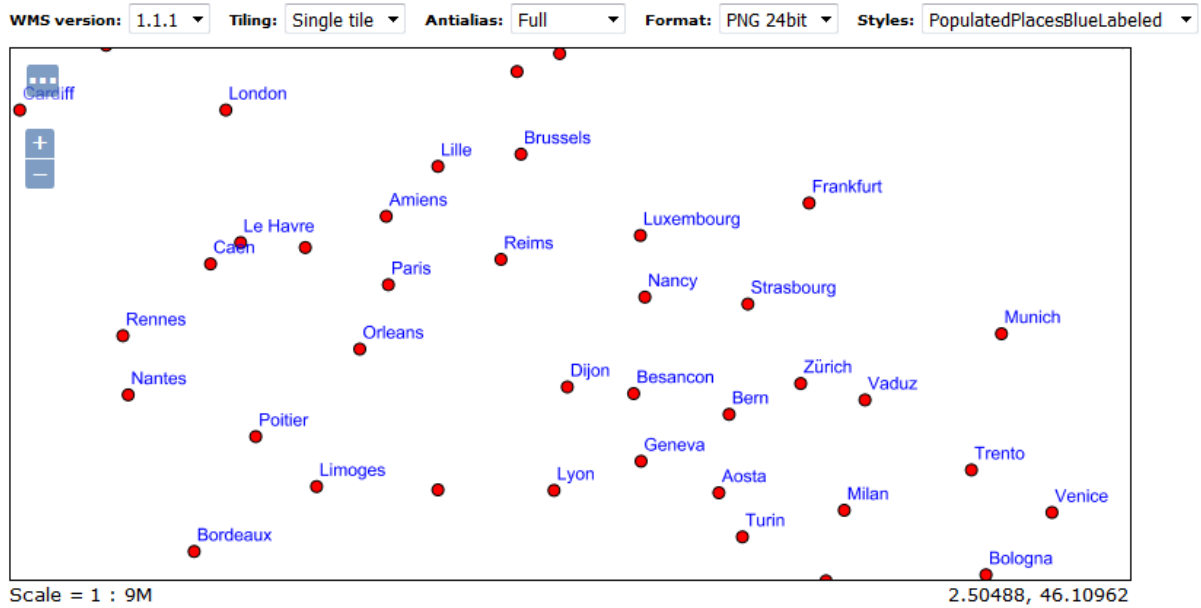

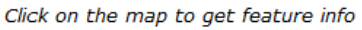

### **Primary Contact**

Contact

Stefano Iacovella

Organization

Packt

Position

Chief Geographer

Email

stefano.iacovella@myself.myhome

### **Limited SRS list**

4326, 3857, 4269, 3003, 3004

Output bounding box for every supported CRS

## **Chapter 10: Securing GeoServer Before Production**

## **Security Settings**

Configure security settings

Active role service

 $default$ 

#### **Encryption**

Encrypt web admin URL parameters

Password encryption

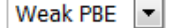

No strong cryptography available, installation of the unrestricted policy jar files is recommended

# Java Cryptography Extension (JCE) Unlimited Strength<br>Jurisdiction Policy Files 8 Download

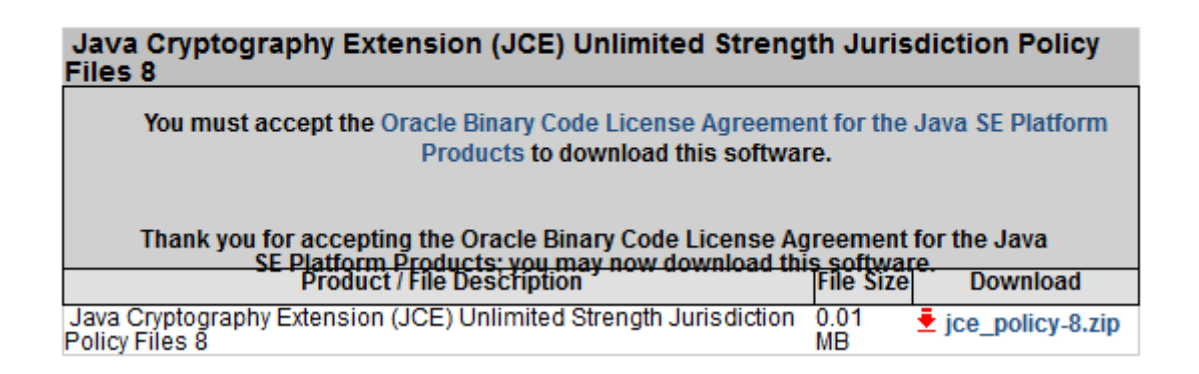

### **Encryption**

To Encrypt web admin URL parameters

Password encryption

Strong PBE

Strong cryptography available

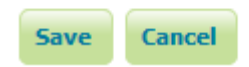

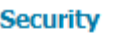

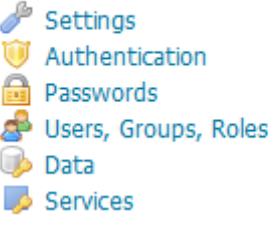

# Passwords

Password settings

 $\Box$  $\Box$ 

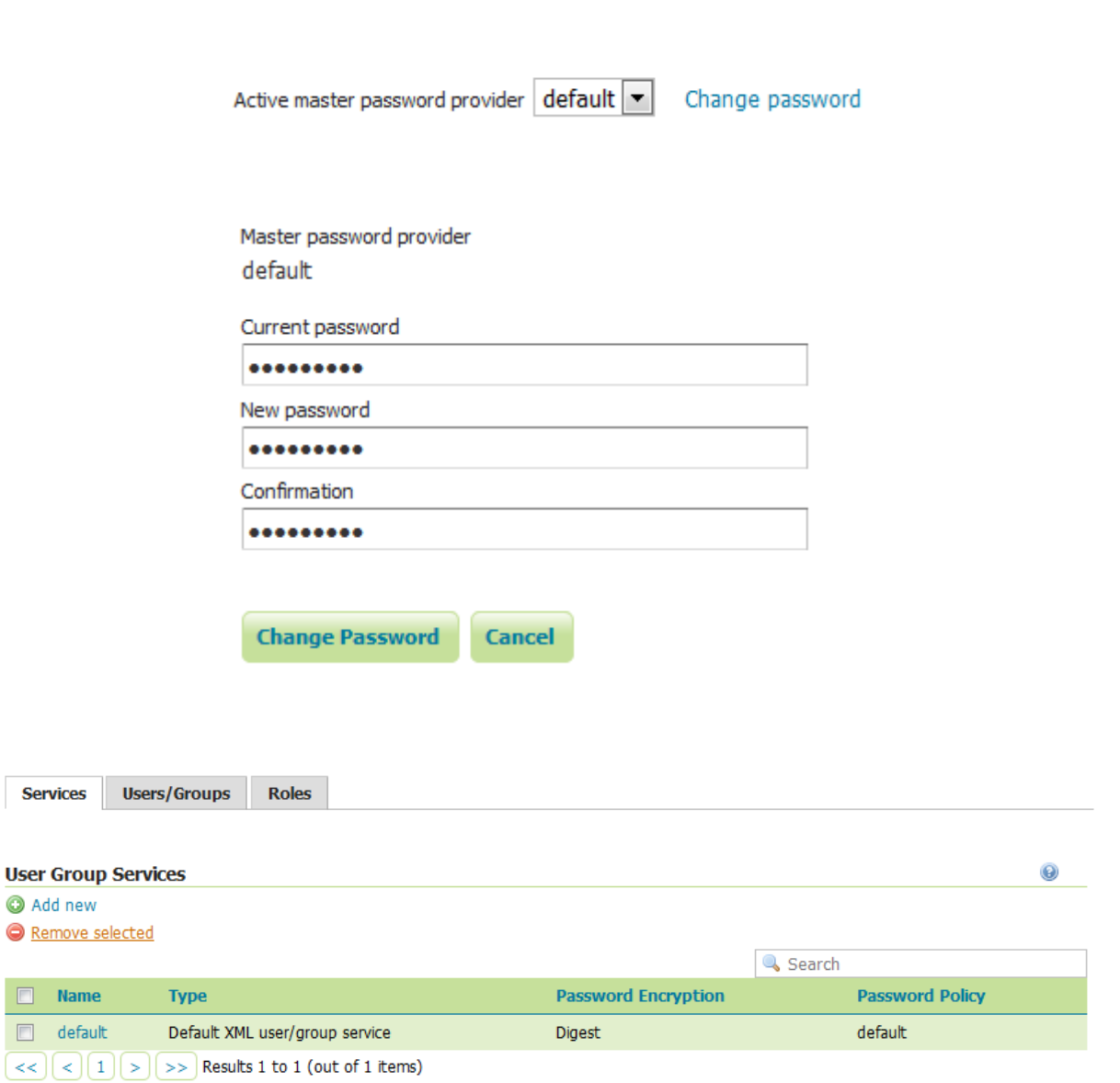

# XML User Group Service default

Default user group service stored as XML

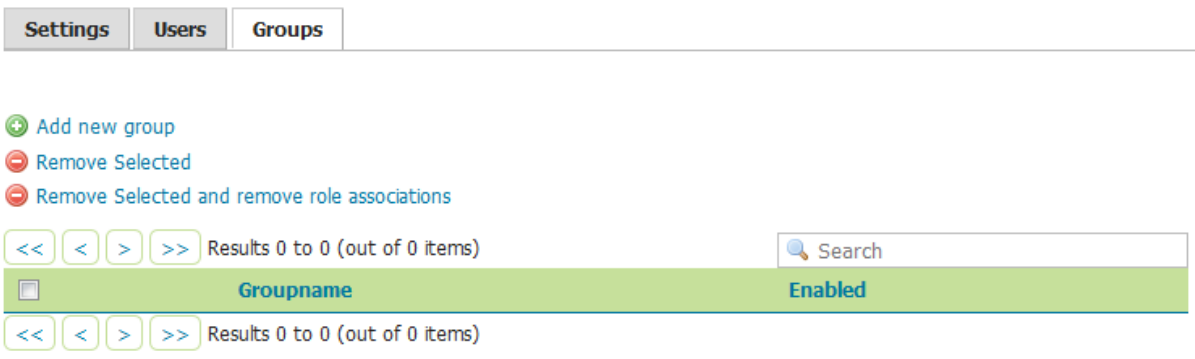

# Add a new group

Specify a new group name and associate roles with the group.

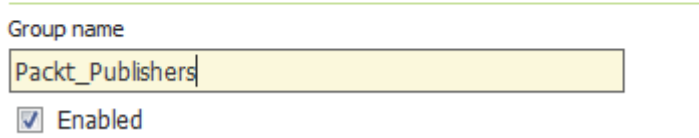

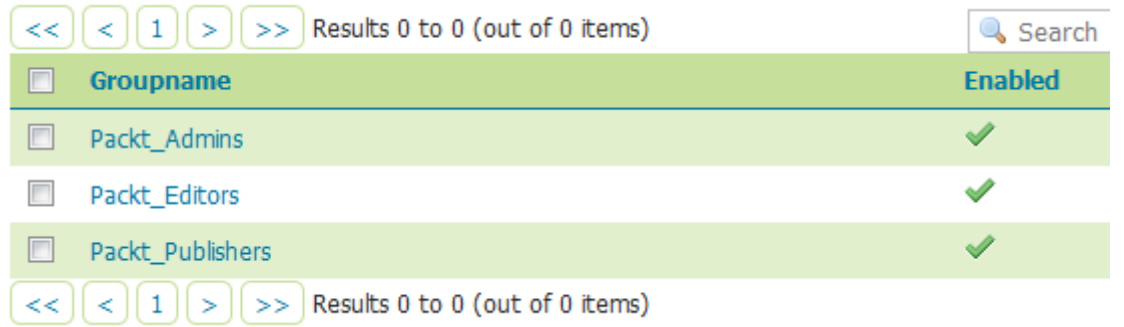

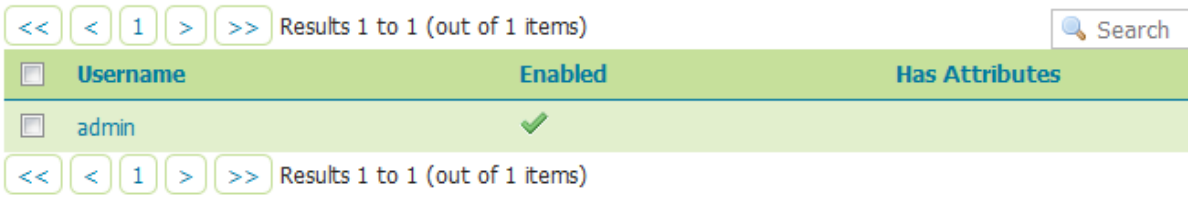

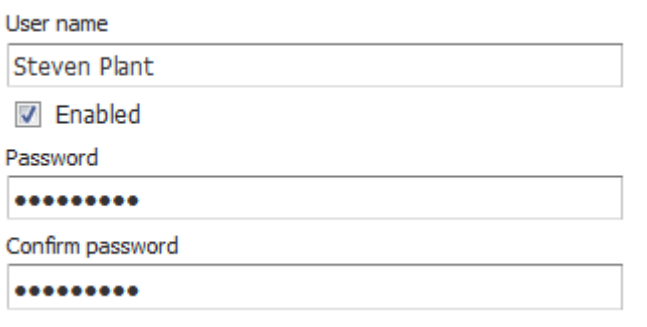

### **Groups**

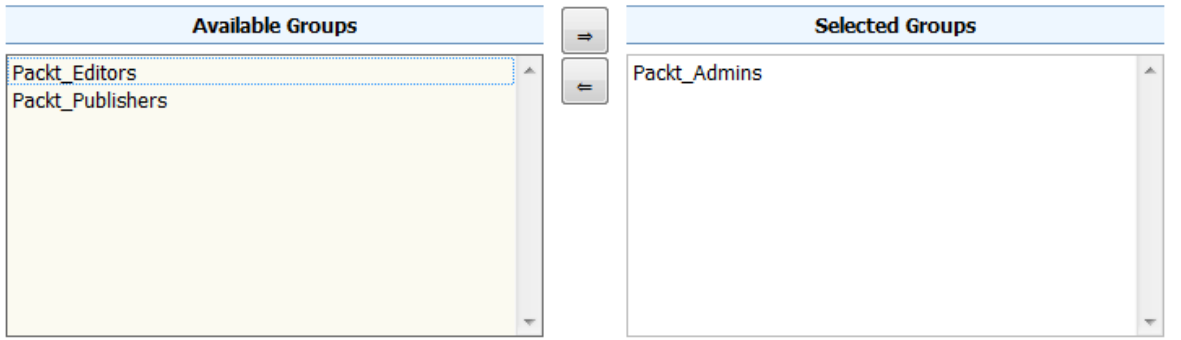

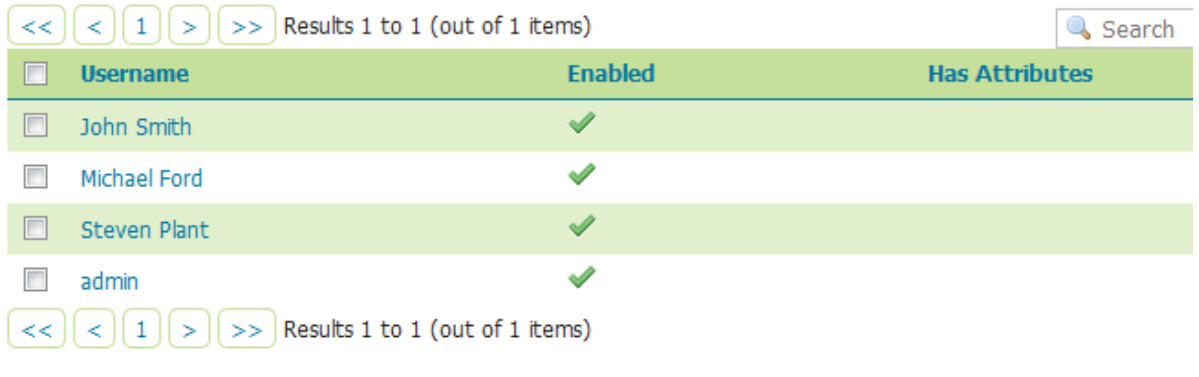

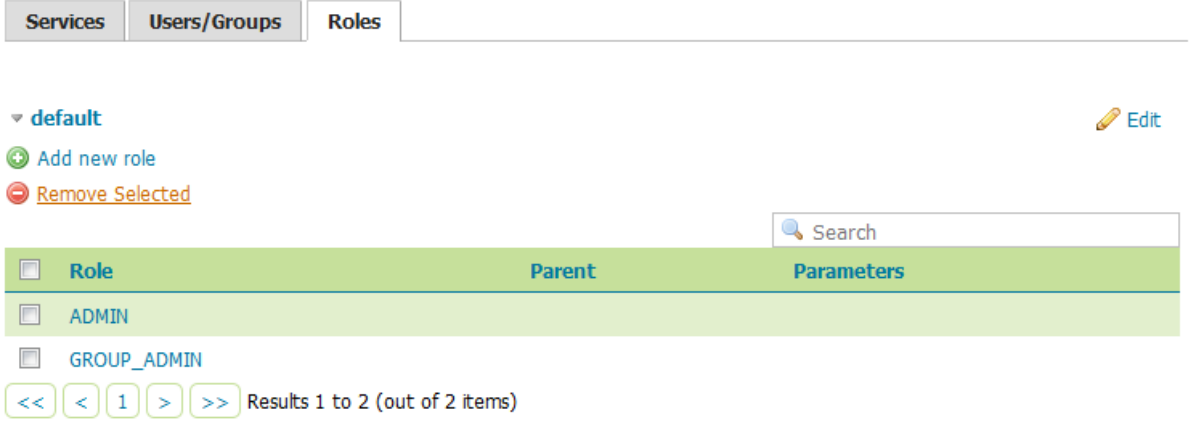

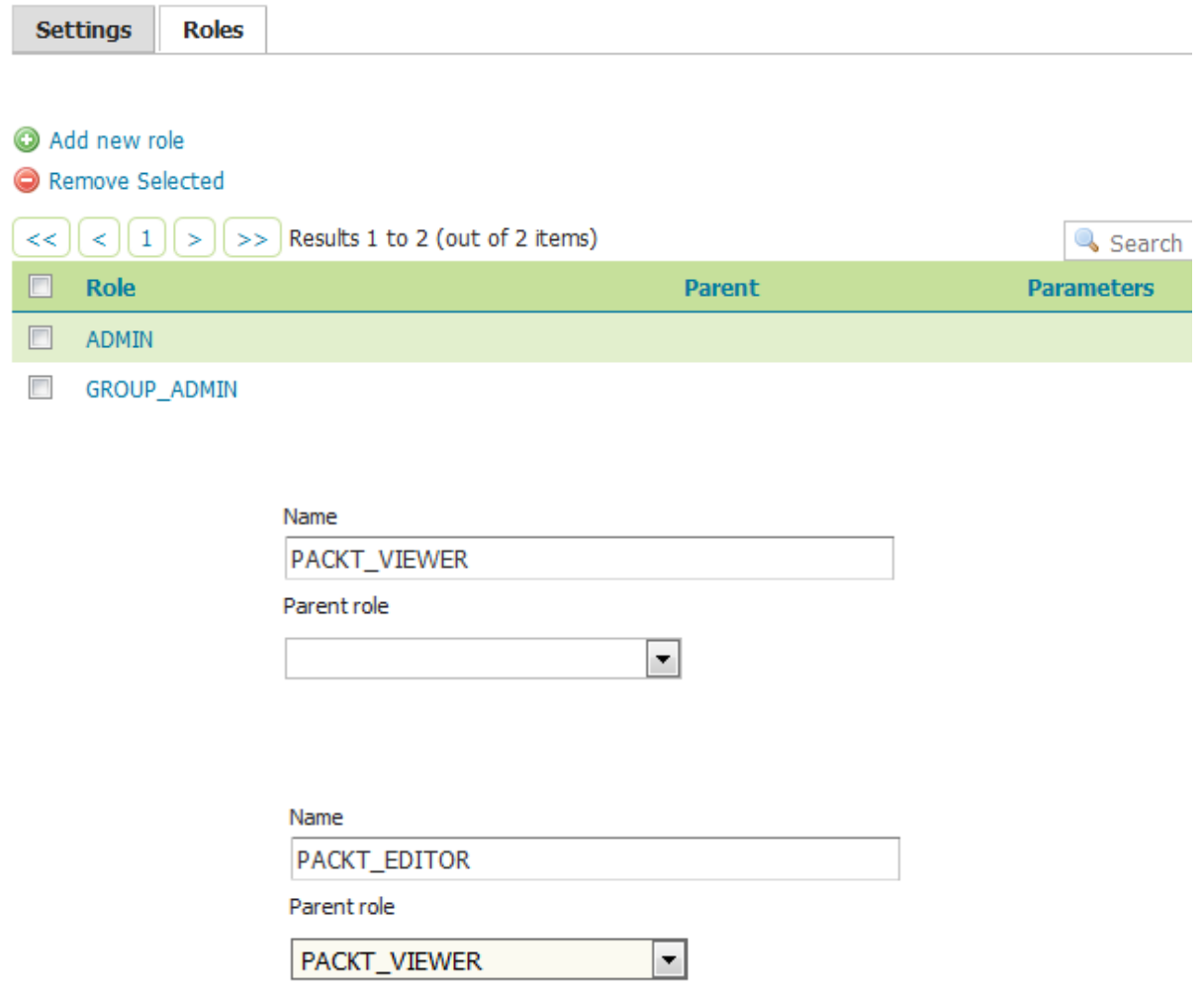

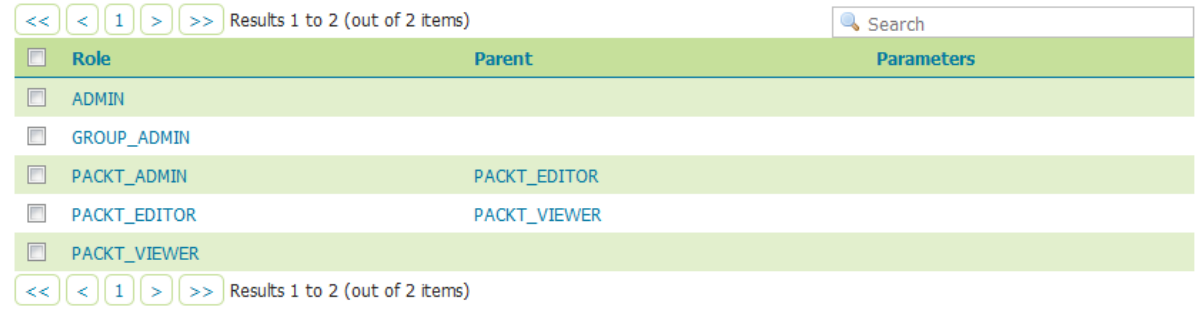

### Roles taken from active role service: default

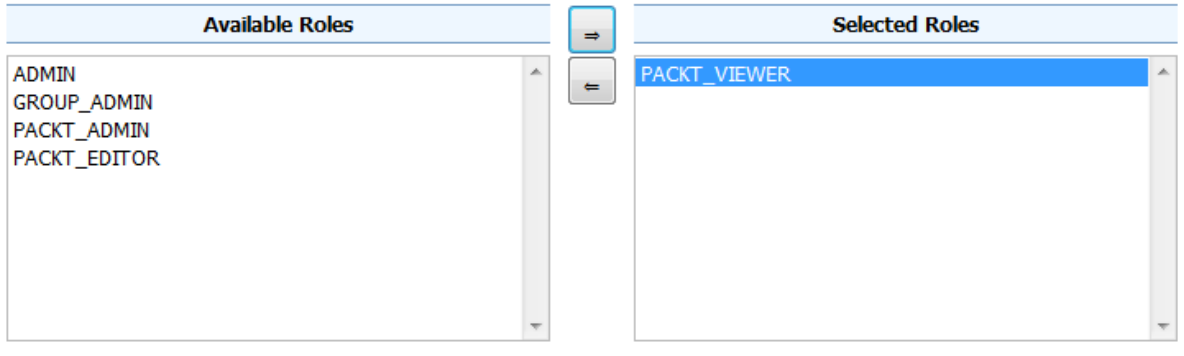

## **Data Security**

Manage data security: edit, add and remove access rules

→ Add new rule<br>● Remove Selected(s)

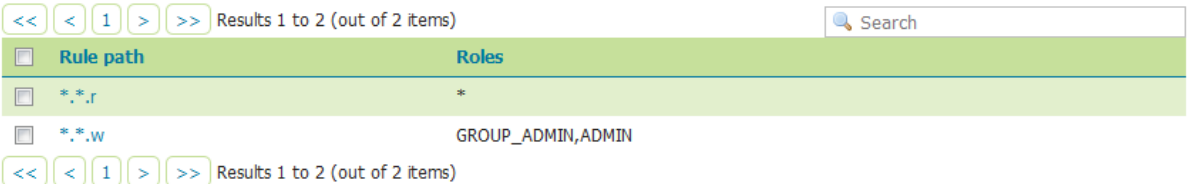

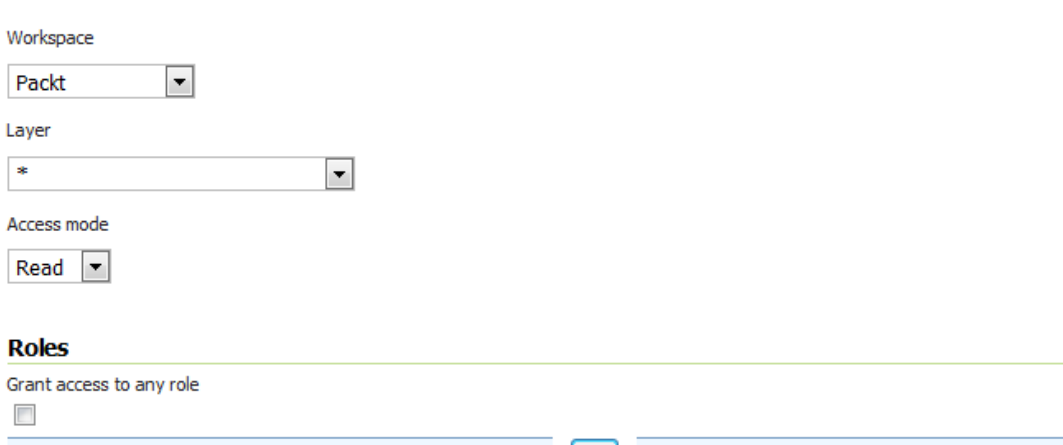

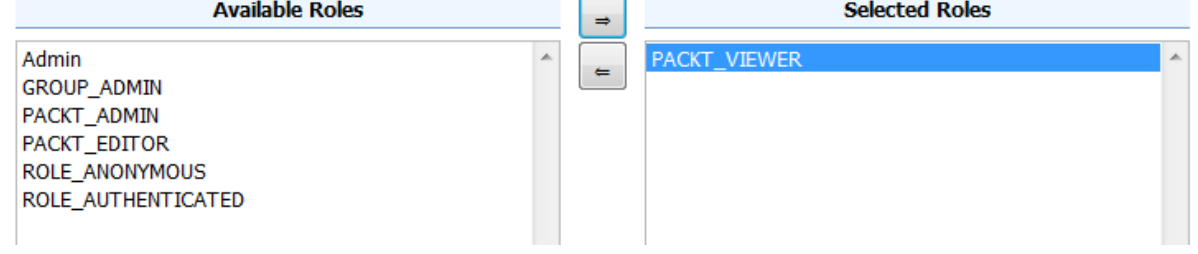

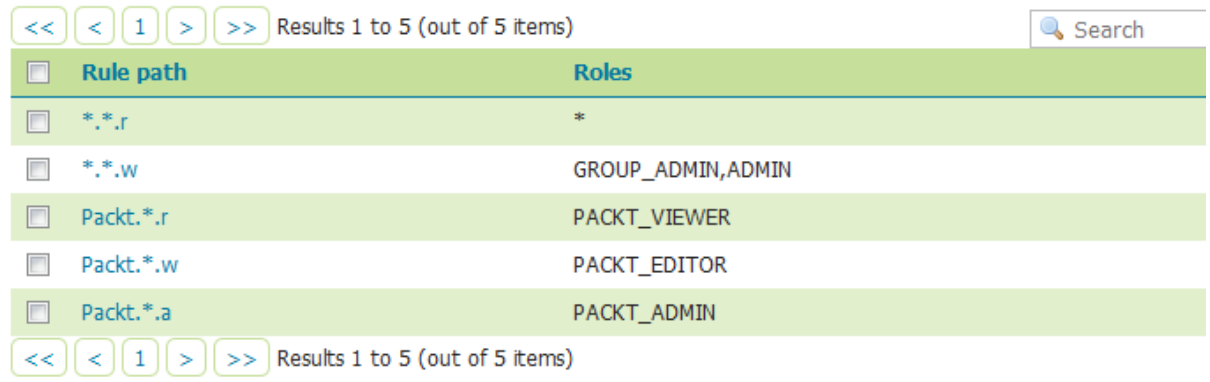

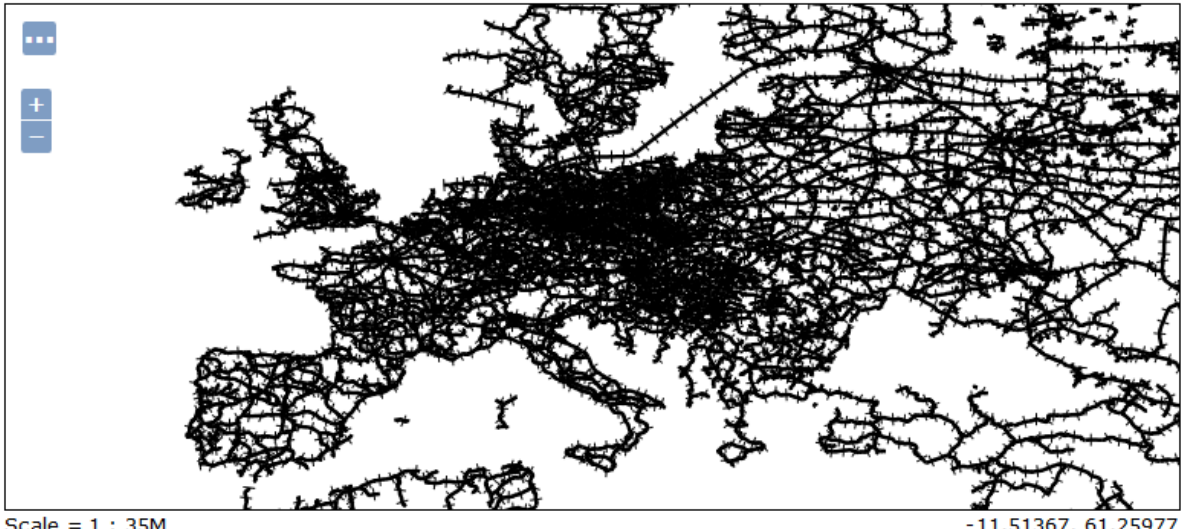

Scale =  $1:35M$ Click on the map to get feature info

 $-11.51367, 61.25977$ 

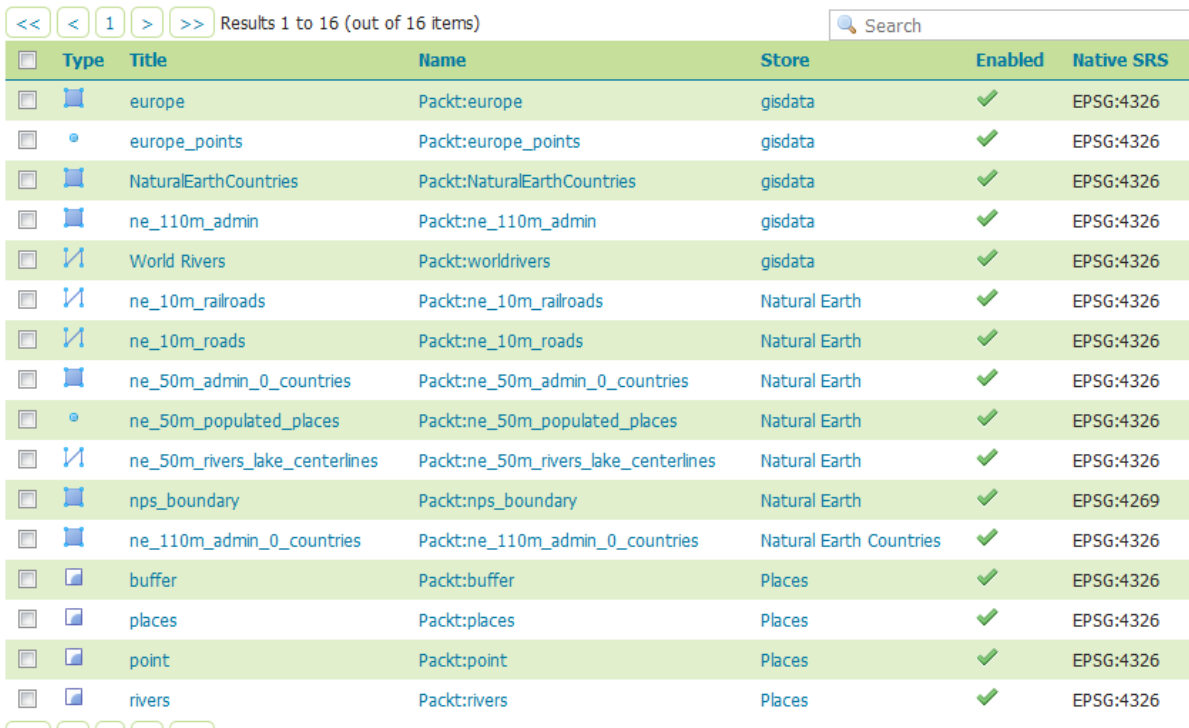

 $\leq$   $\leq$   $\sqrt{1}$   $>$   $>$  Results 1 to 16 (out of 16 items)

# **GeoServer Demos**

Collection of GeoServer demo applications

- . Demo requests Example requests for GeoServer (using the TestServlet).
- . SRS List List of all SRS known to GeoServer
- · Reprojection console Simple coordinate reprojection tool
- . WCS request builder Step by step WCS GetCoverage request builder

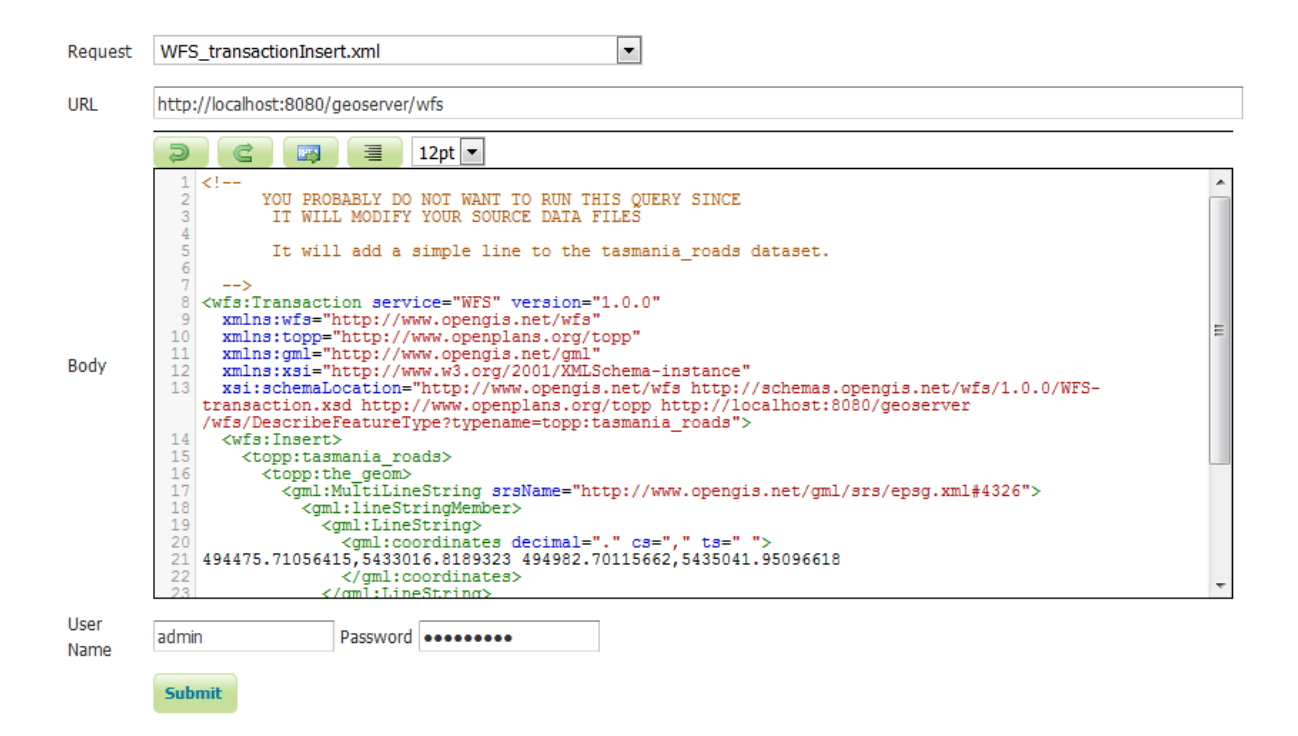

-ServiceExceptionReport version="1.2.0" xsi:schemaLocation="http://www.opengis.net/ogc http://schemas.opengis.net /wfs/1.0.0/OGC-exception.xsd"> -<ServiceException> {https://www.packtpub.com/}places is read-only

</ServiceException>

 $\leq$ /ServiceExceptionReport>

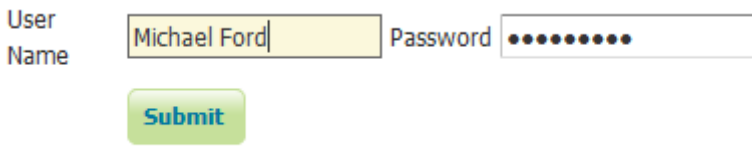

```
- <wfs:WFS_TransactionResponse version="1.0.0"
xsi:schemaLocation="http://www.opengis.net/wfs http://localhost:8080/geoserver
/schemas/wfs/1.0.0/WFS-transaction.xsd">
 -<wfs:InsertResult>
     <ogc:FeatureId fid="new0"/>
  \le/wfs:InsertResult>
 -<wfs:TransactionResult>
   -\langle wfs:Status \rangle<wfs:SUCCESS/>
     \leq/wfs:Status>
  </wfs:TransactionResult>
</wfs:WFS_TransactionResponse>
```
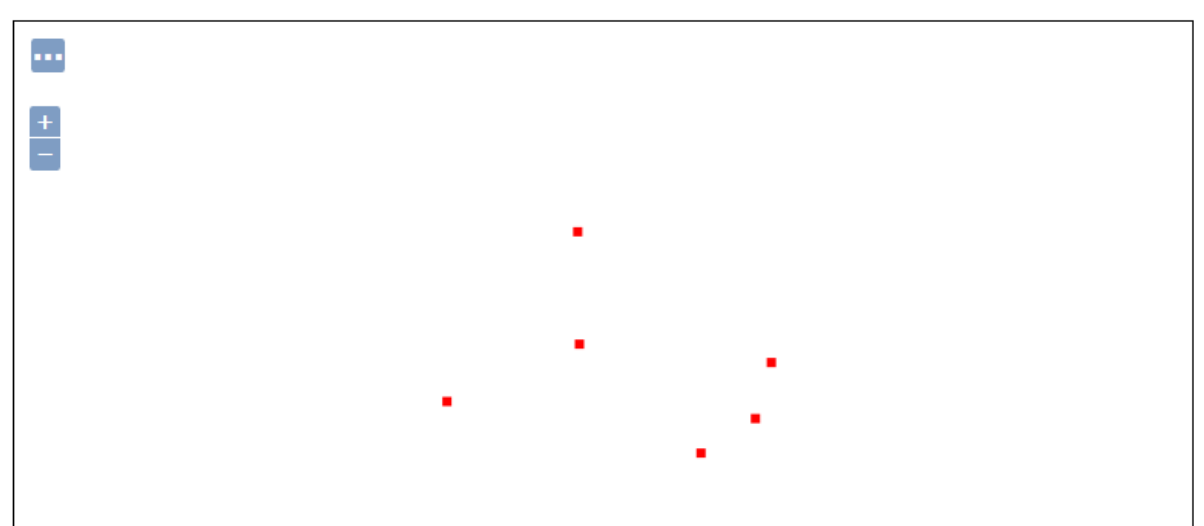

Scale =  $1:70M$ Click on the map to get feature info

149.94141, 3.86719

## **Chapter 11: Tuning GeoServer in a Production Environment**

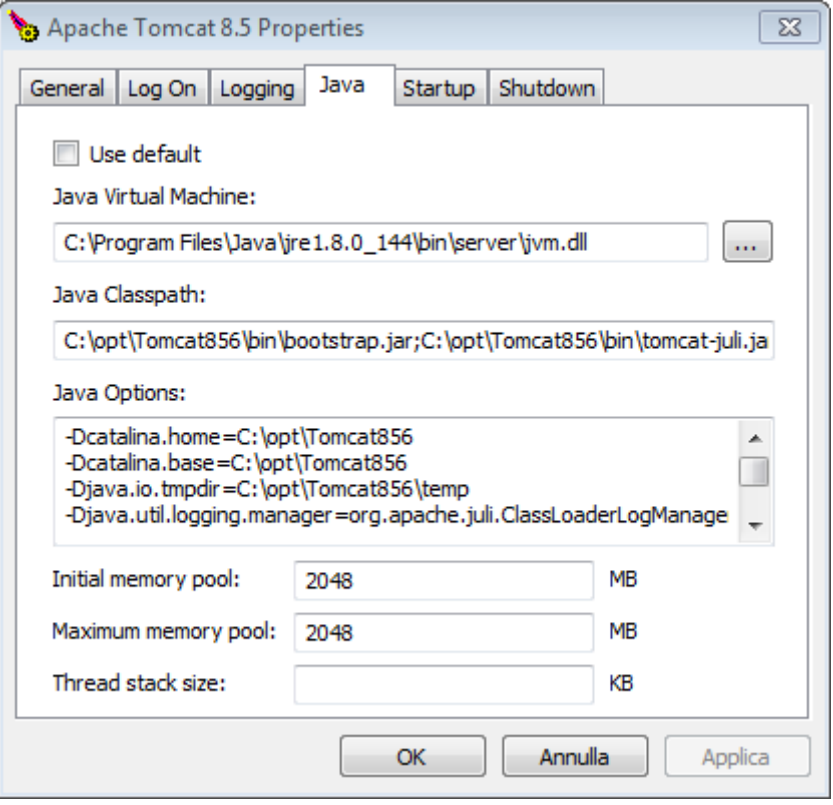

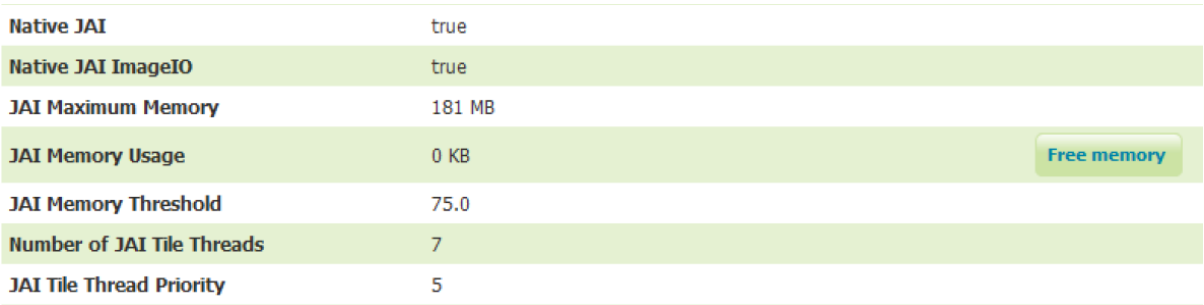

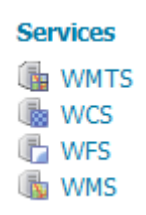

### **Service Metadata**

- **Z** Enable WCS
- Strict CITE compliance

### **Service Metadata**

- **Z** Enable WFS
- Strict CITE compliance

### **Features**

Maximum number of features

10000

Maximum number of features for preview (Values <= 0 use the maximum number of features)

50

Return bounding box with every feature

Ignore maximum number of features when calculating hits

### **Service Level**

- **O** Basic
- **Transactional**
- Complete

### **Resource consumption limits**

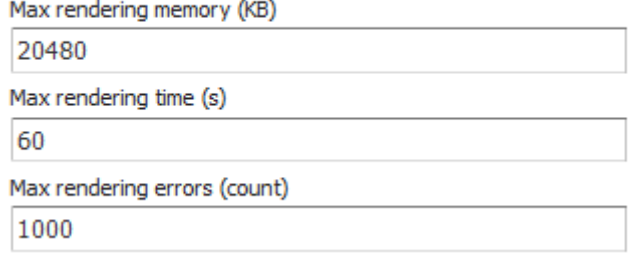

# It works!

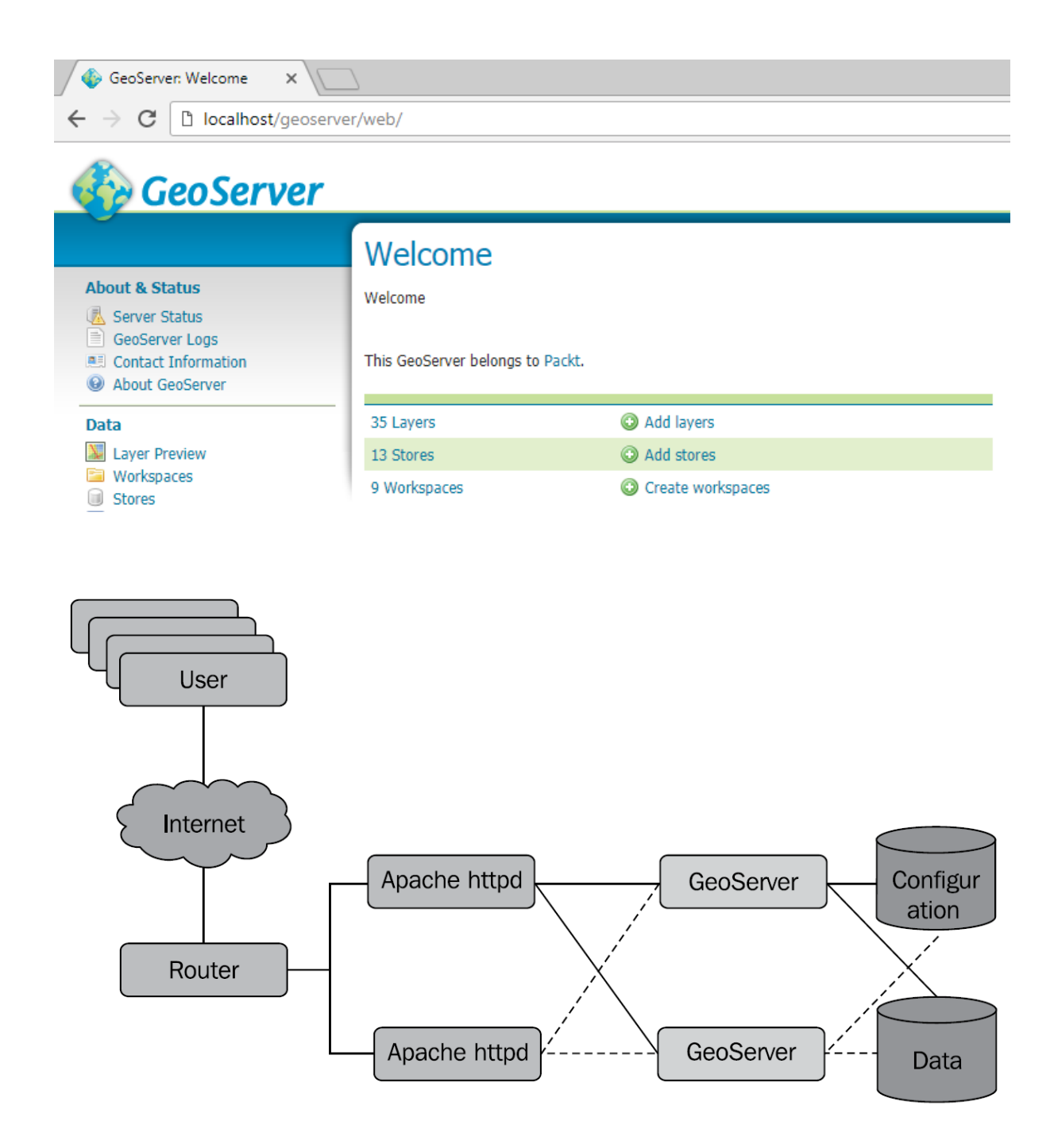

## LoadBalancer Status for balancer://geoserver

### **StickySession Timeout FailoverAttempts Method**

 $\overline{0}$  $\mathbf{1}$ byrequests

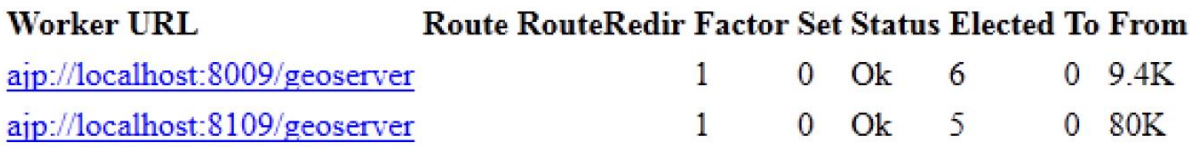

## LoadBalancer Status for balancer://geoserver

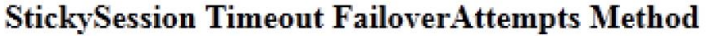

 $\sim$  0 1 by requests

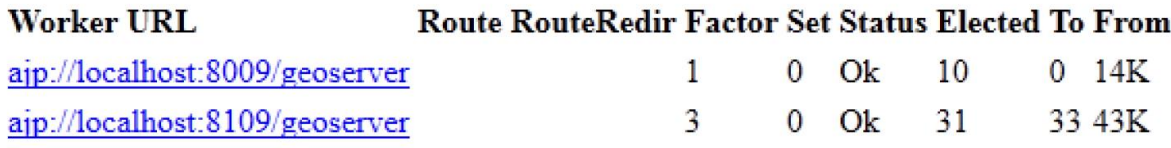

**Chapter 12: Going Further - Getting Help and Troubleshooting**

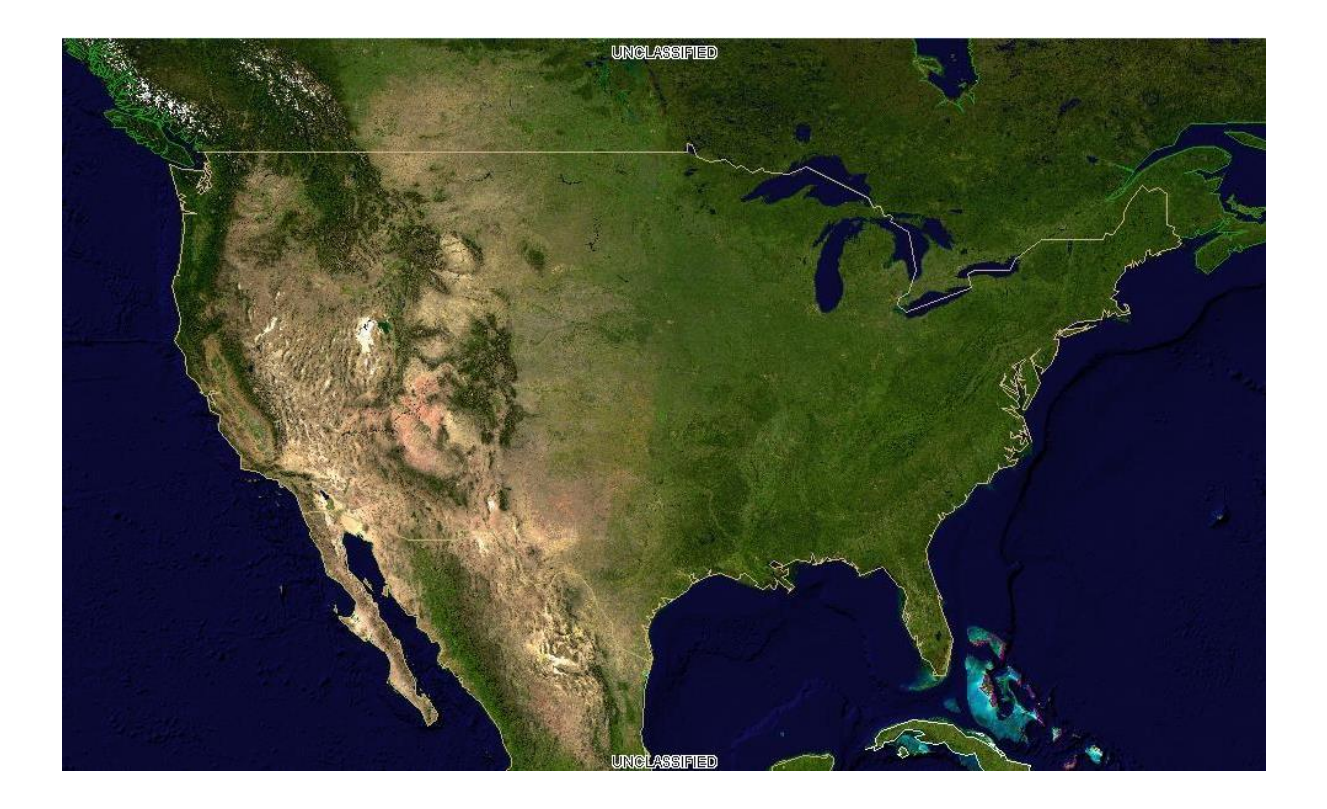

# **Edit Vector Data Source**

Edit an existing vector data source

 $\overline{\phantom{a}}$ 

PostGIS (JNDI) PostGIS Database (JNDI)

### **Basic Store Info**

Workspace \*

Packt

Data Source Name \*

PostGISJNDI

Description

 $\triangledown$  Enabled

### **Connection Parameters**

dbtype \*

postgis

jndiReferenceName \*

java:comp/env/jdbc/postgis

schema

Namespace \*

https://www.packtpub.com/

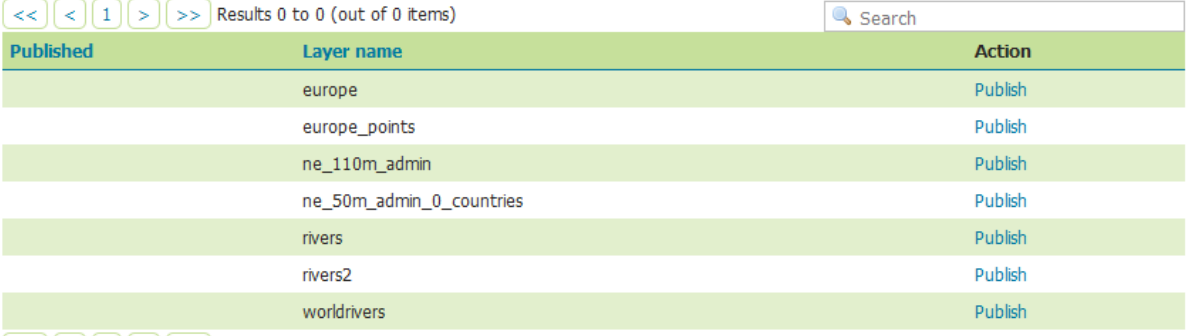

 $\overline{a}$   $\overline{a}$   $\overline{$
## **Miscellaneous**

- Chart Symbolizer
- Control Flow
- Cross Layer Filtering
- CSS Styling
- $\bullet$  CAS
- Monitor (Core, Hibernate)
- Importer (Core, BDB Backend)
- $\bullet$  INSPIRE
- $\bullet$  Printing
- YSLD Styling

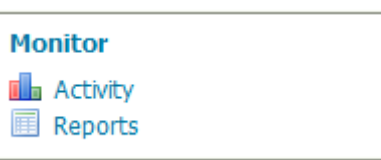

## **Activity**

Recent Server Activity

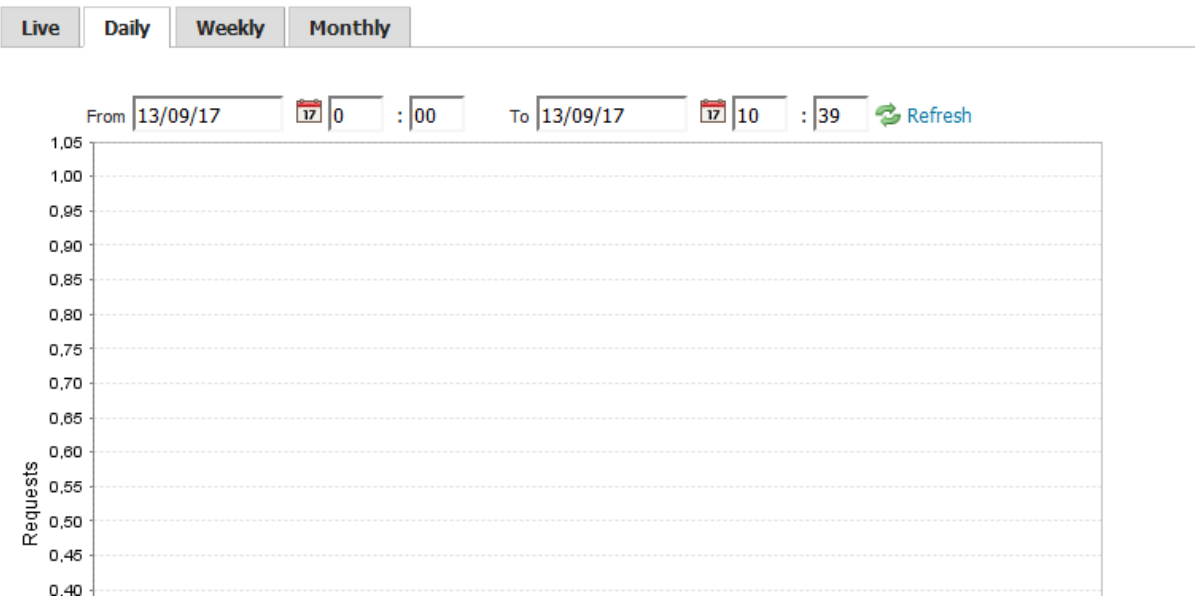

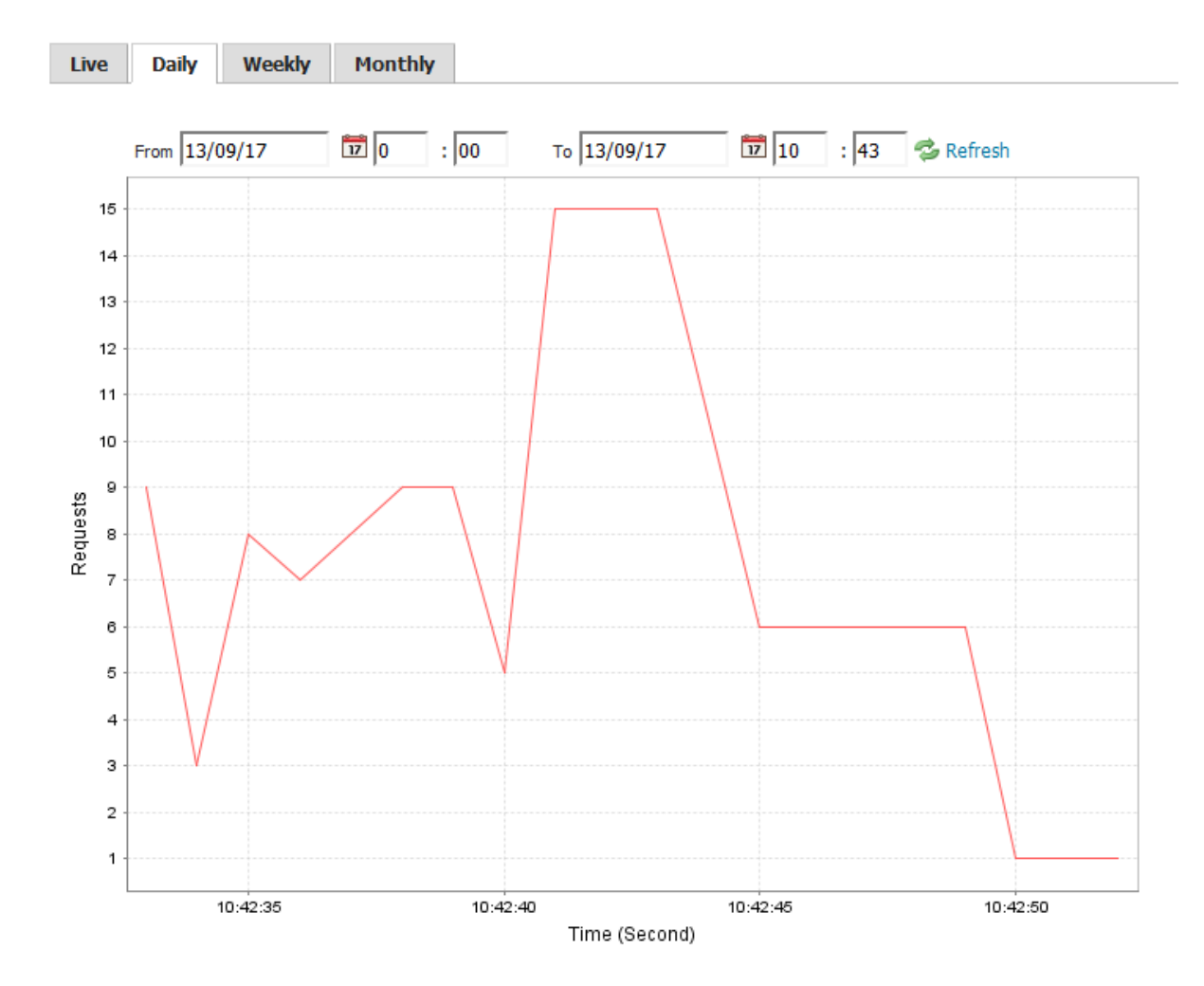

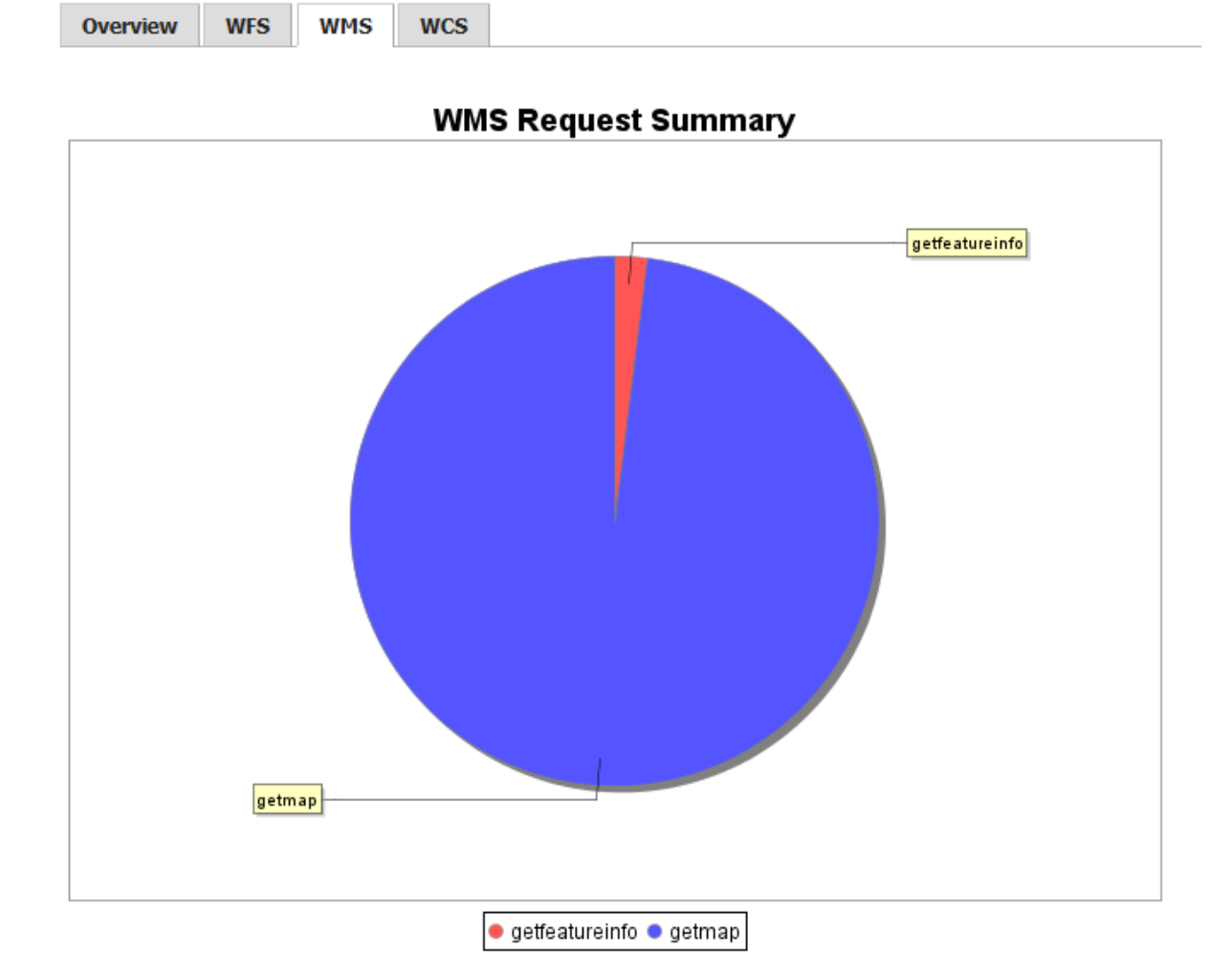